# **MOT/PBX・MOT/TEL**

# **留守電・アナウンス設定マニュアル**

第 1.2 版

2024 年 11 月 25 日

株式会社バルテック

## 目次

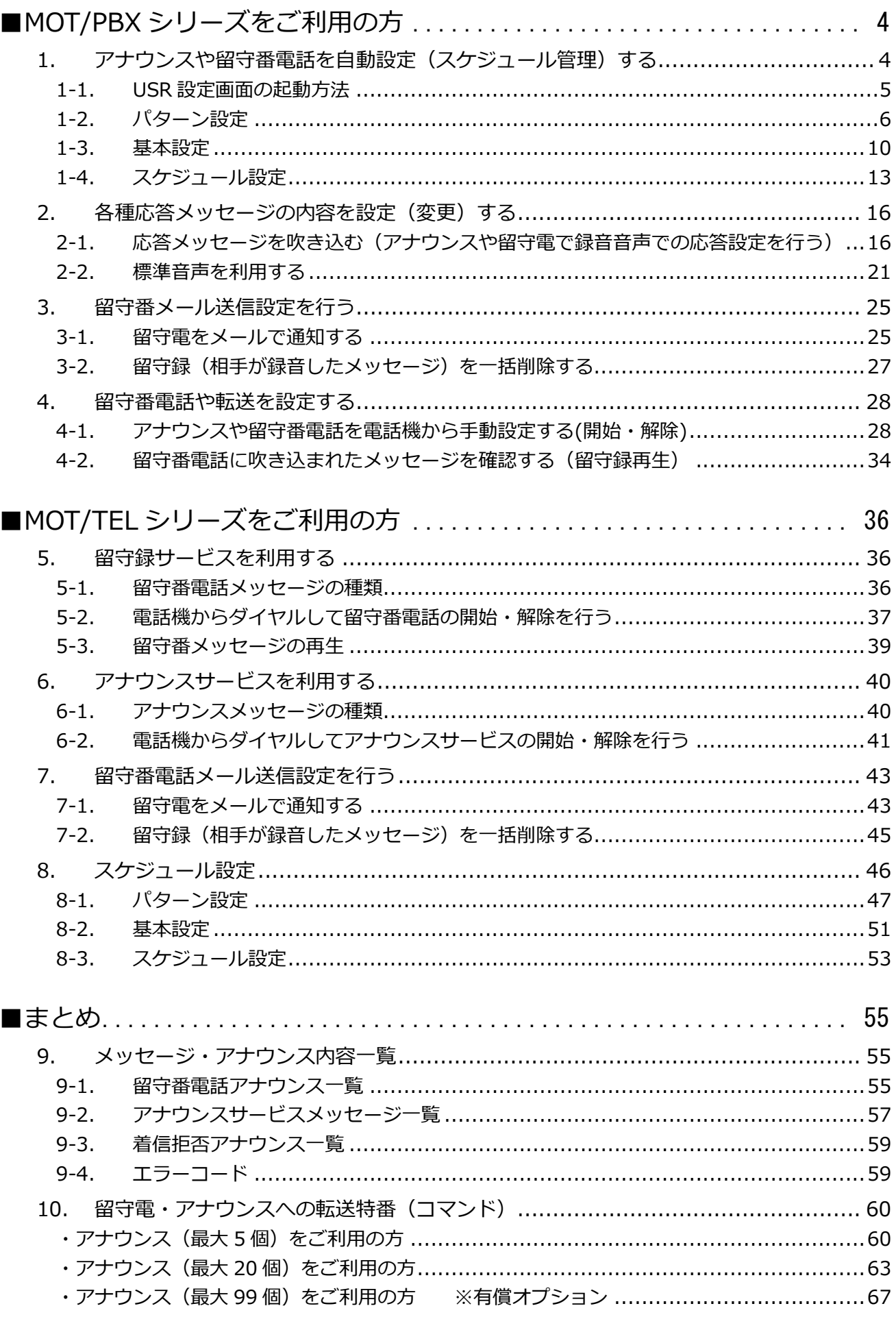

**VALTEC** 

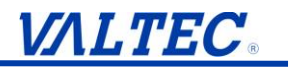

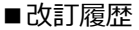

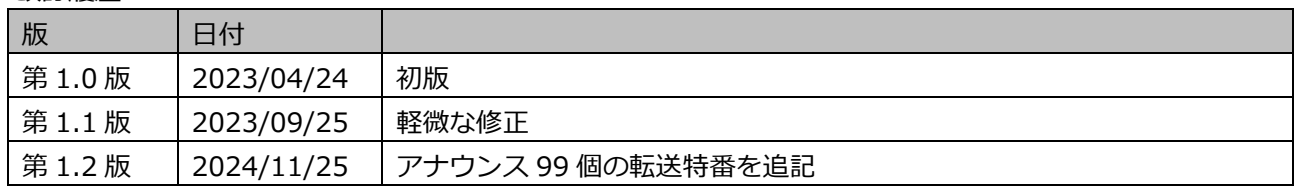

## <span id="page-3-0"></span>**■MOT/PBX シリーズをご利用の方**

## <span id="page-3-1"></span>**1. アナウンスや留守番電話を自動設定(スケジュール管理)する**

スケジュール管理を設定することで、指定した日時にアナウンスや留守番電話、 転送設定を行うことができます。

スケジュール管理は MOT/PBX の USR 設定画面より、次の手順で設定します。

**1. パターン設定** 1日に行うアナウンス・留守雷の設定パターンを作成します。 ※平日用、休業日用、長期休暇用など複数のパターンを利用する場合は、 各パターンをそれぞれ作成します。

**2. 基本設定**

各曜日、および祝日に適用する基本の設定パターンを割り当てます。 ※自動的に継続する基本パターンの設定です(基本設定の継続設定が必要です)。 パターンは、後からカレンダーより 1 日毎に個別で設定を変える事が可能です。

**3. スケジュール設定** カレンダーへ基本設定を反映すると一括で設定が反映します。 その後、指定した日にちに対し、設定を個別調整します。

例:第 3 月曜日は休み、3 連休後の土曜日は営業、など 基本設定と異なる設定が必要な場合は個別で設定を調整します。

#### <span id="page-4-0"></span>**1-1. USR 設定画面の起動方法**

USR 設定画面にアクセスし、各種設定(初期設定や発着信設定など)を行う方法を説明し ます。

**※推奨ブラウザの Google Chrome をご使用ください。**

1. ブラウザ画面にて URL 欄に半角でアクセス用 URL を入力し、設定画面のトップにアクセスします。

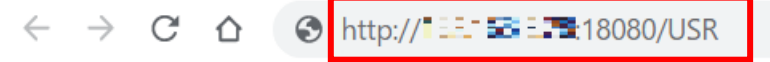

URL は[【http://\(MOT/PBX](http://（MOT/PBXのIPアドレス）:18080) の IP アドレス):18080/USR】です。

 $\uparrow$ **USR は大文字**

例:MOT/PBX の IP アドレスが 192.168.10.200 の場合は <http://192.168.10.200:18080/>USR と入力します。 ※IP アドレスはお客様の環境ごとに異なります。 ※IP アドレスが不明な場合は管理者にお問い合わせください。

2. 認証画面が開きます。

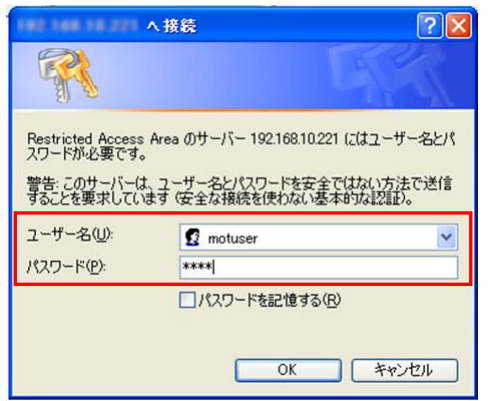

以下の項目を入力後、「OK」ボタンを押下して、ログインしてください。

- ・ユーザー名:motuser
- ・パスワード:user
- 3. 設定画面が開きます。

#### <span id="page-5-0"></span>**1-2. パターン設定**

時刻、アナウンス・留守電の設定パターンを作成します。

- 例)・毎週月曜~土曜は 08:30-17:30 の営業時間帯で、17:30 以降は、 留守電のアナウンスを流し、翌日 08:30 以降は、留守電のアナウンスを解除して 通常着信に戻す。
	- ・毎週日曜は休日専用のアナウンスを流す。 ⇒上記の場合、月~土曜と日曜でアナウンスを流す時間帯のパターンを登録します。
- 1. 設定画面内「スケジュール管理」の**「パターン設定」**をクリックします。

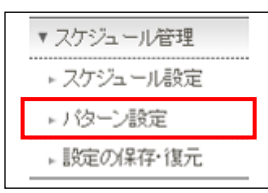

2. 表示する「パターン設定」画面で、**「新規追加」**をクリックします。

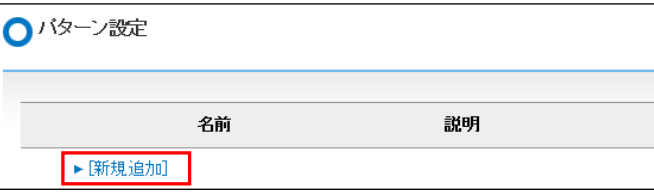

3. 追加するパターンの「名前」「説明」「表示色」を入力して、**[追加]**ボタンをクリックします。

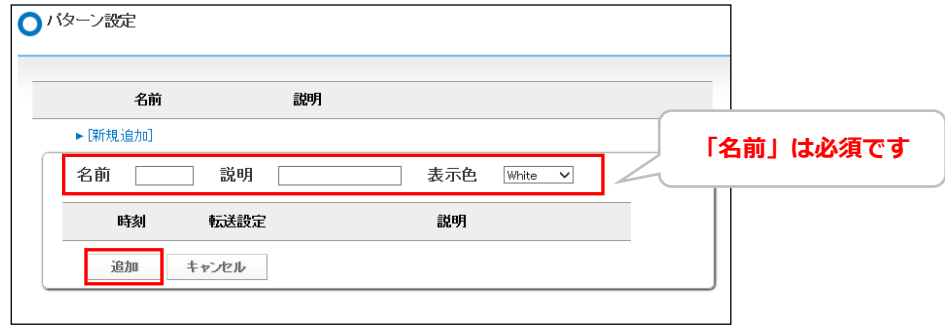

4. 「追加しました。」と表示され、パターンが登録されます。 次に、登録したパターンに対して、時刻や動作を設定します。 登録パターン内の**「新規追加」**をクリックします。

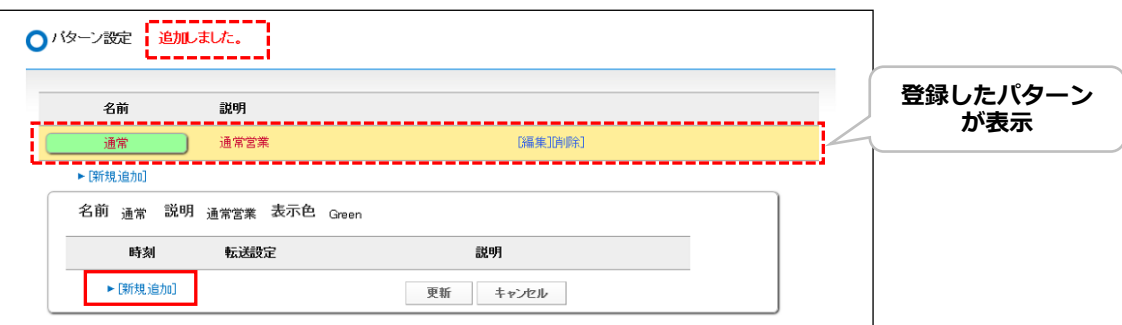

5. 画面が下に展開するので、「開始時間」および「終了時間」に対し、それぞれどのような動作を 行うか、設定します。

まず、開始時間を登録します。

時刻、転送先、転送種類、転送元、説明の各項目で設定内容を選択および入力をしてくださ い。

#### **※以下は、「時刻 17:30 以降、ラインキー(9501-9503)宛てに掛かってきた着信は、 留守電電話 1 のアナウンスを流す」設定を入力した場合を例とします。**

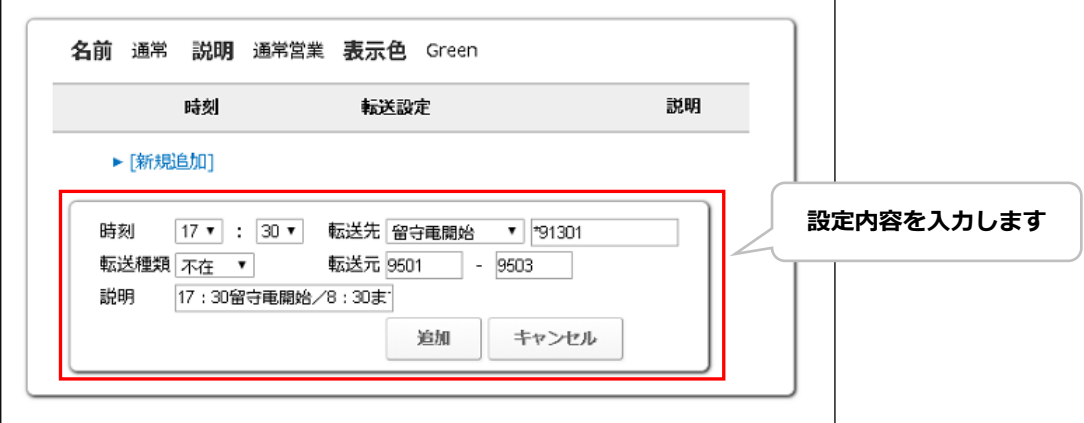

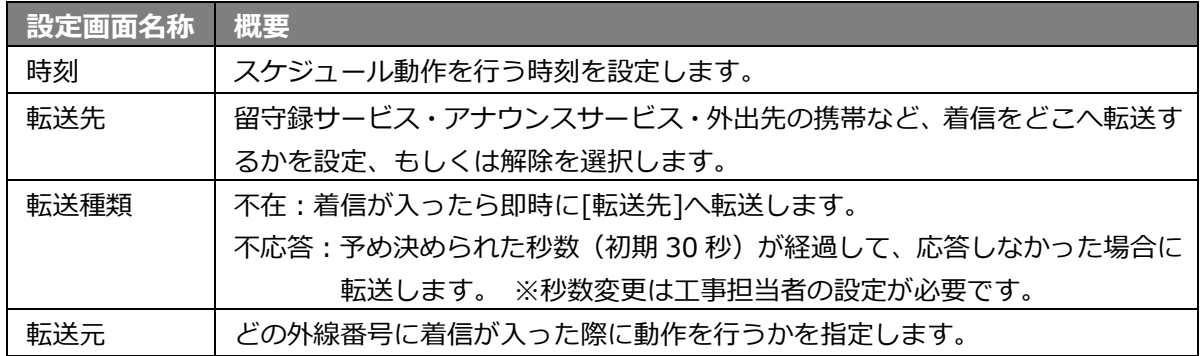

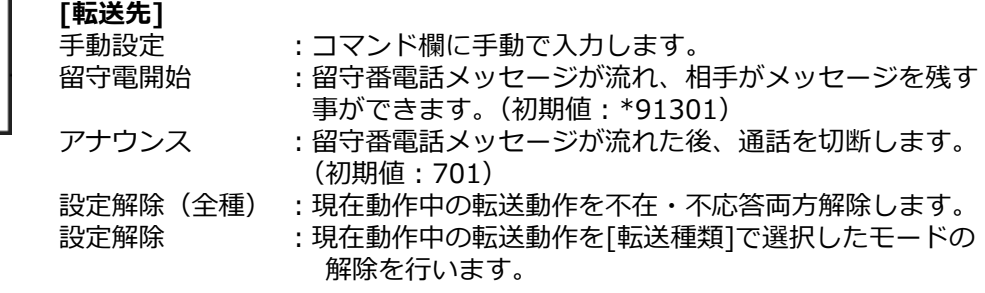

※コマンドについての詳細は、 [「転送時の特番\(コマンド\)について」](#page-59-0)もあわせてご確認ください。

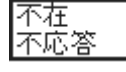

手動設定

設定解除

|留守電開始<br>アナウンス<br>設定解除(全種)

**[転送種類]**

不在 :即時転送、または留守応答 (1 コールもしません)。 不応答 :数コール後に転送、または留守応答に切り替わります。 (3 秒~ ※1 コール約 3 秒)

6. **[追加]**ボタンをクリックします(編集の場合は、[更新]ボタン)。

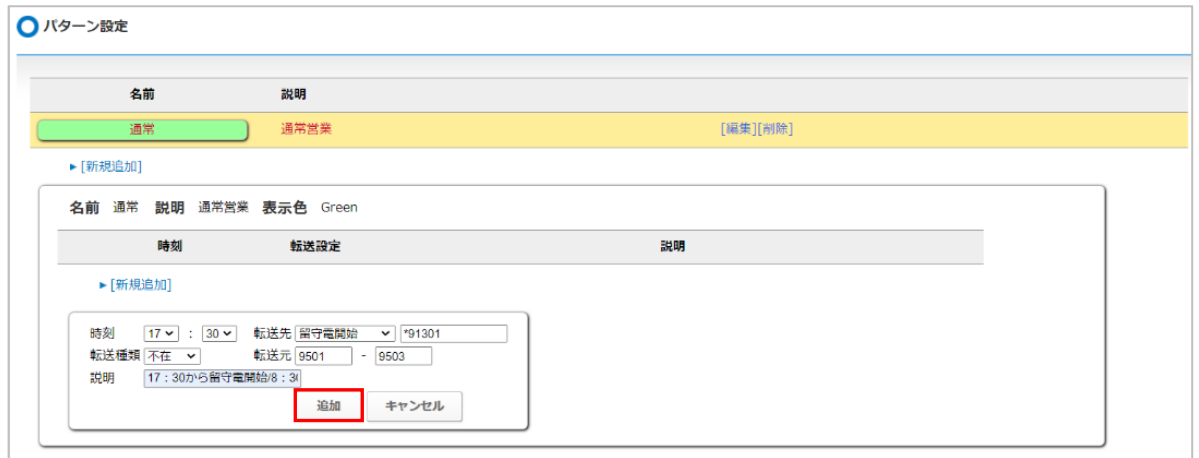

7. 「追加しました。」と表示され、開始時間が設定されました。

続いて、終了時間を登録します。

登録パターン内の**「新規追加」**をクリックします。

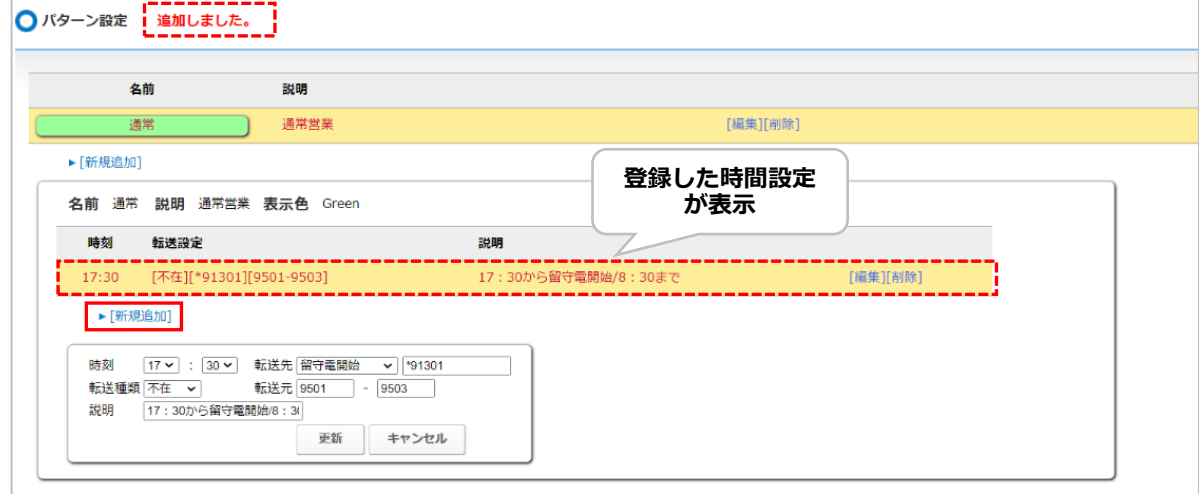

8. 終了時間を登録します。

時刻、転送先、転送種類、転送元、説明の各項目で設定内容を選択および入力をしてくださ い。

**※以下は、「時刻 08:30 以降、留守電設定を解除する」設定を入力した場合を例とします。**

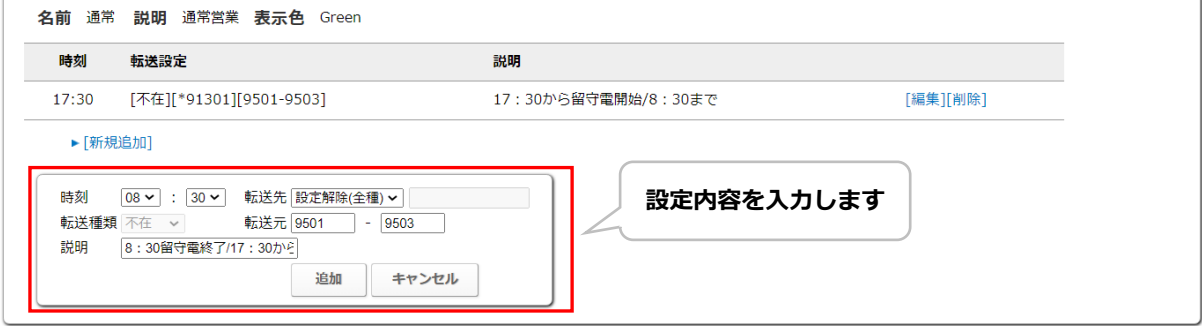

9. **[追加]**ボタンをクリックします(編集の場合は、[更新]ボタン)。

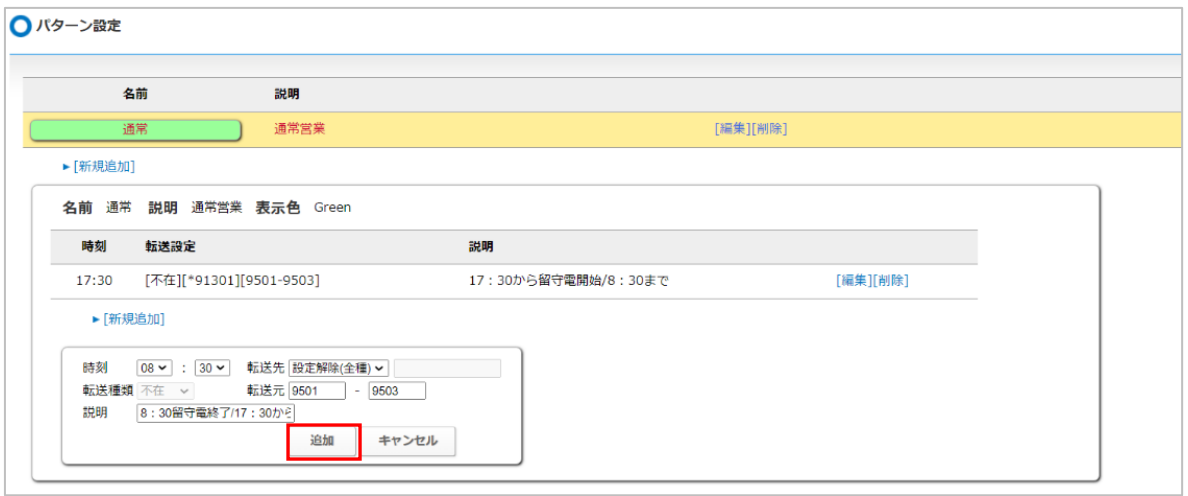

10. 「追加しました。」と表示され、終了時間が設定されました。

これで、開始時間および終了時間に対して、それぞれどのような動作を行うかの設定完了 です。

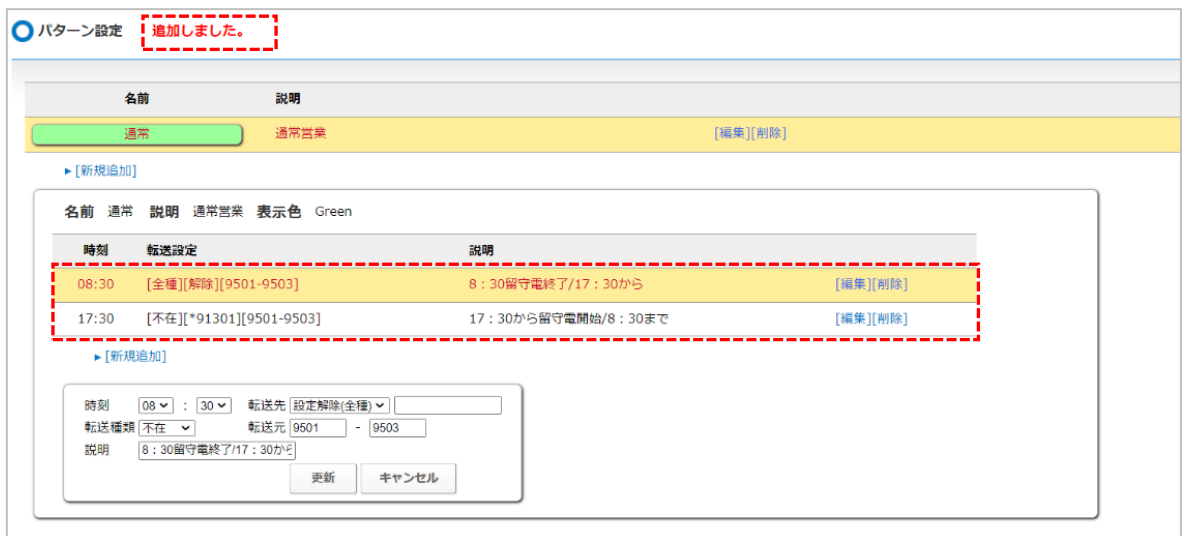

**※平日用、休業日用、長期休暇用など、複数のパターンを登録する場合は手順 1~10 を 繰り返し、パターンを追加登録します。**

以上でパターンの設定が完了です。 引き続き、基本設定を行います。

#### <span id="page-9-0"></span>**1-3. 基本設定**

各曜日や祝日に適用する基本の設定パターンを割り当てます。

- ※基本設定の登録を行うには、事前に[「パターン設定」](#page-5-0)にて各パターンを作成する必要が ございます。
- 1. 設定画面内「スケジュール管理」の**「スケジュール設定」**をクリックします。

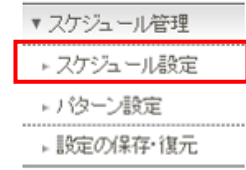

2. 「スケジュール設定」画面を開きます。

「基本設定」が未登録の場合は、以下の基本設定画面を表示します。

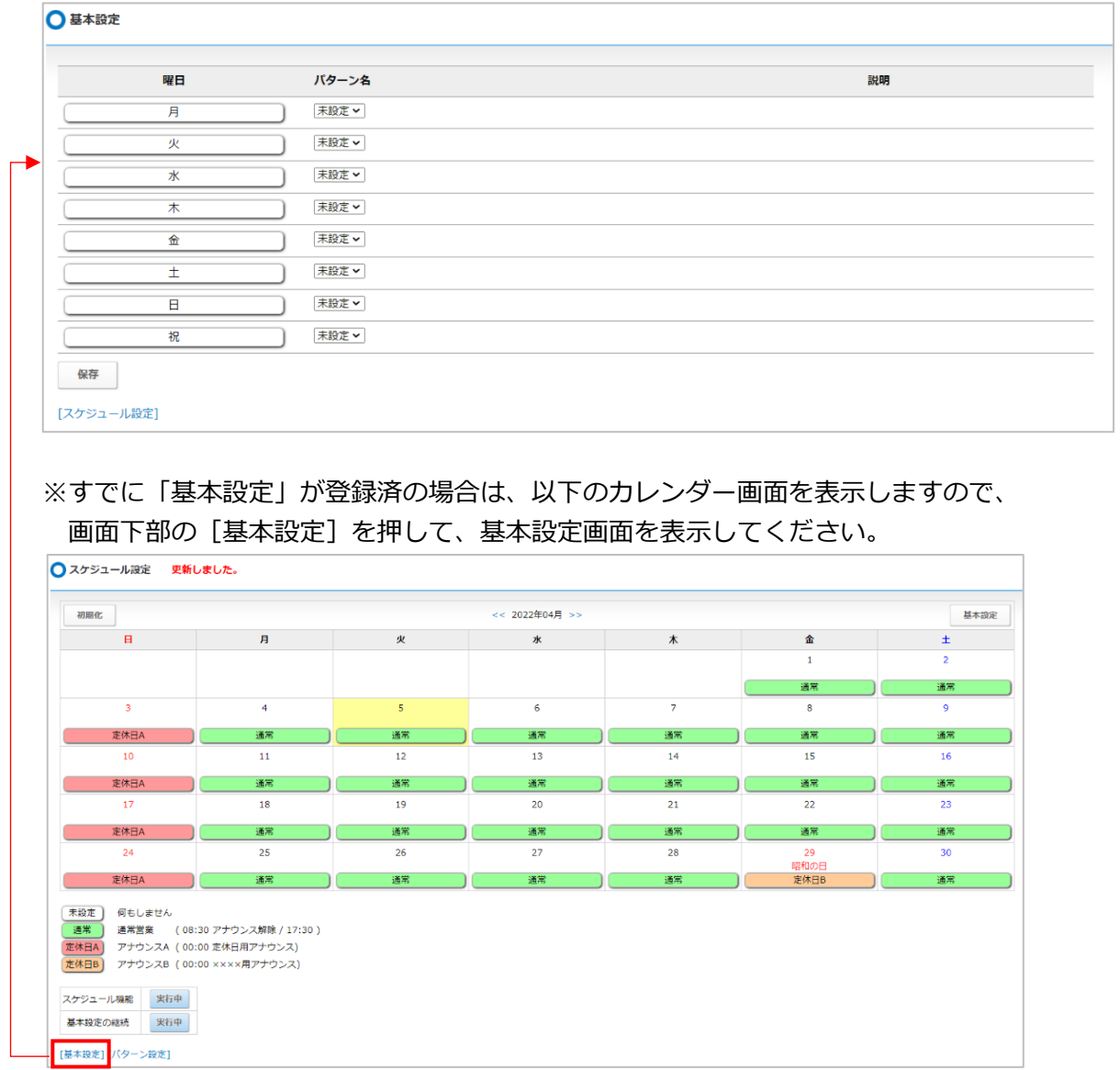

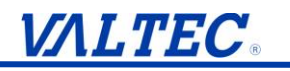

3. 基本設定画面では、各曜日や祝日に適用する基本の設定パターンを割り当てます。

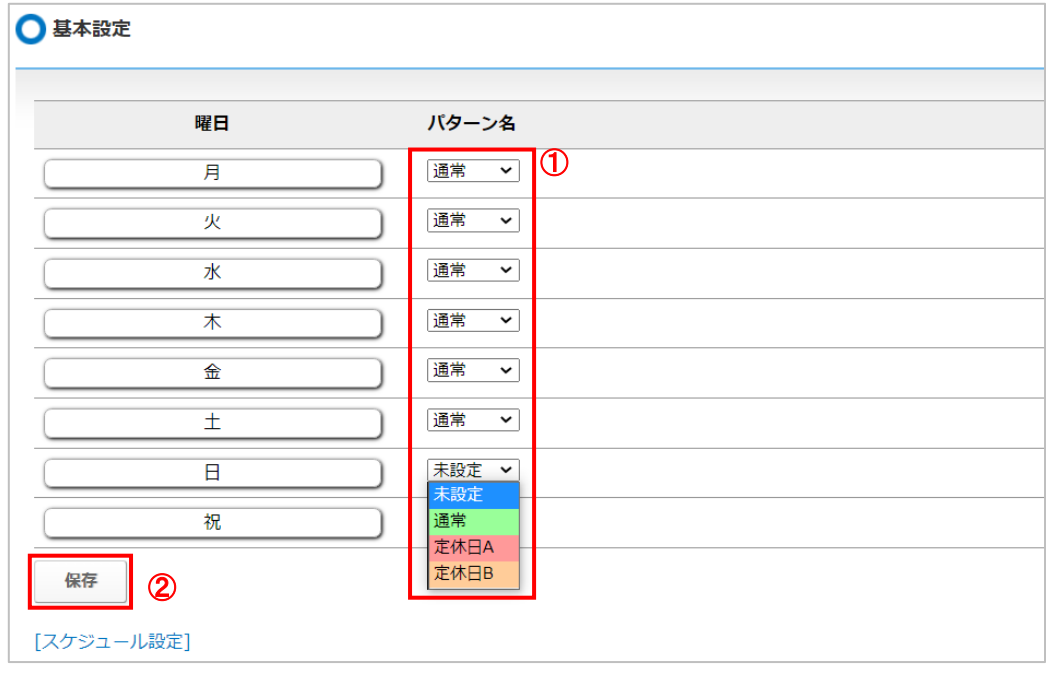

①「パターン名」項目にて、[「パターン設定」](#page-5-0)で登録したパターンを選択してください。 ②選択後、**[保存]**ボタンをクリックしてください。

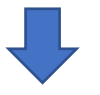

「保存しました。」と表示され、基本設定の登録が完了です。

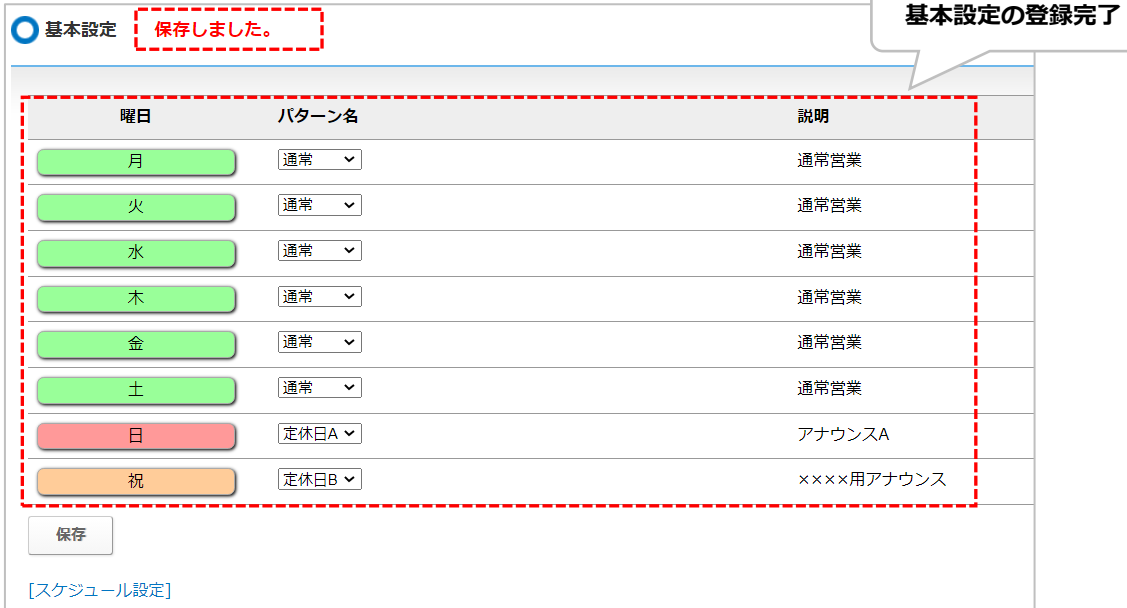

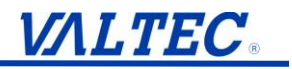

**、<sup>3</sup>)**<br>イン<br>エインターンを選択せず、「未設定」のままにします。

例) 毎週日曜日がお休みで、 土曜日の夜に留守電を開始して、日曜日はそのまま留守電が流れる状態、 月曜日の朝に留守電の設定を解除する場合 ⇒日曜日は「未設定」

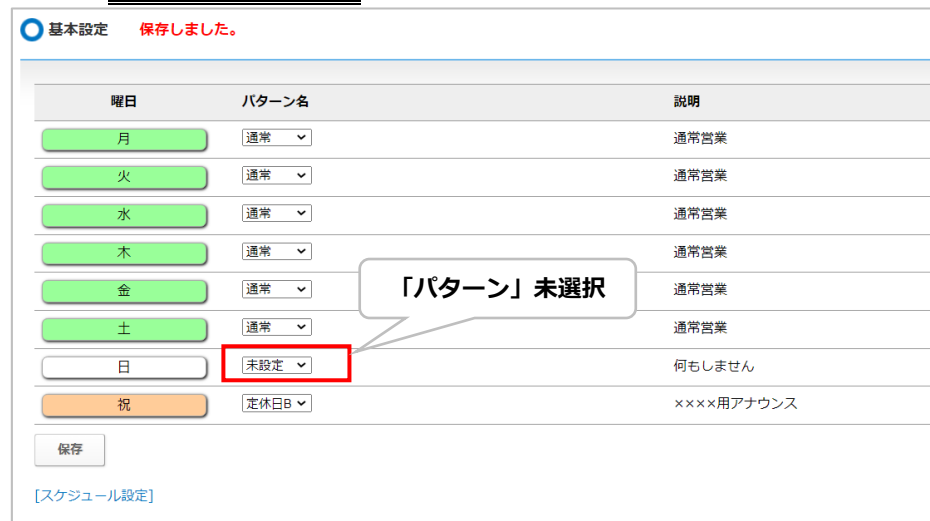

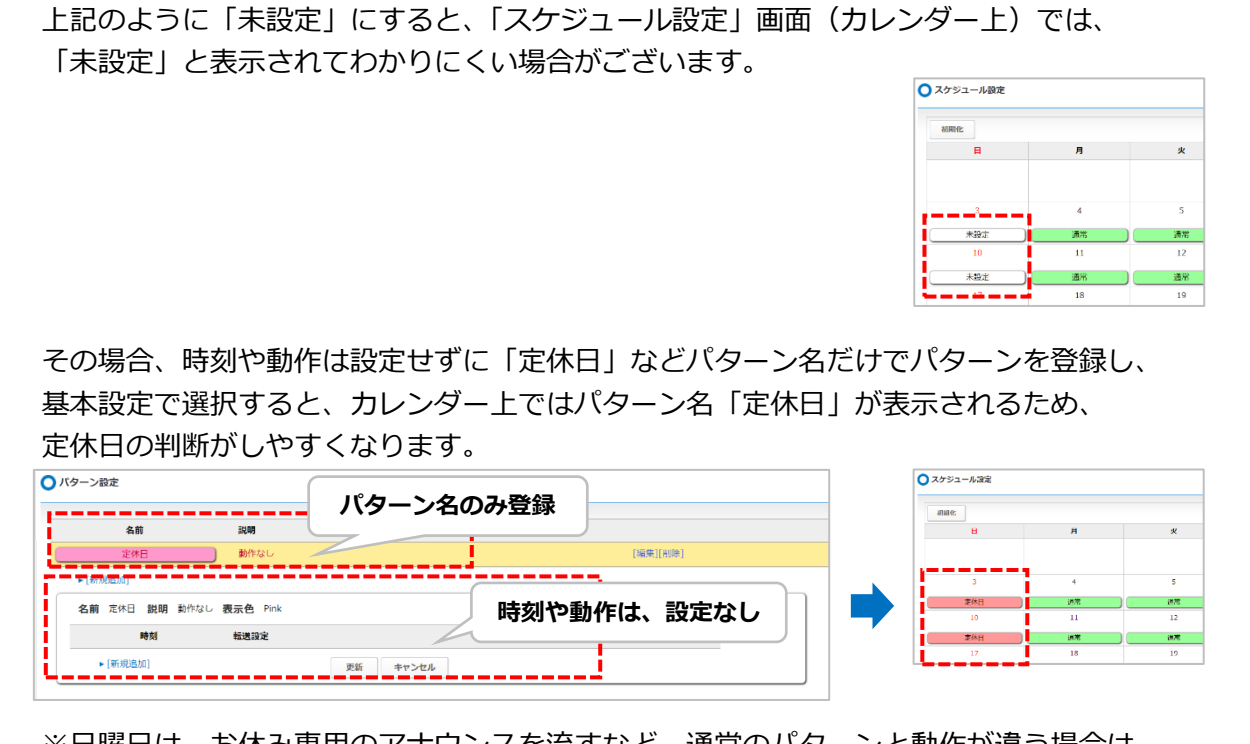

※日曜日は、お休み専用のアナウンスを流すなど、通常のパターンと動作が違う場合は、 通常とは別でパターンを登録し、選択する必要がございます。

以上で基本設定が完了です。 引き続き、スケジュール設定を行います。

#### <span id="page-12-0"></span>**1-4. スケジュール設定**

[「基本設定」](#page-9-0)で、各曜日や祝日に適用する基本のパターンを割り当てた情報を「スケジュール設 定」(カレンダー上)に反映します。

また、長期休暇など基本設定とは異なる設定が必要な場合、個別の調整を行うことができます。

1. 以下、いずれかの方法で「スケジュール設定」画面を表示します。 ①スケジュール管理>スケジュール設定

②基本設定の「スケジュール設定」

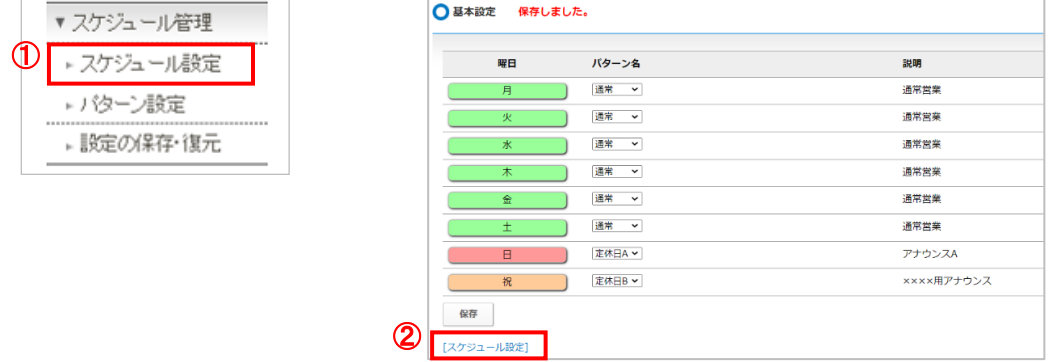

2. 「スケジュール設定」画面に、[「基本設定」](#page-9-0)で設定した各曜日や祝日のパターンを 反映させることで、スケジュール設定が完了します。

画面右上の**[基本設定]**ボタンをクリックし、「基本設定」の内容を即時反映します。 Oスケジュール設定

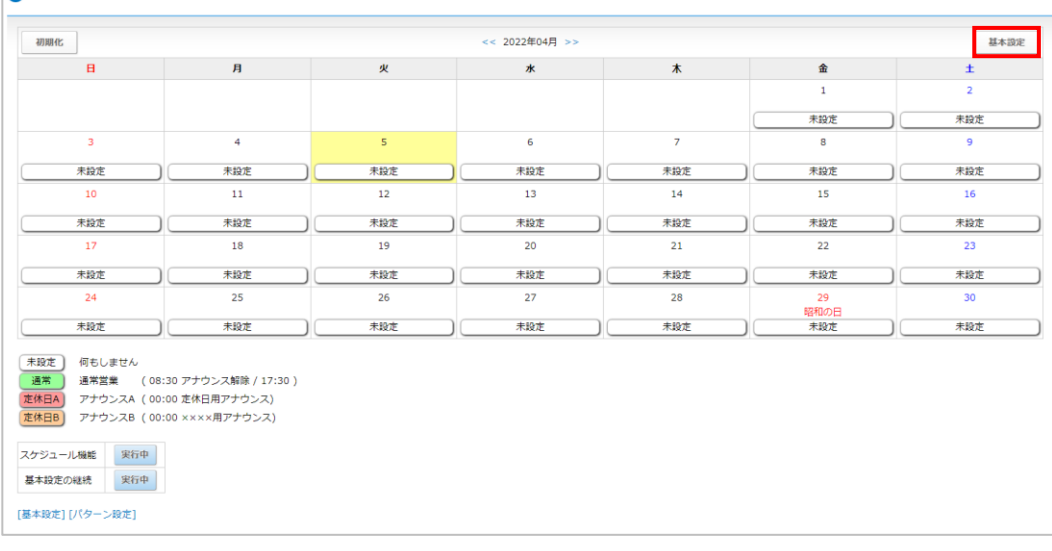

「基本設定を反映してよろしいですか」というメッセージが表示されますので、 **[OK]**をクリックします。

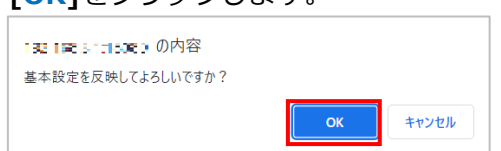

3. **[OK]**をクリックすると、各曜日や祝日に対し、「基本設定」で設定したパターンを 即時反映します。

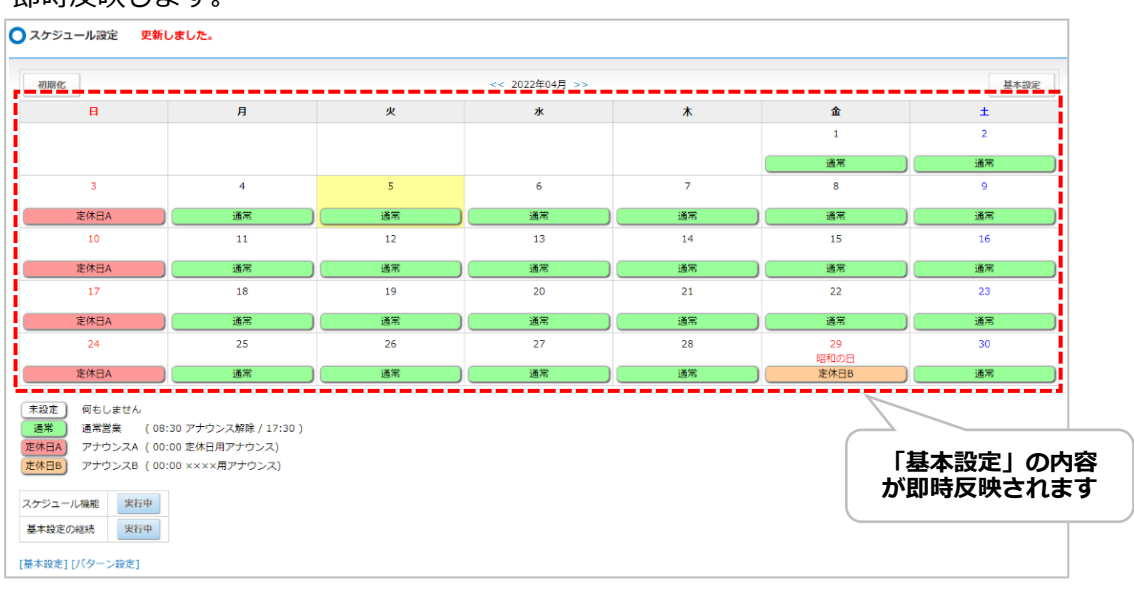

4. 長期休暇など「基本設定」パターンでは設定できない個別の調整を行う場合は、 対象日の設定部分をクリックし、パターンを選択し直します。

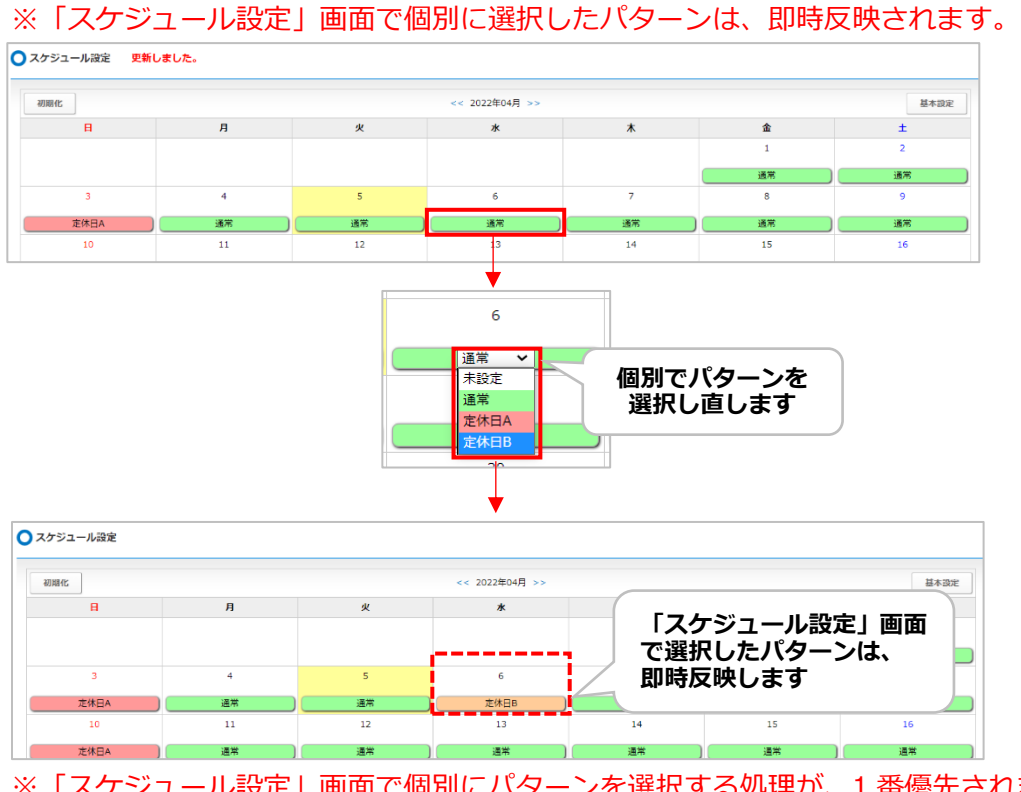

※「スケジュール設定」画面で個別にパターンを選択する処理が、1 番優先されます。 そのため、個別でパターンを選択した日は、その後[基本設定]ボタンをクリックしても、 「基本設定」のパターンが適用されません。

以上でスケジュール設定が完了です。

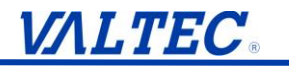

■スケジュール設定の画面では、「スケジュール設定」(カレンダー上)で設定したスケジュールを 動作させるか、また「基本設定」の翌月への継続(自動反映)を有効とするかの設定が行えます。

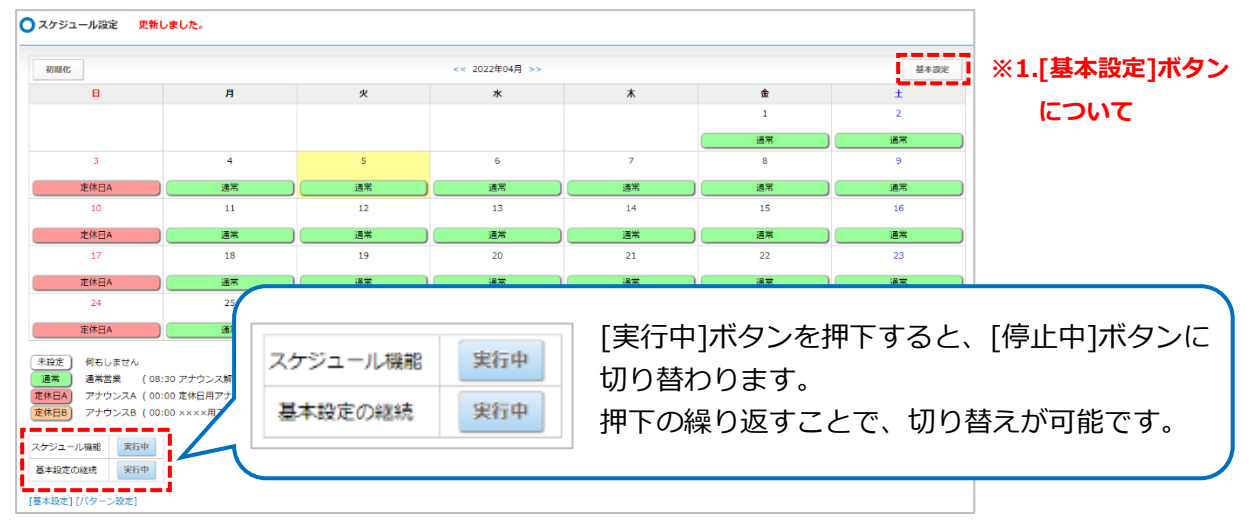

#### **【スケジュール機能】**

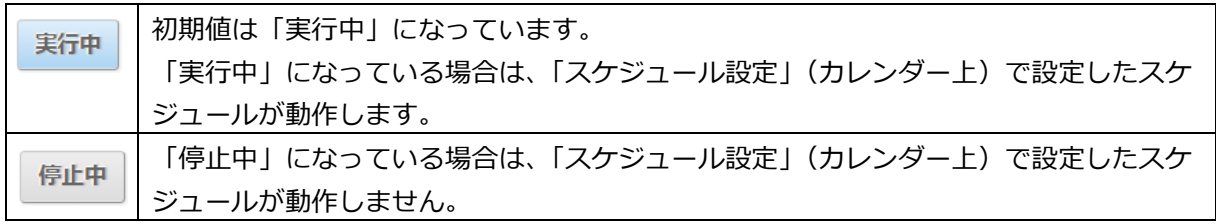

#### **【基本設定の継続】**

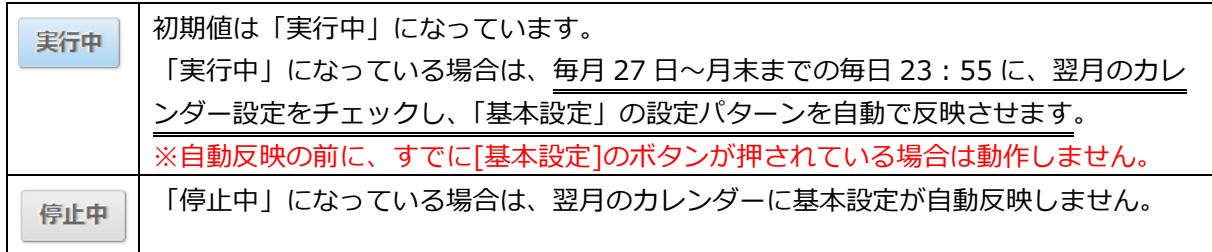

#### **※1. [基本設定]ボタンについて**

「基本設定」のパターン設定を変更・即時反映したい場合は、[基本設定]ボタンを必ず押下 してください。

パターンの変更だけでは「スケジュール設定」に反映されませんのでご注意ください。

**設定に誤りがあると、思わぬ動作(ずっと留守電になり着信しない等)になることが ございます。設定後、必ず設定内容を見直ししてください**。 **また、月ごとに設定が必要です。「未来日の設定がされていない」、「仮の予定で設定していて、 修正し忘れていた」、などで思わぬ動作になることを防ぐため、 定期的に設定内容をご確認いただけますようお願いいたします。**

## <span id="page-15-0"></span>**2. 各種応答メッセージの内容を設定(変更)する**

各種応答メッセージの内容を設定(変更)する場合は、以下の 2 パターンの設定方法 のいずれかにて設定を行います。 ※それぞれ電話機からの操作が必要です。

**■方法 1:応答メッセージを吹き込む** メッセージを吹き込み 応答メッセージに使用します。

**■方法 2:標準音声を利用する** MOT/PBX に内蔵している標準音声を 応答メッセージに使用します。

<span id="page-15-1"></span>**2-1. 応答メッセージを吹き込む(アナウンスや留守電で録音音声での応答設定を行う)**

メッセージを吹き込み、応答メッセージに使用します。

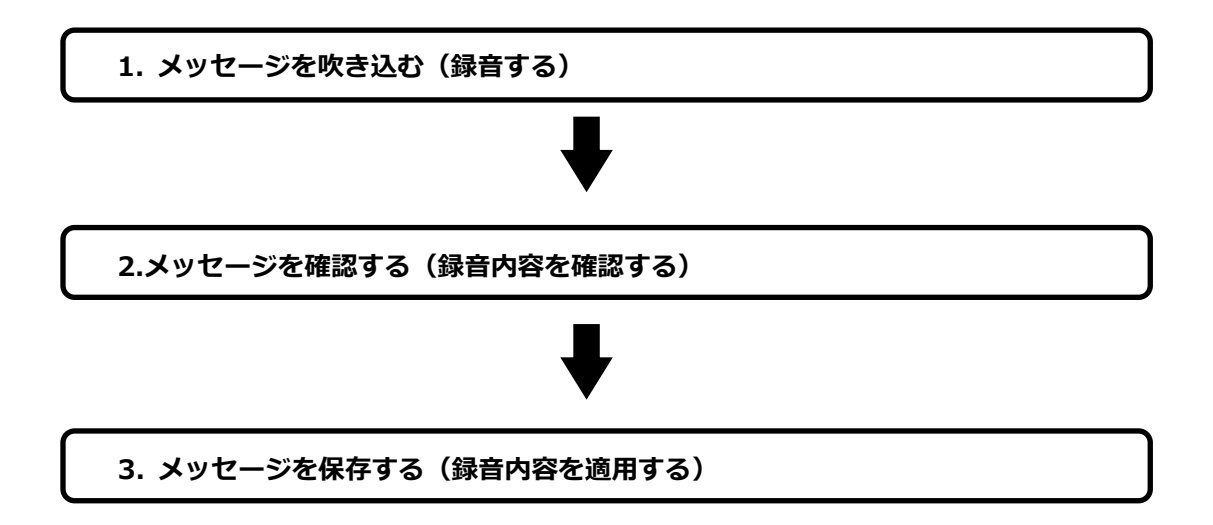

#### **1. メッセージを吹き込む(録音する)**

- ① 受話器を置いたまま、「\*」「2」「5」とダイヤルします。
- ② 受話器を上げます。

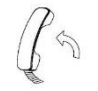

③ガイダンスが流れます。「ピーという発信音の後に、メッセージを録音してください」 ④「ピー」という発信音の後に、受話器に向かって、録音するメッセージを吹き込みます。 ⑤吹き込み後、通話を切断します。

※受話器を置くとガチャと音が入るので、手でフックを押して切断して下さい。 ※メッセージは最長 120 秒間、吹き込むことが可能です。

#### **2. メッセージを確認する(録音内容を確認する)**

①受話器を置いたまま、「\*」「2」「6」とダイヤルします。 ②受話器を上げます。

③吹き込んだメッセージが受話器から再生されます。

※メッセージの吹き込みをやり直す場合は、再度「1.メッセージを吹き込む」からやり直して ください(上書きされます)。

#### **3. メッセージを保存する(録音内容を適用する)**

①受話器を置いたまま、録音内容を適用する際の番号をダイヤルします。(注)

例:アナウンスサービス 1 に録音を適用するときは「\*」「2」「7」「\*」「2」「1」「0」 とダイヤルします。 留守番メッセージ 1 に録音を適用するときは「\*」「2」「7」「\*」「1」「1」「0」「1」 となります。

②受話器を上げます。

③ガイダンスが流れます。「メッセージは保存されました」 ④受話器を置くと設定が完了します。

**(注)次ページの対応表を確認し、対応する番号をダイヤルして録音メッセージを適用してください。**

#### **【留守番電話に録音する場合】**

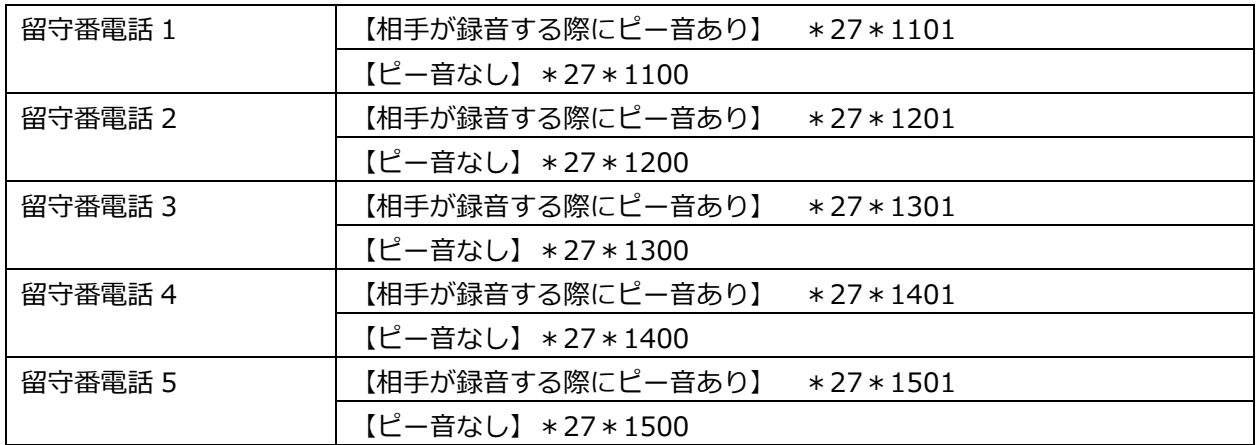

**※相手方が録音を開始する際のピー音(ピーという音の後に録音を開始する)については、**

**【ピー音あり】または【ピー音なし】を選択できます。**

**「ピーという音の後に・・」と吹き込んだのに【ピー音なし】に設定すると、ピー音が鳴りません。 実際に吹き込むメッセージの内容と、【ピー音あり】または【ピー音なし】の設定を合わせて ください。**

**【アナウンスサービスに録音する場合】**

| アナウンスサービス 1 | $*27*210$   |  |
|-------------|-------------|--|
| アナウンスサービス2  | $*27*220$   |  |
| アナウンスサービス3  | $*27 * 230$ |  |
| アナウンスサービス4  | $*27 * 240$ |  |
| アナウンスサービス 5 | $*27*250$   |  |

#### **※アナウンス 20 個対応版をご利用の方**

#### **【留守番電話に録音する場合】**

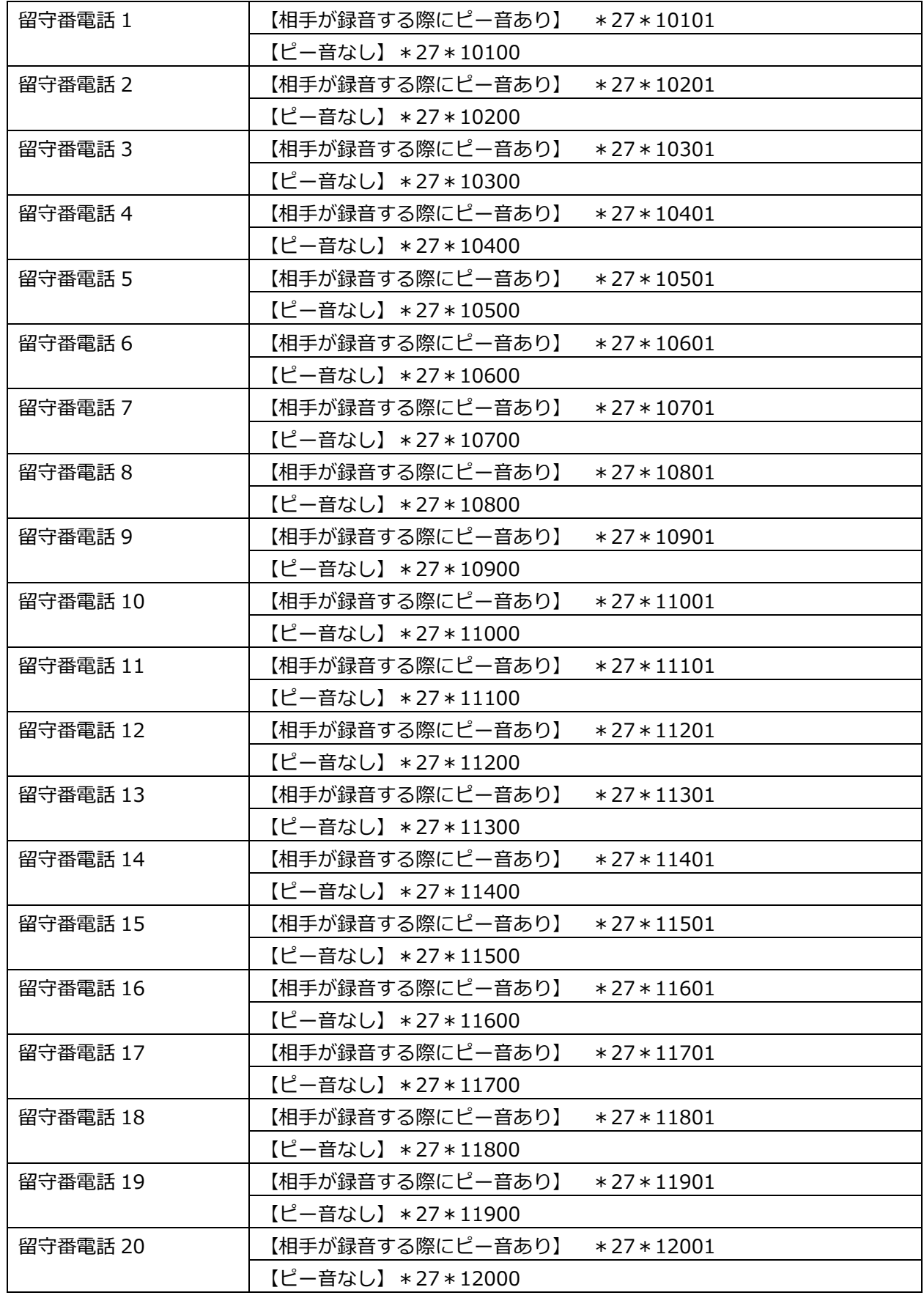

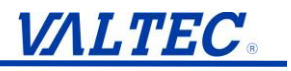

#### **※アナウンス 20 個対応版をご利用の方**

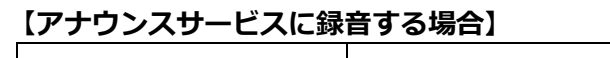

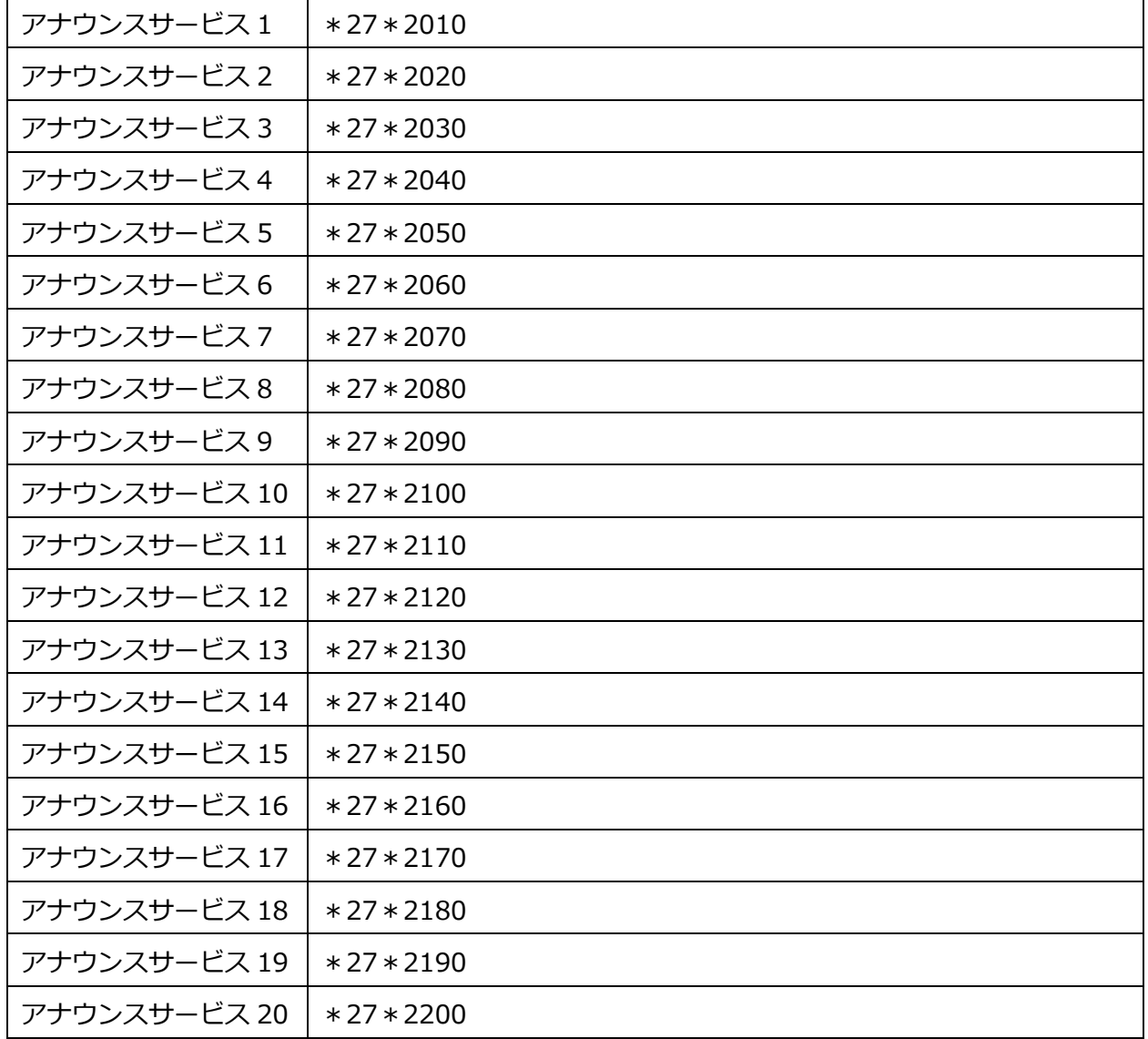

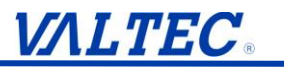

#### <span id="page-20-0"></span>**2-2. 標準音声を利用する**

標準音声を、応答メッセージに使用します。

**標準音声用の番号にダイヤルし、標準音声を設定します。**

#### **1. 標準音声用の番号にダイヤルし、標準音声を設定する**

① 受話器を置いたまま、標準音声用の番号にダイヤルします。(注) 例:留守番メッセージ 1 の標準音声を設定する場合は 「\*」「2」「7」「\*」「1」「1」「1」とダイヤルします。

② 受話器を上げます。

③ガイダンスが流れます。 ④受話器を置くと設定が完了します。

**(注)次ページの対応表を確認し、対応する番号を手順 1 にてダイヤルして設定を行ってください。**

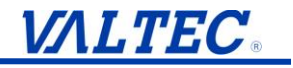

#### **【留守番電話の標準音声を設定する場合】**

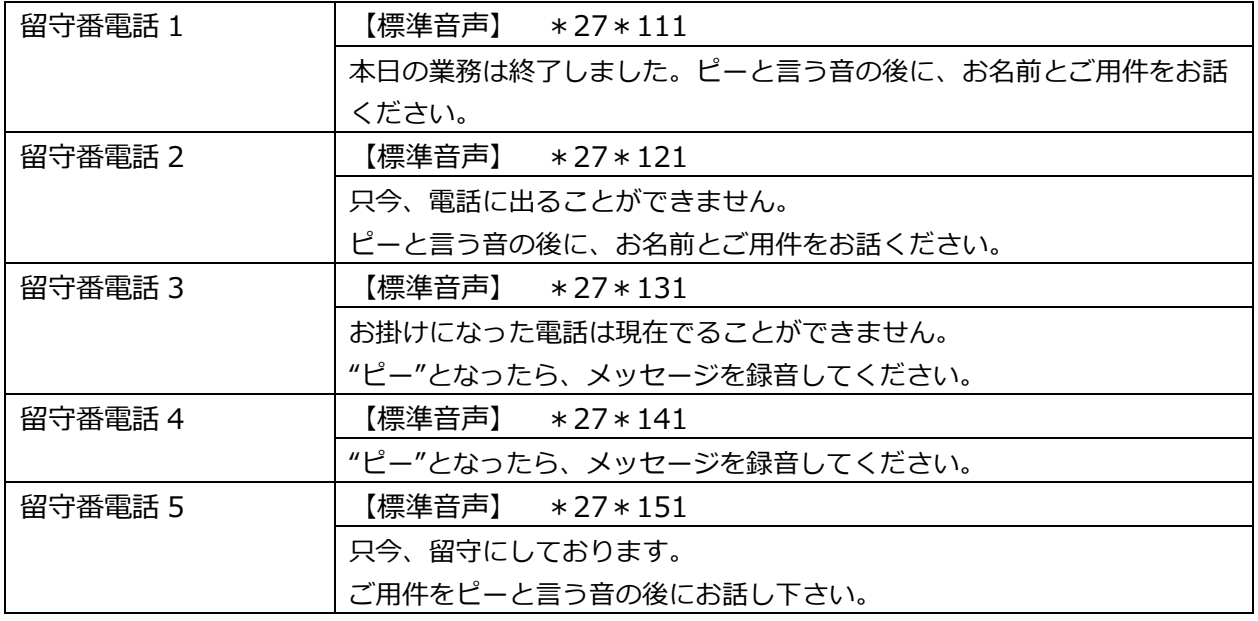

#### **【アナウンスサービスの標準音声を設定する場合】**

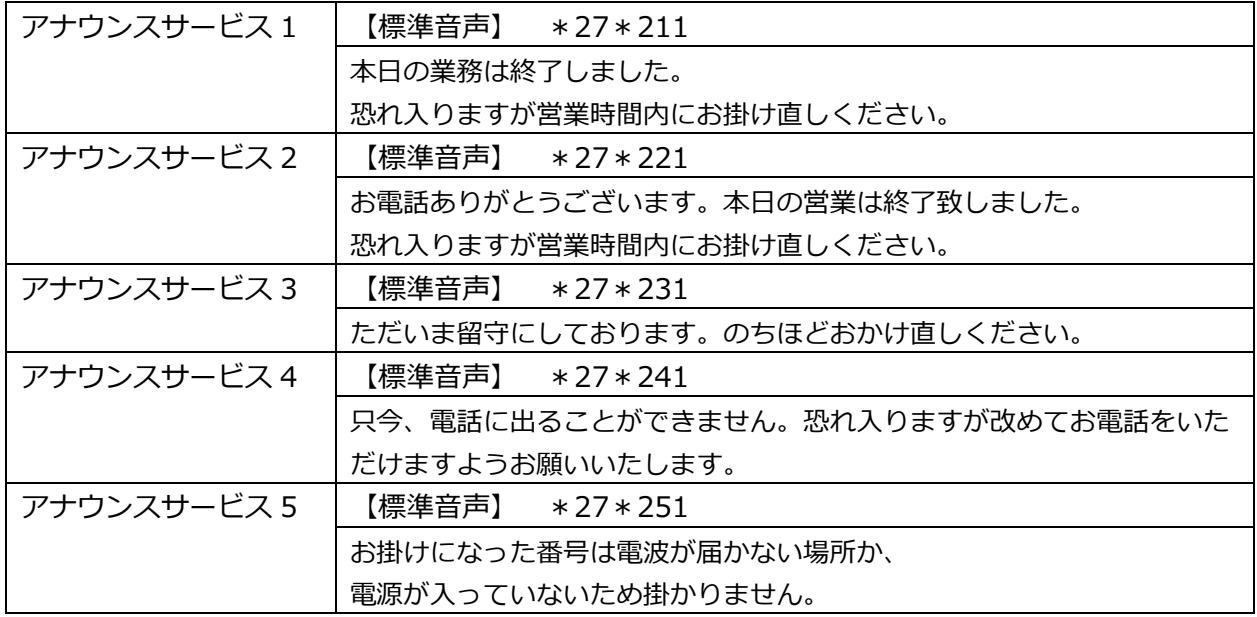

#### **※アナウンス 20 個対応版をご利用の方**

#### **【留守番電話の標準音声を設定する場合】**

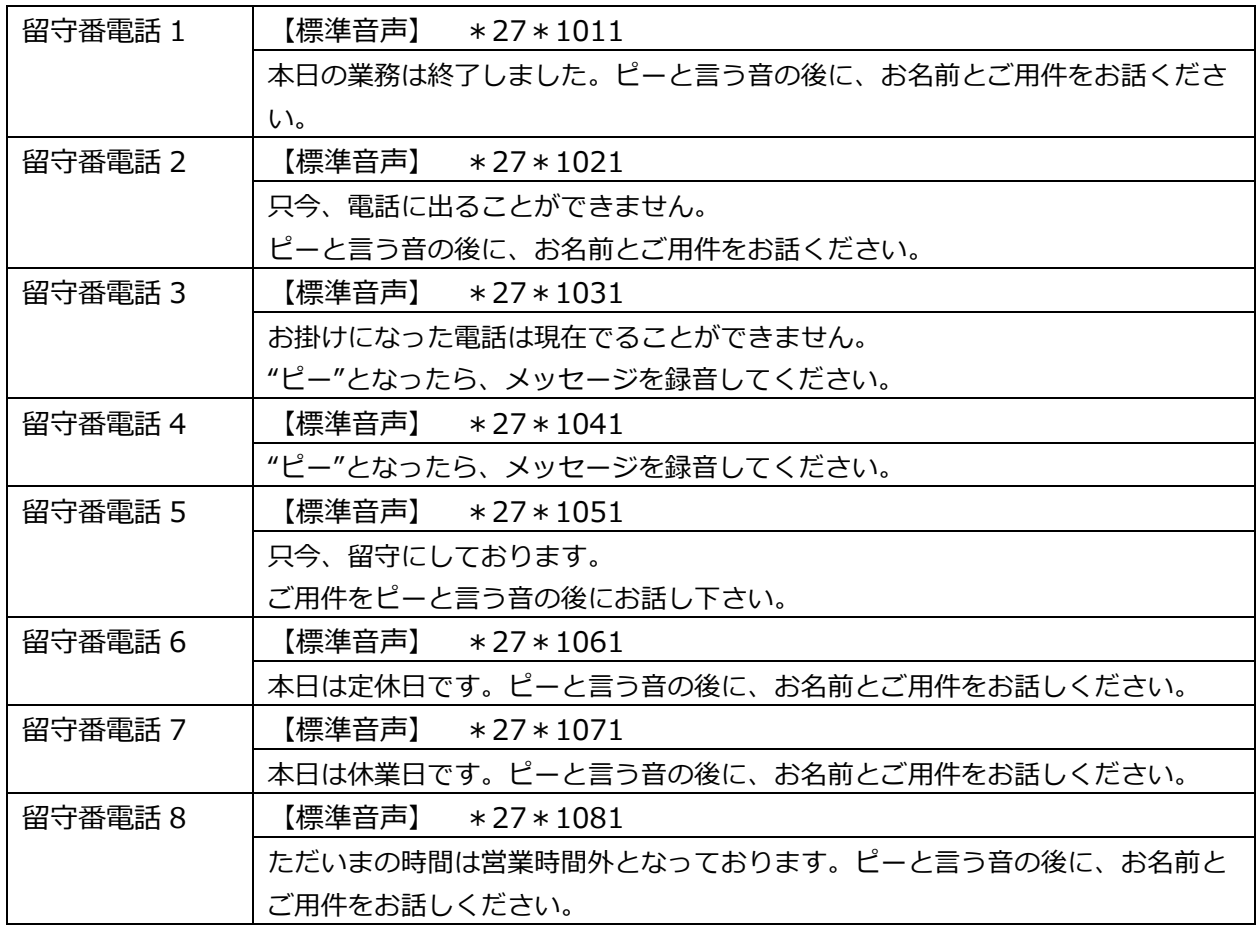

#### **【アナウンスサービスの標準音声を設定する場合】**

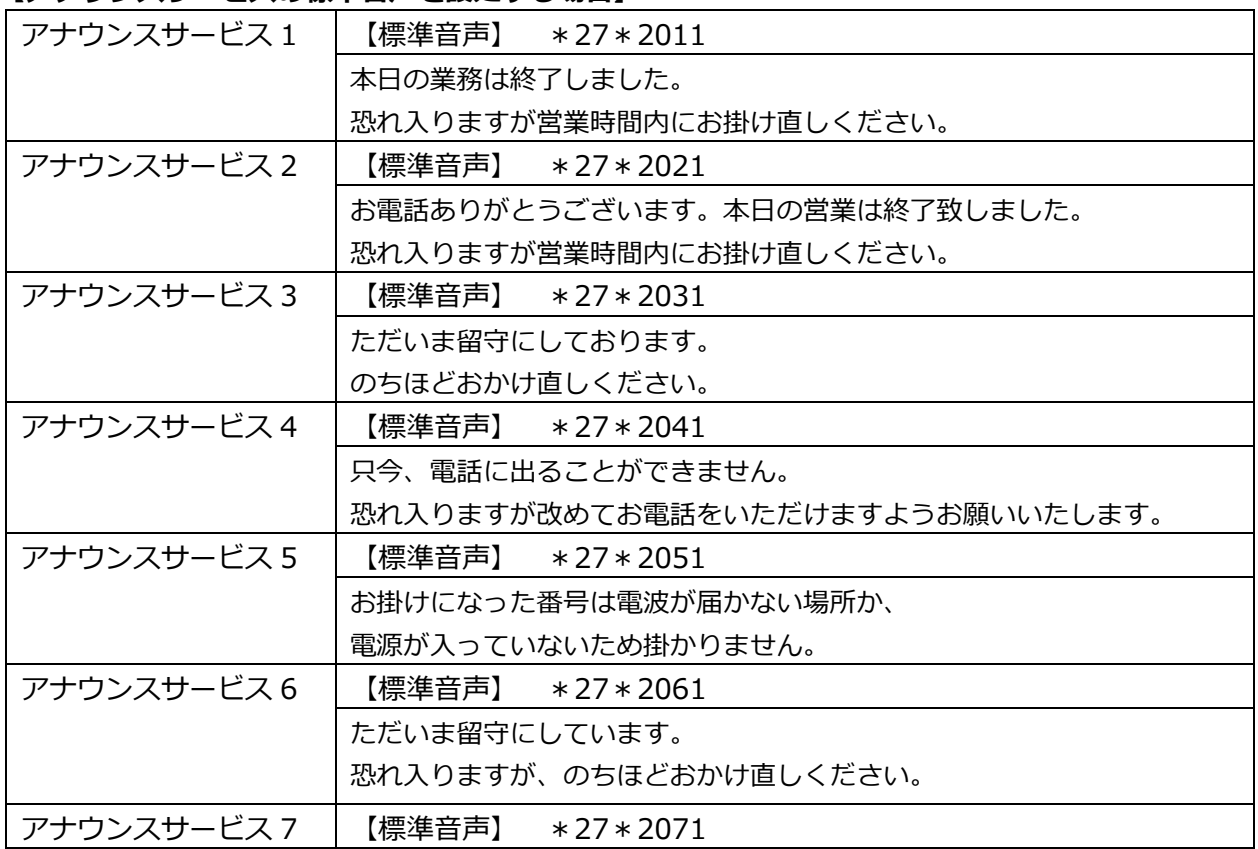

© 2023 VALTEC Co.,Ltd.All Rights Reserved.

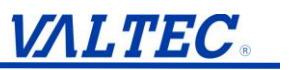

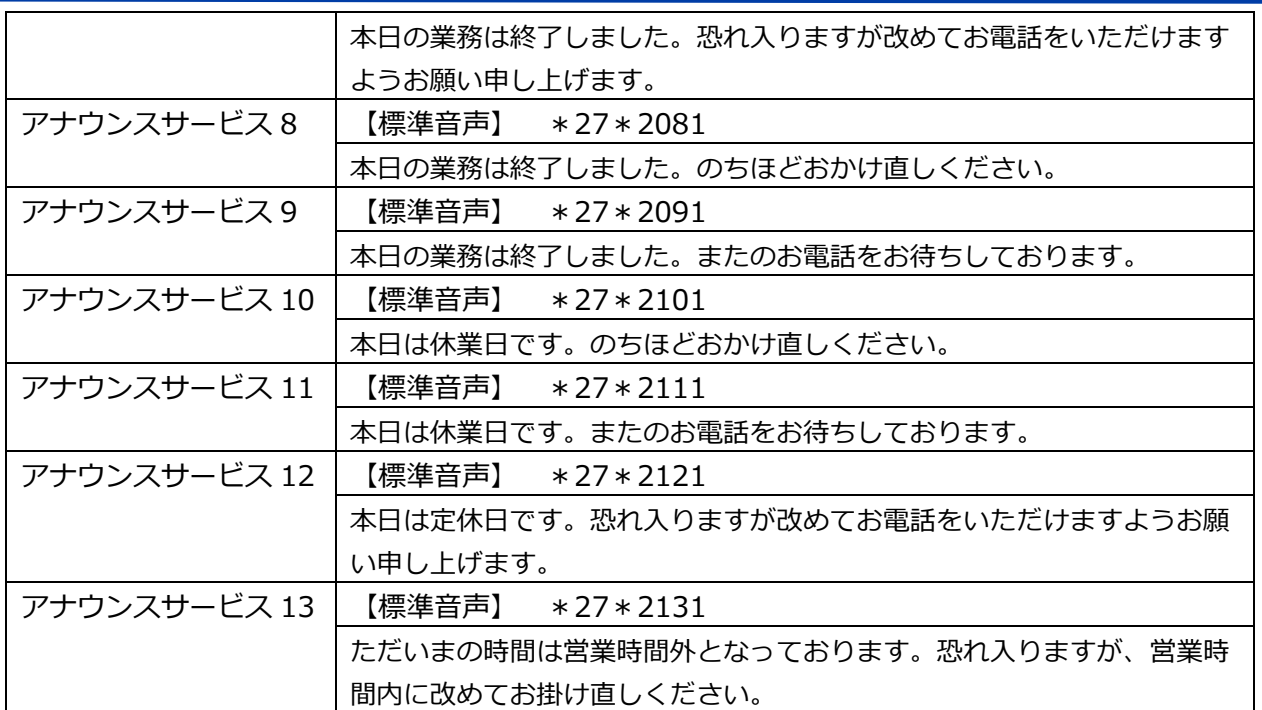

## <span id="page-24-0"></span>**3. 留守番メール送信設定を行う**

### <span id="page-24-1"></span>**3-1. 留守電をメールで通知する**

留守番電話が入った際、メールで通知を行いたい場合に利用します。

1. 設定画面内「電話設定」の**「留守番メール送信設定」**をクリックします。

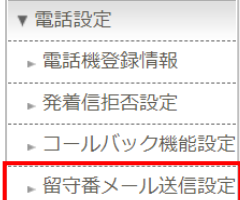

2. 「留守番メール送信設定」画面が開きます。設定は内線毎に行うため、内線番号の一覧より、 設定したい内線番号の **[編集]**をクリックします。 ※留守雷の保存先内線番号に設定する必要がございます。

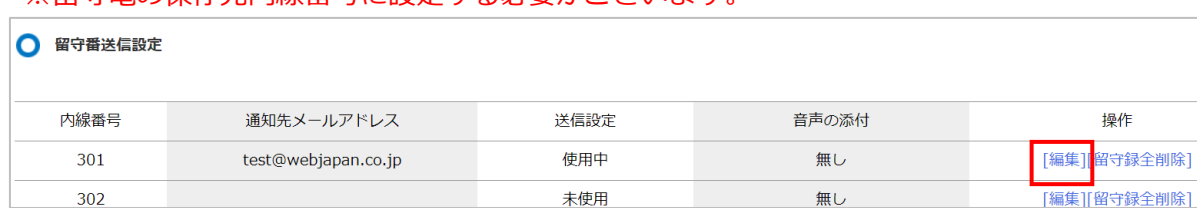

3. 留守番メール送信設定の内線毎の個別設定画面を表示します。

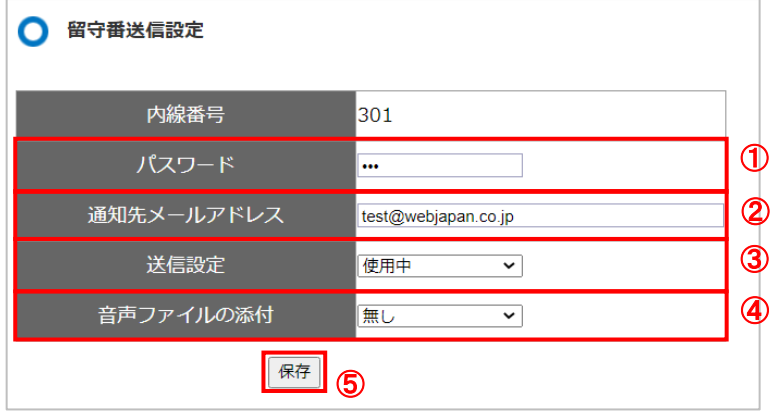

①留守番電話を再生する際に入力するパスワードを入力します。

②通知先メールアドレスを設定します。

- ③「送信設定」は**「使用中」**を選択します。
- ④メール通知をする際に、通知と併せて録音された音声ファイルを添付する場合は、 「音声ファイルの添付」を**「有り」**を選択します。

メール通知後に、自動で留守電データを削除する場合は、**「有り(削除)」**を選択します。 ⑤**[保存]**ボタンをクリックします。

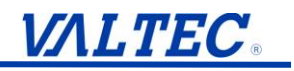

#### ■項目一覧

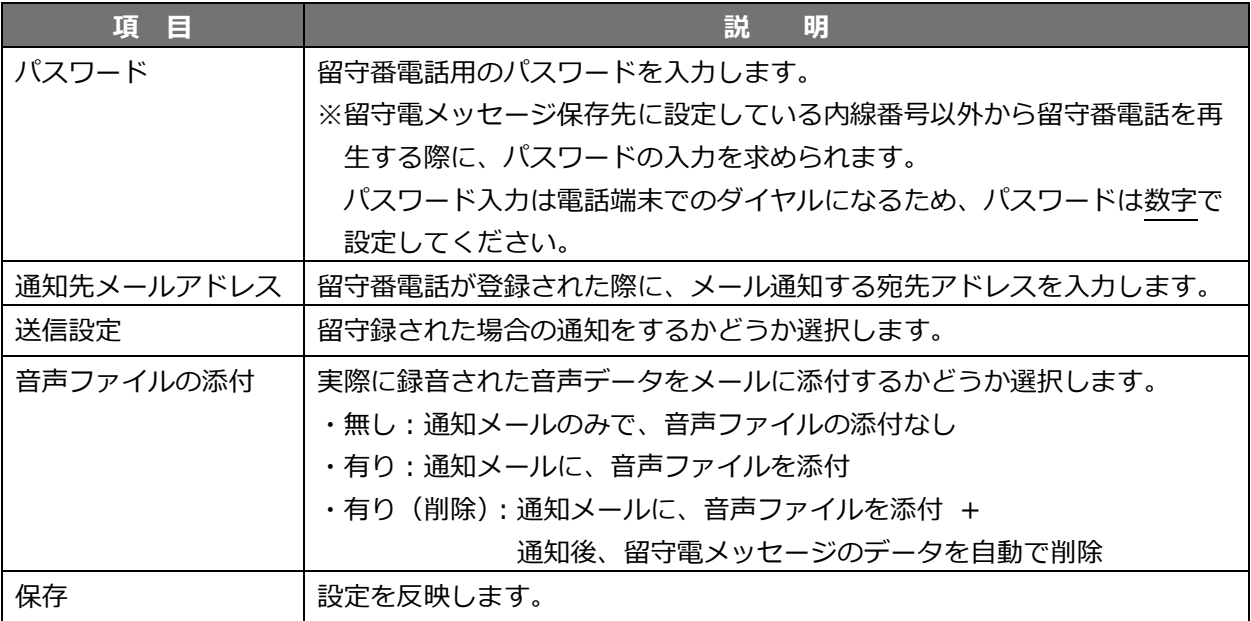

4. **[OK]**をクリックすると「留守番メール送信設定」画面に戻ります。設定内容をご確認くださ  $\mathbf{U}$ 

**※内線毎に設定が必要です。ほかの内線番号に設定を行う場合は手順 1~4 を繰り返します。**

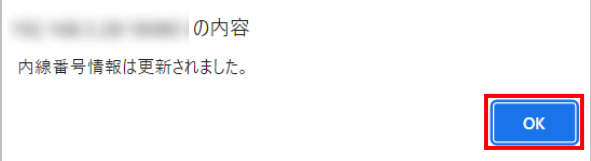

以上で設定は完了です。

留守電が入ると、登録されたメールアドレス宛てに通知を行います。

【留守録通知メール】 登録されたメールアドレスには、以下の内容で通知されます。

(例) ------------------------------------------------------ 件名:【MOT/PBX】 留守録通知メール このメールは留守録通知メールです。 留守録日時:2020-01-06 08:21:51 発信者番号:090XXXXXXXX ------------------------------------------------------

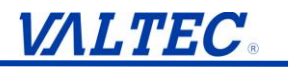

#### <span id="page-26-0"></span>**3-2. 留守録(相手が録音したメッセージ)を一括削除する**

留守録を確認された後、蓄積されている留守録を一括削除します。 ※電話機からの削除は 1 件毎の削除です。留守録の一括削除はこちらをご利用ください。 **※全件削除となります。削除後の復活はできませんのでご注意ください。**

- 1. 設定画面内「電話設定」の**「留守番メール送信設定」**をクリックします。
	- ▼ 電話設定 、電話機登録情報 ▶ 発着信拒否設定 ▶コールバック機能設定 ・留守番メール送信設定
- 2. 「留守番メール送信設定」画面が開きます。

内線番号の一覧より、留守録を削除したい保存先の内線番号の**「留守録全削除」**をクリックします。

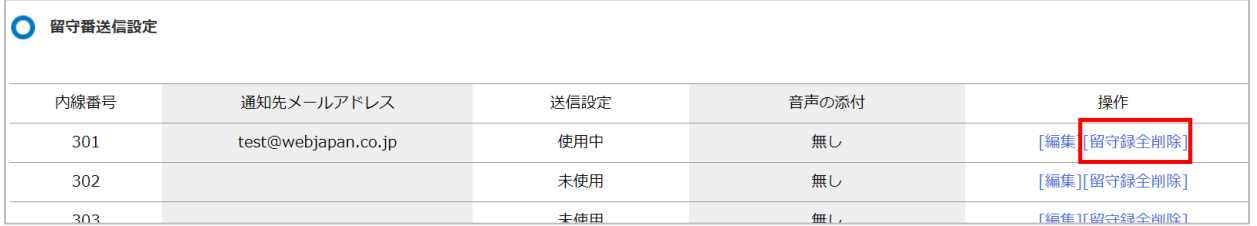

3. 削除の確認メッセージを表示されたら、**[OK]**ボタンをクリックします。※全削除となります。

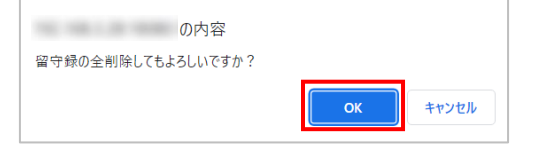

4. 「留守録情報は全削除されました。」と表示されるので、**[OK]**ボタンをクリックします。

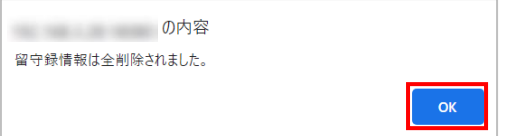

以上で留守電(相手が録音したメッセージ)が全削除されます。

※留守電の最大保存数に達すると新しい留守電を吹き込むことができなくなります。 保存件数を超えないよう、メッセージの削除を行ってください。 【最大保存数】 ・MOT/PBX S-V2:60 件

- ・MOT/PBX M-V3:60 件
- ・MOT/PBX L-V2、MOT/PRO:99 件

### <span id="page-27-0"></span>**4. 留守番電話や転送を設定する**

MOT/PBX では、着信に対し、留守電や転送など着信時の応答内容を設定することが 可能です。

#### <span id="page-27-1"></span>**4-1. アナウンスや留守番電話を電話機から手動設定する(開始・解除)**

電話機から、特定の番号をダイヤルすることで(注)アナウンスや留守番電話、転送設定を 行うことができます。次の手順で設定します。 **※電話機からの操作になります。**

#### **<アナウンスや留守番電話の開始>**

**【開始する手順】**

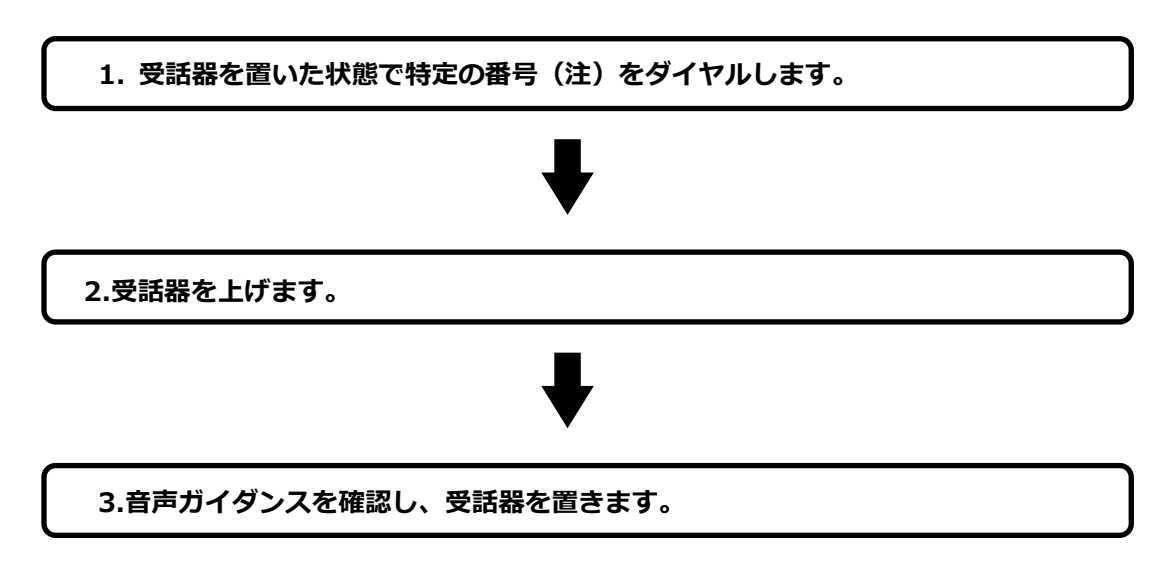

#### **【開始の設定を行う】**

※本例では、内線 301 を留守電メッセージ保存先に設定しています。

#### **1. 受話器を置いた状態で特定の番号(注)をダイヤルします。**

例:設定後すべての着信を留守電で応答させたい(※ナカヨの場合)

⇒ラインキー番号 9501、9502、9503 に着信した際に留守番電話(メッセージ 1)で 応答する場合

「\*21」+「\*91301」+「\*\*\*9501」+「\*\*\*\*9503」の順にダイヤルします。 ↑ ↑

#### \*が 3 個 \*が 4 個

#### **2. 受話器を上げます。**

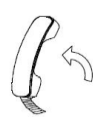

#### **3. 音声ガイダンスを確認し、受話器を置きます。**

以上でアナウンスや留守番電話、転送設定が完了します。

**(注)次ページの対応表を確認し、対応する番号を手順 1 にてダイヤルして転送設定を 行ってください。**

#### **<マルチライン番号>**

※電話機により、\*の数が違います。 ※お使いの MOT/PBX の設定により、\*の数が異なる場合があります。

#### **【アナウンス転送を行う場合】**

マルチライン番号に対してアナウンス転送を行う場合は以下のダイヤル番号で設定を行います。 以下、ラインキー番号 9501 番~9503 番に対し、留守番応答を設定する場合を例としています。

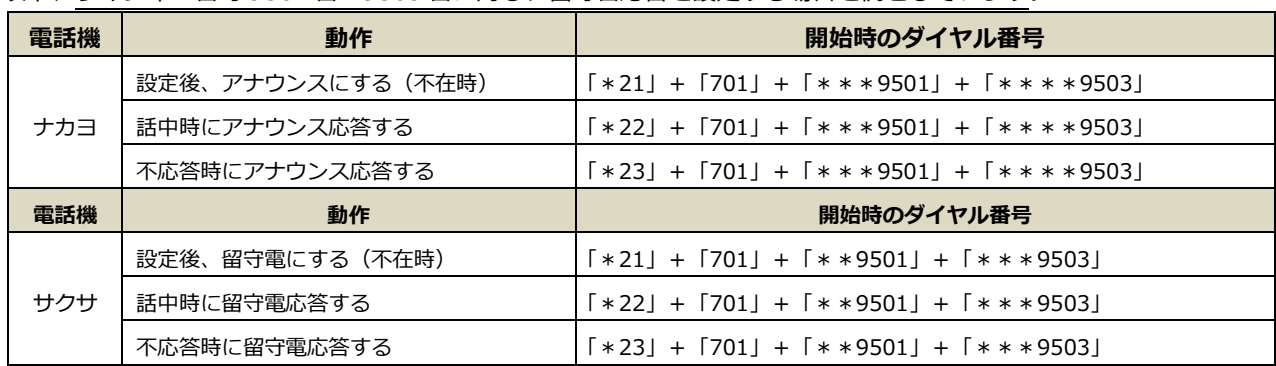

#### **【留守電転送を行う場合】**

マルチライン番号に対して留守電転送を行う場合は以下のダイヤル番号で設定を行います。

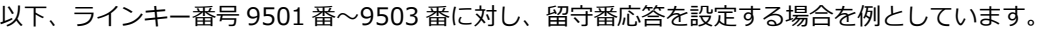

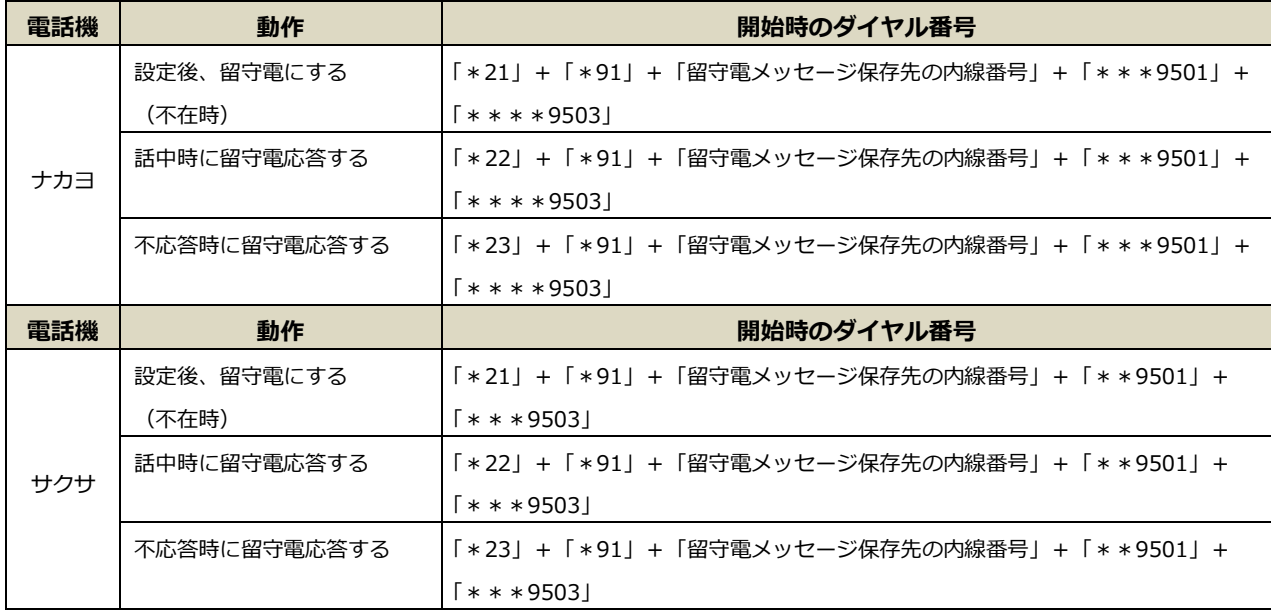

#### **【転送設定を行う場合】**

マルチライン番号に対して特定の番号に転送を行う場合は以下のダイヤル番号で設定を行います。 以下、ラインキー番号 9501 番~9503 番に対し、転送番号■■■を設定する場合を例としています。

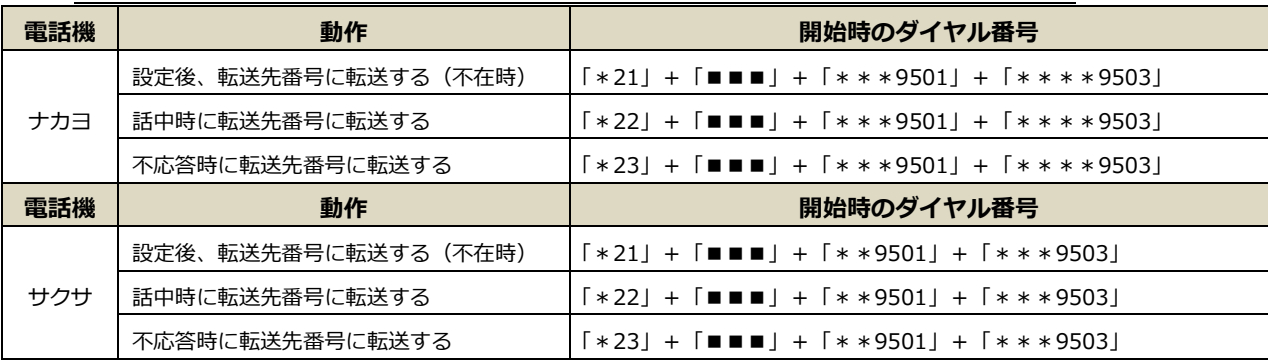

#### **<グループ番号>**

※電話機により、\*の数が違います。

※お使いの MOT/PBX の設定により、\*の数が異なる場合があります。

#### **【グループ番号のアナウンス転送を行う場合】**

グループ番号に対してアナウンス転送を行う場合は以下のダイヤル番号で設定を行います。

以下、グループ番号 500 番に対し、アナウンス応答を設定する場合を例としています。

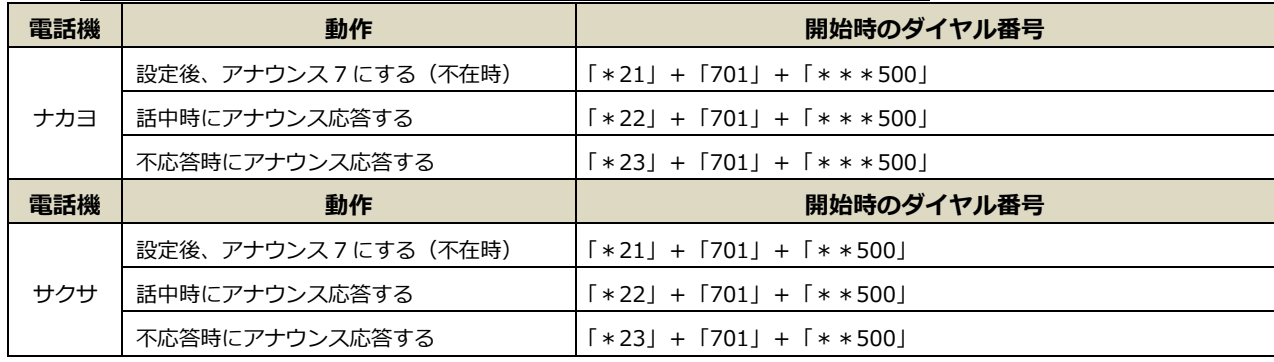

#### **【グループ番号の留守電転送を行う場合】**

グループ番号に対して留守電転送を行う場合は以下のダイヤル番号で設定を行います。

以下、グループ番号 500 番に対し、留守番応答を設定する場合を例としています。

| 電話機 | 動作              | 開始時のダイヤル番号                              |
|-----|-----------------|-----------------------------------------|
|     | 設定後、留守電にする(不在時) | 「*21」+「*91」+「留守電メッセージ保存先の内線番号」+「***500」 |
| ナカヨ | 話中時に留守応答する      | 「*22」+「*91」+「留守電メッセージ保存先の内線番号」+「***500」 |
|     | 不応答時に留守応答する     | 「*23」+「*91」+「留守電メッセージ保存先の内線番号」+「***500」 |
| 電話機 | 動作              | 開始時のダイヤル番号                              |
|     | 設定後、留守電にする(不在時) | 「*21」+「*91」+「留守電メッセージ保存先の内線番号」+「**500」  |
| サクサ | 話中時に留守応答する      | 「*22」+「*91」+「留守電メッセージ保存先の内線番号」+「**500」  |
|     | 不応答時に留守応答する     | 「*23」+「*91」+「留守電メッセージ保存先の内線番号」+「**500」  |

#### **【グループ番号の転送設定を行う場合】**

グループ番号に対して対して特定の番号に転送を行う場合は以下のダイヤル番号で設定を行います。 以下は、グループ番号 500 番に対し、転送番号■■■を設定する場合を例としています。

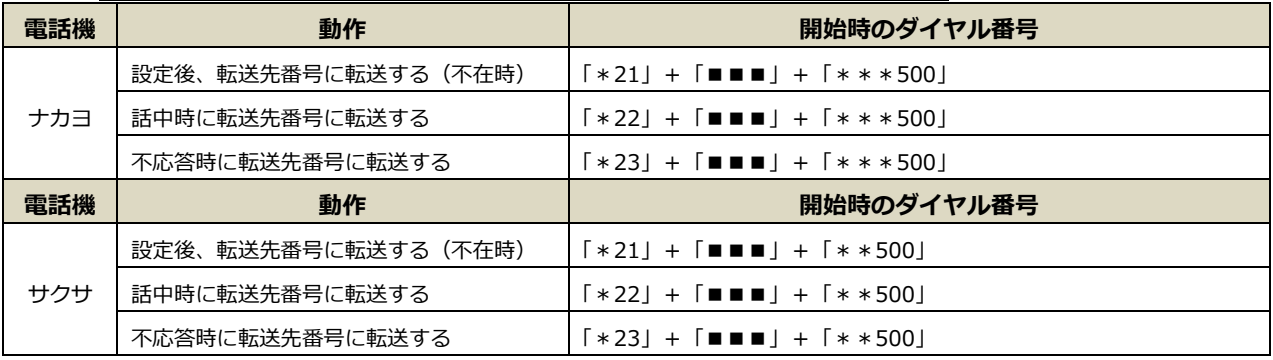

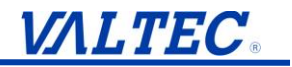

**<アナウンスや留守番電話の解除>**

**留守電・アナウンスの設定が解除できていない場合、電話が着信しなくなりますので、 設定解除後は、必ず動作確認を行ってください。**

**【設定を解除する手順】**

**1. 受話器を置いた状態で特定の番号※解除用(注)をダイヤルします。**

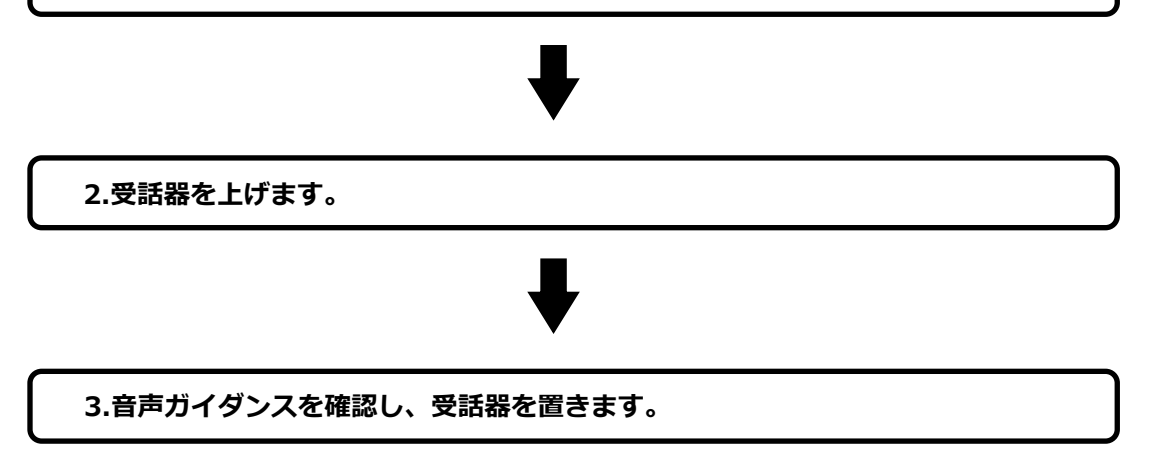

**【設定を解除する】**

#### **1. 受話器を置いた状態で特定の番号※解除用(注)をダイヤルします。**

例:P29「開始の設定を行う」の例にて設定した留守電を解除したい(※ナカヨの場合) ⇒ラインキー番号 9501、9502、9503 の留守番電話を解除する場合 「\*21」+「\*\*\*9501」+「\*\*\*\*9503」の順にダイヤルします。 ↑ ↑ \*が 3 個 \*が 4 個

**2. 受話器を上げます。**

**3. 音声ガイダンスを確認し、受話器を置きます。**

以上でアナウンスや留守番電話、転送設定が完了します。

**(注)次ページの対応表を確認し、対応する番号を手順 1 にてダイヤルして転送設定を 行ってください。**

#### **【マルチライン番号の留守電または転送設定の解除を行う場合】**

マルチライン番号に対して留守電、または転送設定の解除を行う場合は以下のダイヤル番号で設定を 行います。

以下、ラインキー番号 9501 番~9503 番に対し、それぞれを解除する場合を例としています。 ※電話機により、\*の数が違います。

※お使いの MOT/PBX の設定により、\*の数が異なる場合があります。

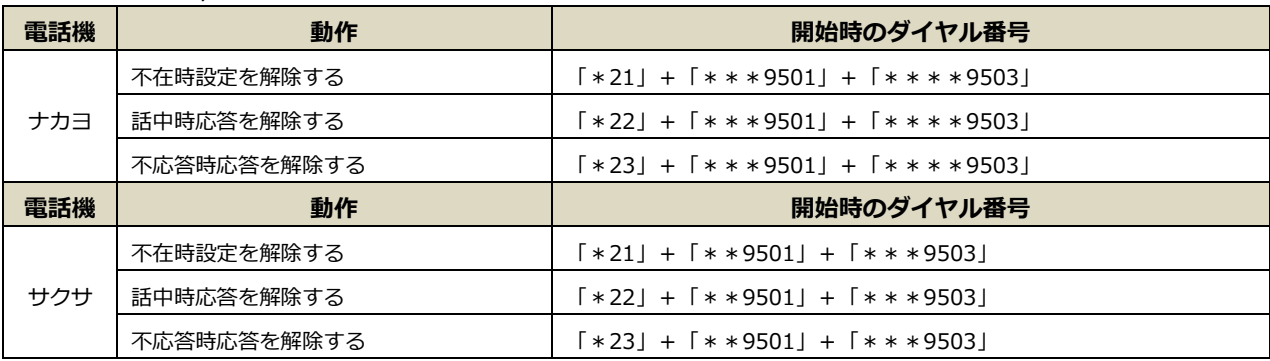

#### **【グループ番号の留守電または転送設定の解除を行う場合】**

 グループ番号に対して留守電、または転送設定の解除を行う場合は以下のダイヤル番号で設定を 行います。

以下は、グループ番号 500 番に対し、それぞれを解除する場合を例としています。

※電話機により、 \*の数が違います。

※お使いの MOT/PBX の設定により、\*の数が異なる場合があります。

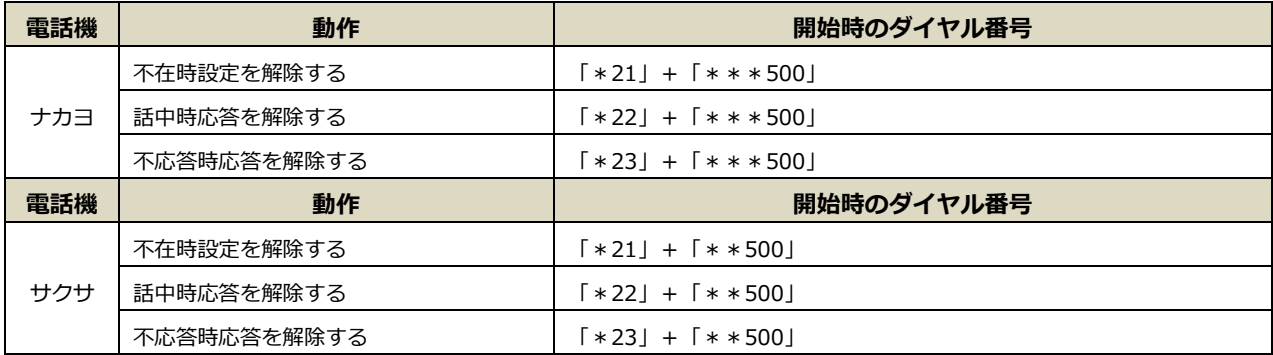

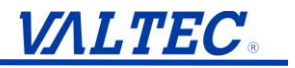

#### <span id="page-33-0"></span>**4-2. 留守番電話に吹き込まれたメッセージを確認する(留守録再生)**

電話機から、「再生特番」+「内線番号」をダイヤルすることで留守番電話に吹き込まれた メッセージを確認します。 次の手順で確認します。 **※電話機からの操作になります。**

**【留守番電話に吹き込まれたメッセージ(留守録)を確認する手順】**

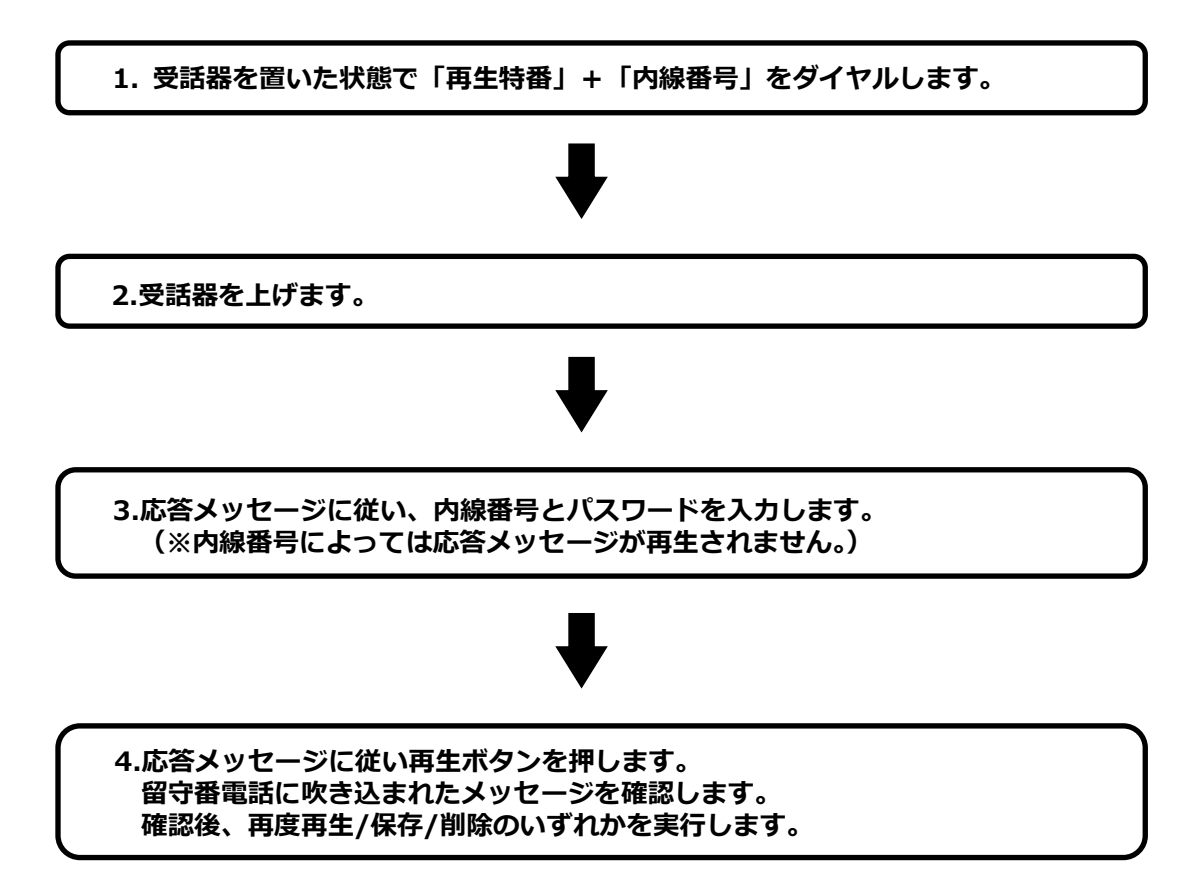

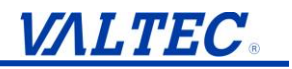

#### **【留守番電話に吹き込まれたメッセージ(留守録)を確認する】**

※本例では内線 301 を留守電メッセージ保存先に設定しており、内線 302 からの操作を 説明しています。

**1. 受話器を置いた状態で「再生特番」+「内線番号」をダイヤルします。**

例:再生特番に「92」、内線「301」を留守電メッセージ保存先に利用している場合 (※通常は上記の初期値にてご利用いただいています) 「92」+「301」の順にダイヤルします。

#### **2. 受話器を上げます。**

**3. 音声ガイダンスが流れた場合は音声ガイダンスに従って「内線番号」とパスワードを入力します。**

 (録音に利用している内線番号(通常は内線 301)からの操作の場合は手順 4 にお進みください。) 例:本例では内線 302 からの操作のため

 内線番号:301、パスワード:301 を入力します。 (※通常は上記の初期値にてご利用いただいています。)

入力エラー時は、再度内線番号とパスワードの入力が求められます。 再入力回数は設定できます(初期値は 3 回です)。

**4. 認証された後、音声で新しい録音の件数と操作メニューが流れます。 留守電メッセージを確認後、再度再生/保存/削除のいずれかを実行します。**

・録音された日付の古い順から再生されます。

- ・1 件再生する毎に、サブメニューで、再度再生/保存/削除を促すメッセージが流れます。
- ・すべての新しいメッセージを再生した後で保存されたメッセージを引き続き再生します。 同じく古い順から再生します。
- ※再生中に電話を切る場合、その録音メッセージは未再生として保存されます。 再生していない録音メッセージはそのままになります。

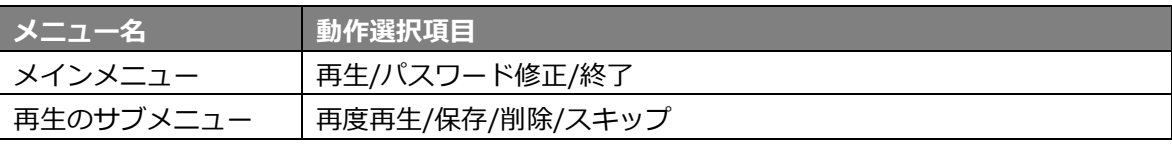

## <span id="page-35-0"></span>**■MOT/TEL シリーズをご利用の方**

## <span id="page-35-1"></span>**5. 留守録サービスを利用する**

留守録サービスの設定を行うことで、不在時などに着信した電話に対して、 メッセージを流したあとに、電話を掛けてきた相手の用件を録音することができます。 ※録音は不要で、メッセージのみ流したい場合は、「アナウンスサービス」の設定が必要 です。

詳細は、[「アナウンスサービスを利用する」](#page-38-1)ページをご参照ください。

#### <span id="page-35-2"></span>**5-1. 留守番電話メッセージの種類**

MOT/TEL に内蔵している標準のメッセージから、留守電の応答メッセージに利用する音声を 選択します。

**※**音声を吹き込んだオリジナルのメッセージは、利用することができません**。**

#### **【留守録で使用するメッセージ一覧】**

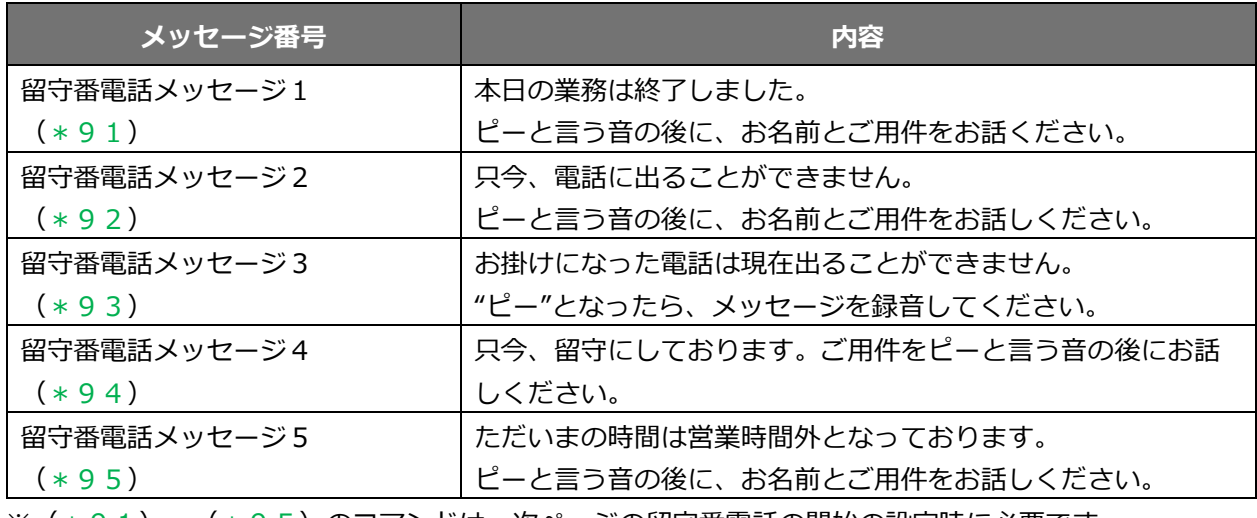

※(\*91)~(\*95)のコマンドは、次ページの留守番電話の開始の設定時に必要です。

## **VALTEC.**

#### <span id="page-36-0"></span>**5-2. 電話機からダイヤルして留守番電話の開始・解除を行う**

電話機から下記表の番号をダイヤルすることで、留守番電話の開始、解除をすることが できます。

#### **<留守番電話の開始>**

#### **【留守番電話の開始ダイヤル一覧】**

「動作」+「留守番電話のメッセージ」+「留守応答番号」+「\*\*着信する内線番号」or 「\*\*着信するグループ番号」の組み合わせをダイヤルし、留守番電話を開始します。 ダイヤル後、「留守番電話を設定しました。」と音声ガイダンスが流れて、開始完了です。

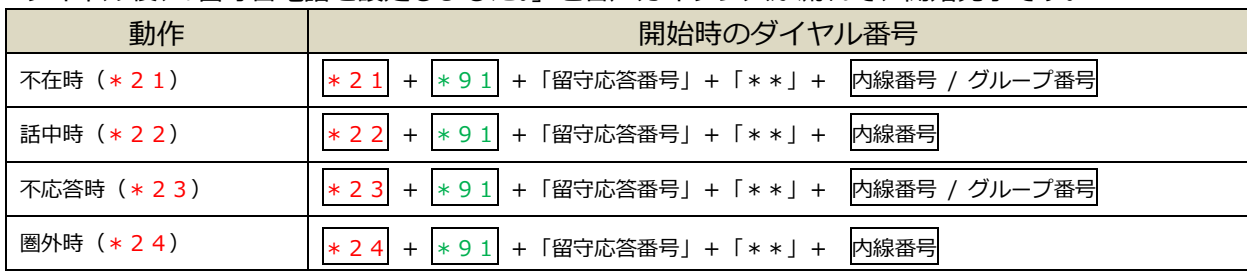

※通常は「留守応答番号」を 301 に読み替えてください。

#### **<動作の詳細>**

- ・不在時:設定後、着信すると即時に留守電応答する。
- ・話中時:着信先に設定した内線番号が話中時に留守電応答する。
- ・不応答時:設定したコール時間を過ぎても応答しない場合に留守電応答する。
- ・圏外時:着信先を内線番号に設定時にその内線が圏外時に留守電応答する。

#### **<以下、入力例>**

・設定例①:代表番号に着信したら「即時」に、「留守番電話メッセージ1」を流して 「内線番号301」で留守応答(留守電を保存)する場合。

#### →留守番電話の開始ダイヤル: \* 2 1 \* 9 1 3 0 1 \* \* 5 0 0 (代表番号のグループ番号)

・設定例②:子番号に着信後、設定したコール時間10秒経過後に、「留守番電話メッセージ 5」を 流して「内線番号303」で留守応答(留守電を保存)する場合。

→留守番電話の開始ダイヤル: \* 2 3 \* 9 5 3 0 3 \* \* 5 0 1 (子番号のグループ番号)

※通常、グループ番号は、初期で 500、追加で 501 が登録されています。

#### **<留守番電話の解除>**

**留守電設定が解除できていない場合、電話が着信しなくなりますので、 設定解除後は、必ず動作確認を行ってください。**

#### **【留守番電話の解除ダイヤル一覧】**

「動作」+「\*\*着信する内線番号」or「\*\*着信するグループ番号」の組み合わせをダイヤル し、開始した留守番電話を解除します。

ダイヤル後、「留守番電話を解除しました。」と音声ガイダンスが流れて、解除完了です。

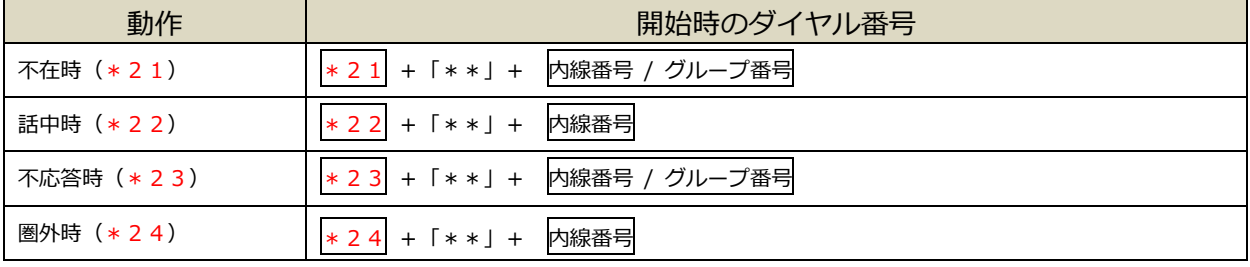

※通常は「留守応答番号」を 301 に読み替えてください。

#### **<以下、入力例>**

・設定例①:代表番号への着信時後、留守応答(留守電を保存)に繋がる設定を解除する場合。 →留守番電話の解除ダイヤル: \* 2 1 \* \* 5 0 0 (代表番号のグループ番号)

•設定例②:子番号への着信後、設定したコール時間10秒経過後に、留守応答(留守電を保存)に 繋がる設定を解除する場合。

**→留守番電話の解除ダイヤル : \*23\*\*501(子番号のグループ番号)** 

※通常、グループ番号は、初期で 500、追加で 501 が登録されています。

#### <span id="page-38-0"></span>**5-3. 留守番メッセージの再生**

ユーザは、録音されたメッセージを応答アナウンスに従って聞くことができます。 電話機側から次の 1~4 の操作を行うことで留守録再生ができます。

**VALTEC** 

#### **1. (自電話機からの再生の場合)**

「\*592+内線番号」をダイヤルします。 (例)自電話機が「内線301」の場合は、\*592301となります。

#### **2. (他電話機からの再生の場合)**

「\*592」をダイヤル後、音声メッセージに従い、内線番号とパスワードを入力します。 入力エラー時は、再度内線番号とパスワードの入力が求められます。 再入力回数は設定できます(初期値は3回です)。 ※初期のパスワードは留守録をしている内線と同じ番号です。

#### **3. 認証された後、音声で新しい録音の件数と操作メニューが流れます。**

操作には再生/保存/削除/再度再生/パスワード修正/終了があります。

- ・メインメニュー :再生/パスワード修正/終了
- ・再生のサブメニュー:再度再生/保存/削除/スキップ
- **<録音メッセージ再生中のボタン操作>**

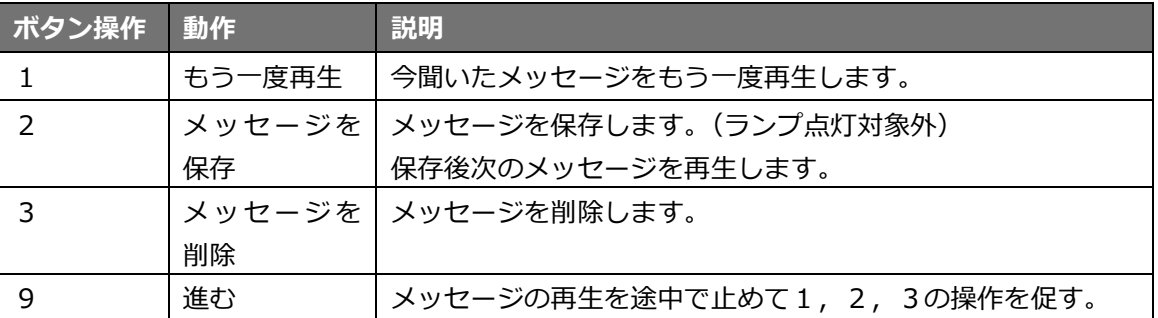

#### **4. 再生を選択しメッセージを再生します。**

メッセージを再生する時、録音された日付の古い順から再生されます。 1 件再生する毎に、サブメニューで、再度再生/保存/削除を促すメッセージが流れます。 すべての新しいメッセージを再生した後で保存されたメッセージを引き続き再生します。 同じく古い順から再生します。

#### **5. メインメニューからパスワードを変更できます。**

新しいパスワードを入力し、確認のためもう一度パスワードを入力する必要があります。 入力エラーの場合、もう一度パスワードの入力を求められます。リトライの回数は設定できます (初期値は3回です)。

<span id="page-38-1"></span> ※再生中に電話を切る場合、その録音メッセージは未再生として保存されます。 再生していない録音メッセージはそのままになります。 ※留守番メッセージの録音時間は最大3分、最大保存件数は最大 99 件です。

## <span id="page-39-0"></span>**6. アナウンスサービスを利用する**

アナウンスサービスを利用する設定を行うことで、不在時などに着信した電話に対して、 アナウンスメッセージを流すことができます。

※メッセージを流したあとに、相手の声を録音したい場合は、「留守録サービス」の 設定が必要です。

#### <span id="page-39-1"></span>**6-1. アナウンスメッセージの種類**

MOT/TEL に内蔵している標準のメッセージから、アナウンスメッセージに利用する音声を 選択します。

**※**音声を吹き込んだオリジナルのメッセージは、利用することができません**。**

#### **【アナウンスサービスで使用するメッセージ一覧】**

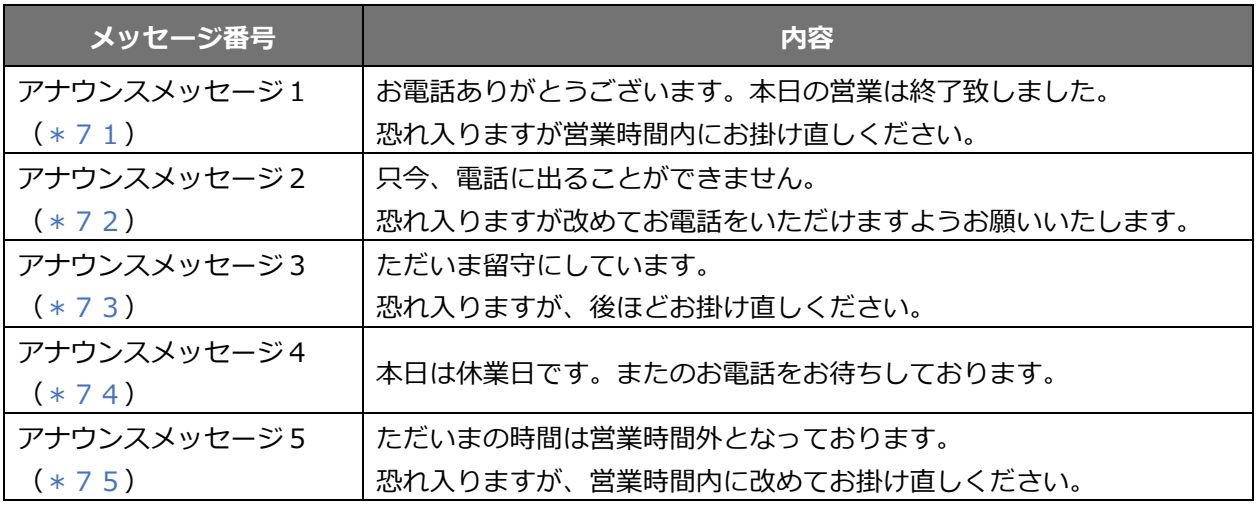

※(\*71)~(\*75)のコマンドは、次ページのアナウンスサービスの開始の設定時に必要です。

## **VALTEC**

#### <span id="page-40-0"></span>**6-2. 電話機からダイヤルしてアナウンスサービスの開始・解除を行う**

電話機から下記表の番号をダイヤルすることで、アナウンスサービスの開始、解除をすることが できます。

#### **<アナウンスサービスの開始>**

#### **【アナウンスサービスの開始ダイヤル一覧】**

「動作」+「アナウンスメッセージ」+「\*\*着信する内線番号」or「\*\*着信するグループ 番号」の組み合わせをダイヤルし、アナウンスサービスを開始します。

ダイヤル後、「アナウンスサービスを設定しました。」と音声ガイダンスが流れて、開始完了です。

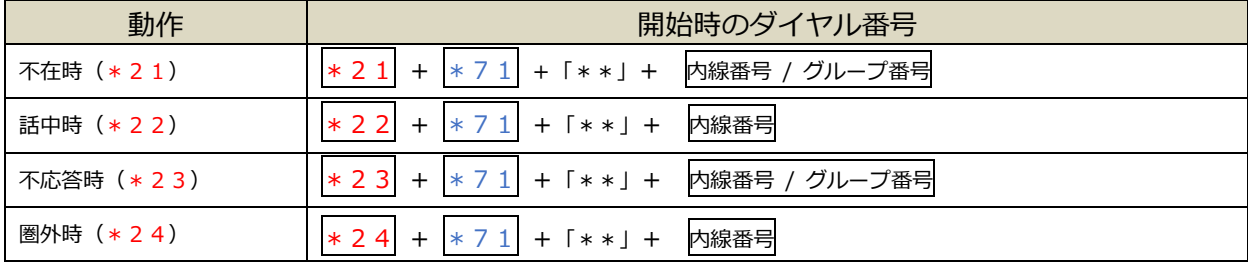

#### **<動作の詳細>**

- ・不在時:設定後、着信すると即時にアナウンスが流れる。
- ・話中時:着信先に設定した内線番号が話中時にアナウンスが流れる。
- ・不応答時:設定したコール時間を過ぎても応答しない場合にアナウンスが流れる。
- ・圏外時:着信先を内線番号に設定時にその内線が圏外時にアナウンスが流れる。

#### **<以下、入力例>**

- ・設定例①:代表番号に着信したら「即時」に、「アナウンスメッセージ1」を流す場合。 →アナウンスサービスの開始ダイヤル: \* 2 1 \* 7 1 \* \* 5 0 0 (代表番号のグループ番号)
- ・設定例②:子番号に着信後、「設定したコール時間10秒経過後」に、「アナウンスメッセージ4」 を流す場合。

→アナウンスサービスの開始ダイヤル: \*23 \*74 \*\*501 (子番号のグループ番号)

※通常、グループ番号は、初期で 500、追加で 501 が登録されています。

**<アナウンスサービスの解除>**

**アナウンス設定が解除できていない場合、電話が着信しなくなりますので、 設定解除後は、必ず動作確認を行ってください。**

#### **【アナウンスサービスの解除ダイヤル一覧】**

「動作」+「\*\*着信する内線番号」or「\*\*着信するグループ番号」の組み合わせをダイヤル し、開始したアナウンスサービスを解除します。

ダイヤル後、「アナウンスサービスを解除しました。」と音声ガイダンスが流れて、解除完了です。

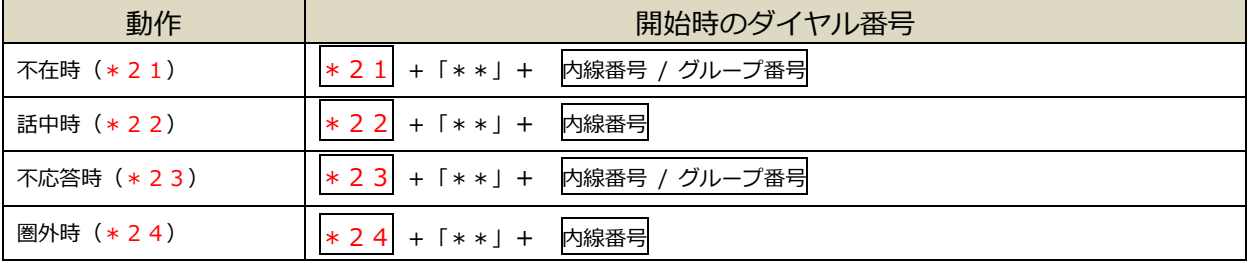

**<以下、入力例>**

・設定例①:代表番号への着信時に「アナウンス」を流す設定を解除する場合。 →アナウンスの解除ダイヤル: \* 2 1 \* \* 5 0 0 (代表番号のグループ番号)

・設定例②:子番号への着信後、「設定したコール時間10秒経過後」に「アナウンス」を流す設定を を解除する場合。

→アナウンスの解除ダイヤル: \* 2 3 \* \* 5 0 1 (子番号のグループ番号)

※通常、グループ番号は、初期で 500、追加で 501 が登録されています。

## <span id="page-42-0"></span>**7. 留守番電話メール送信設定を行う**

### <span id="page-42-1"></span>**7-1. 留守電をメールで通知する**

留守番電話が入った際、メールで通知を行いたい場合に利用します。

1. 設定画面内の**「留守番電話メール送信設定」**をクリックします。

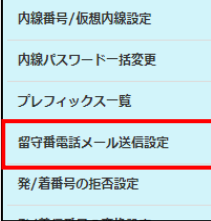

2. 「留守番メール送信設定」画面が開きます。設定は内線毎に行うため、内線番号の一覧より、 設定したい内線番号の **[編集]**をクリックします。

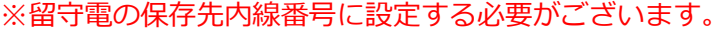

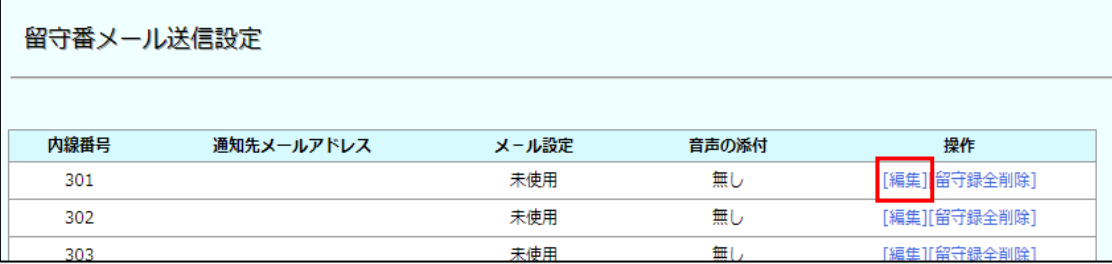

3. 留守番メール送信設定の内線毎の個別設定画面を表示します。

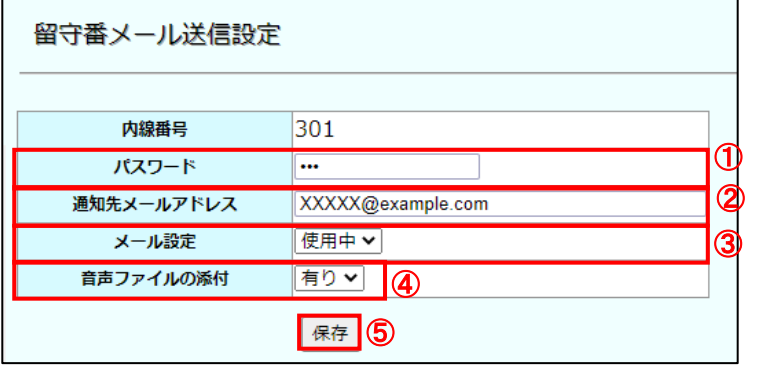

①留守番電話を再生する際に入力するパスワードを入力します。

②通知先メールアドレスを設定します。

- ③「メール設定」は**「使用中」**を選択します。
- ④メール通知をする際に、通知と併せて録音された音声ファイルを添付する場合は、 「音声ファイルの添付」を「有り」に設定します。
- ⑤**[保存]**ボタンをクリックします。

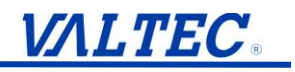

#### ■項目一覧

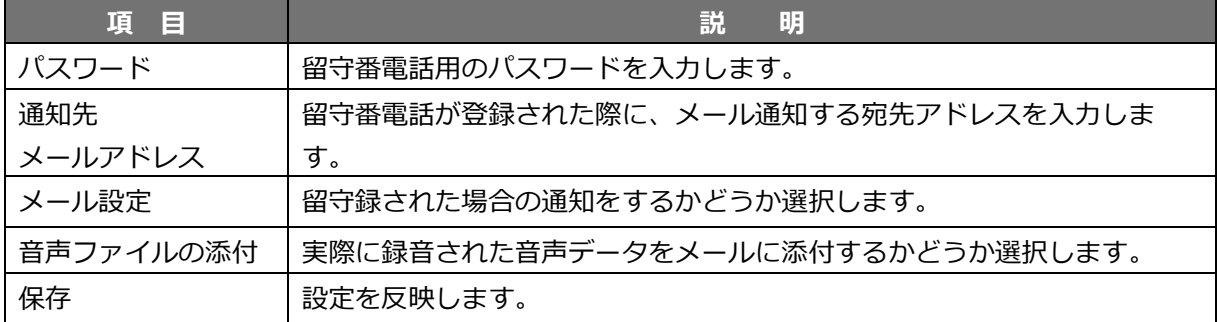

4. 「留守番メール送信設定」画面に戻ります。設定内容をご確認ください。 ※内線毎に設定が必要です。ほかの内線番号に設定を行う場合は手順 1~4 を繰り返します。

以上で設定は完了です。

留守電が入ると、登録されたメールアドレス宛てに通知を行います。

【留守録通知メール】

登録されたメールアドレスには、以下の内容で通知されます。

(例) ------------------------------------------------------ 件名:【MOT/TEL】 留守録通知メール このメールは留守録通知メールです。 留守録日時:2020-01-06 08:21:51 発信者番号:090XXXXXXXX ------------------------------------------------------

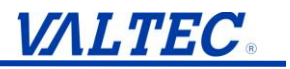

#### <span id="page-44-0"></span>**7-2. 留守録(相手が録音したメッセージ)を一括削除する**

留守録を確認された後、蓄積されている留守録を一括削除します。 ※電話機からの削除は 1 件毎の削除となります。留守録の一括削除はこちらをご利用ください。 **※全件削除となります。削除後の復活はできませんのでご注意ください。**

1. 設定画面内の**「留守番電話メール送信設定」**をクリックします。

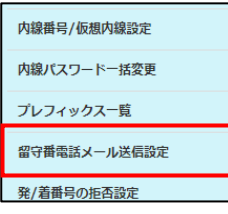

2. 「留守番メール送信設定」画面が開きます。

内線番号の一覧より、留守録を削除したい保存先の内線番号の**「留守録全削除」**をクリックします。

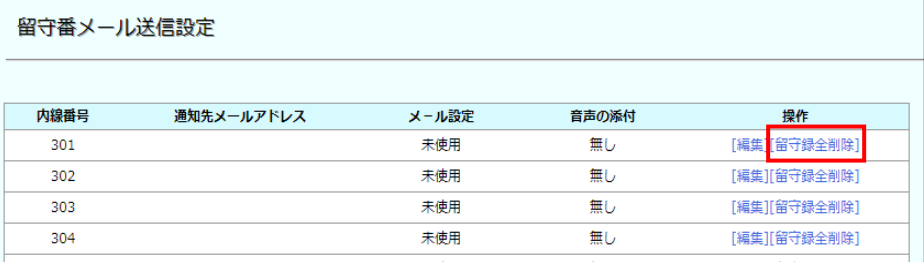

3. 削除の確認メッセージを表示されたら、**[OK]**ボタンをクリックします。※全削除となります。

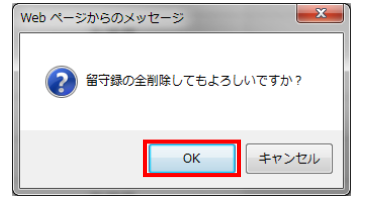

4. 「留守録情報は全削除されました。」と表示されるので、**[OK]**ボタンをクリックします。

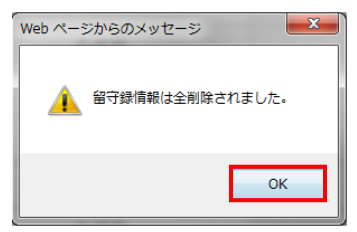

以上で留守電(相手が録音したメッセージ)が全削除されます。

※留守電の最大保存数に達すると、新しい留守電を吹き込むことができなくなります。 保存件数を超えないよう、メッセージの削除を行ってください。 最大保存数は、:99 件です。

### <span id="page-45-0"></span>**8. スケジュール設定**

スケジュール管理を設定することで、指定した日時にアナウンスや留守番電話、転送設 定を行うことができます。

スケジュール管理は、MOT/TEL ユーザー画面より、次の手順で設定します。

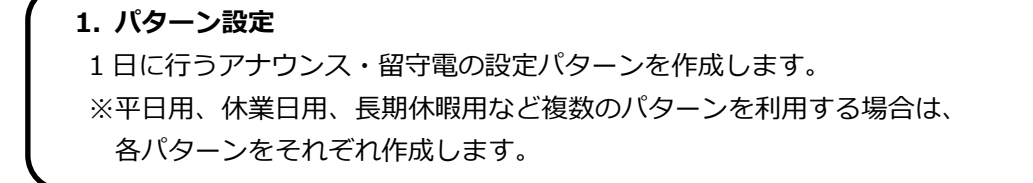

**2. 基本設定**

各曜日、および祝日に適用する基本の設定パターンを割り当てます。 ※自動的に継続する基本パターンの設定です(基本設定の継続設定が必要です)。 パターンは、後からカレンダーより 1 日毎に個別で設定を変える事が可能です。

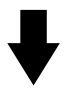

**3. スケジュール設定**

カレンダーへ基本設定を反映すると一括で設定が反映します。 その後、指定した日にちに対し、設定を個別調整します。

例:第 3 月曜日は休み、3 連休後の土曜日は営業、など 基本設定と異なる設定が必要な場合は個別で設定を調整します。

#### <span id="page-46-0"></span>**8-1. パターン設定**

時刻や、アナウンス・留守電の設定パターンを作成します。

1. 設定メニュー内「スケジュール管理」の**「パターン設定」**をクリックし、**「新規追加」**をクリッ クします。

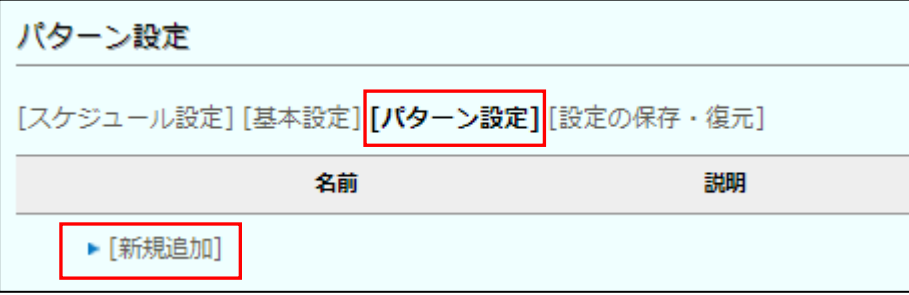

2. 追加するパターンの「名前」「説明」「表示色」を入力して、**[追加]**ボタンをクリックします。

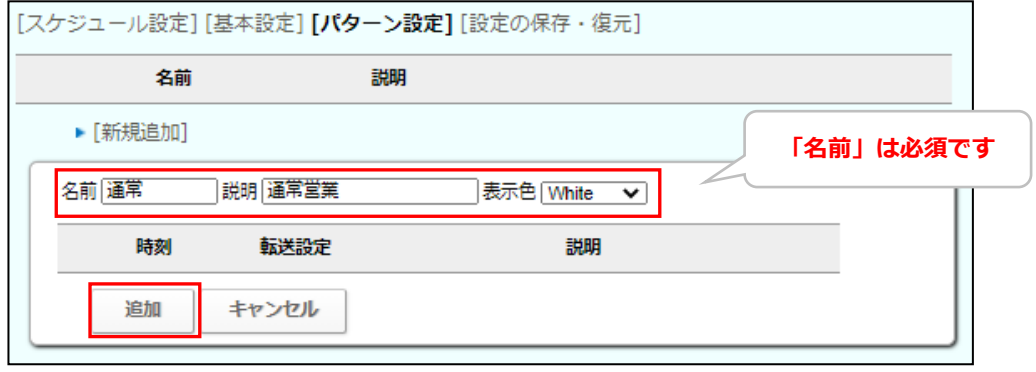

3. パターンが追加されたら、次に、登録パターン内の**「新規追加」**をクリックします。

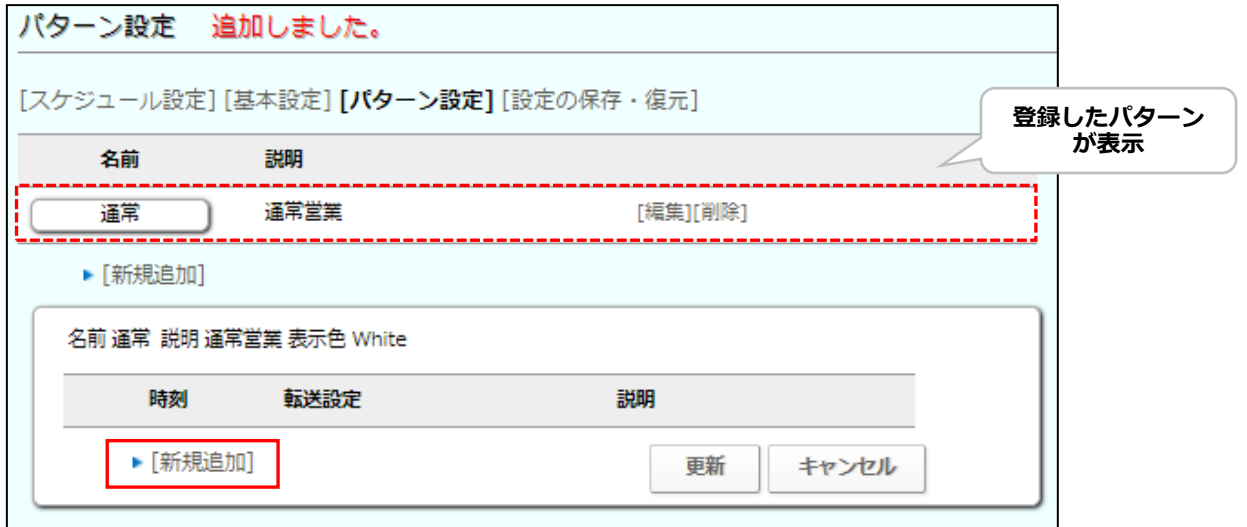

4. 画面が下に展開するので、「開始時間」および「終了時間」に対し、それぞれどのような動作を 行うか設定します。

まず、開始時間を登録します。

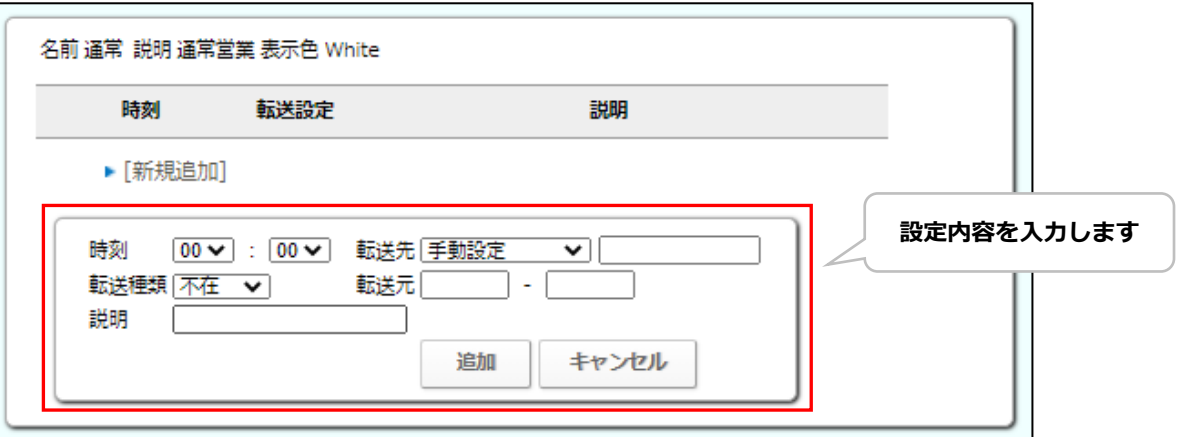

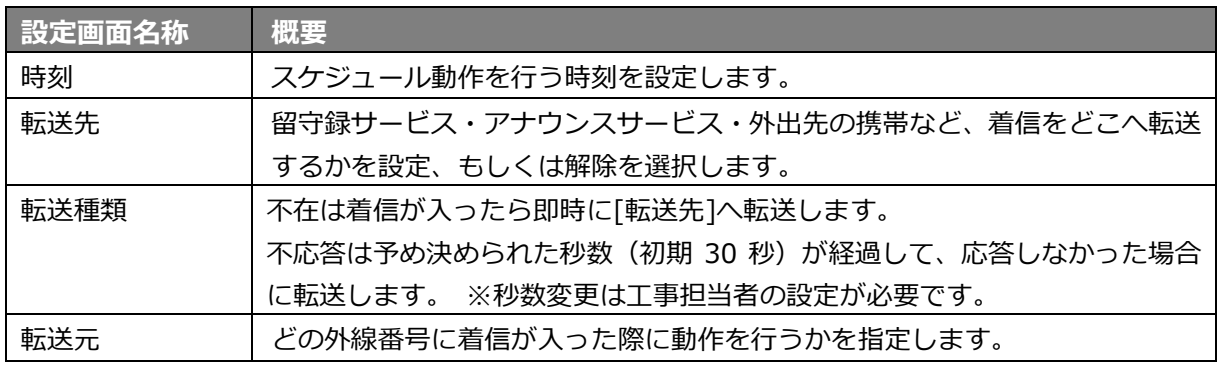

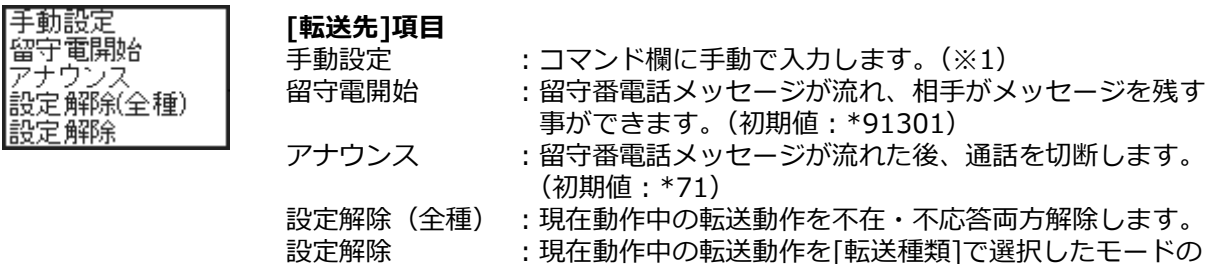

※コマンドについての詳細は、 解除を行います。

[「留守録サービスを利用する」](#page-35-1)[「アナウンスサービスを利用する」](#page-39-0)

ページあわせてご確認ください。

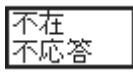

#### **[転送種類]項目**

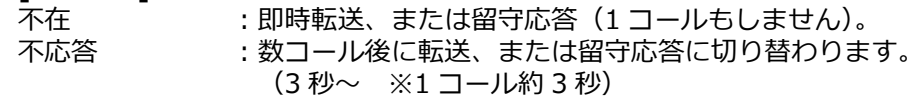

以下、例として

17:30 から留守番電話を開始し、翌日 8:30 に留守番電話を解除する設定の設定方法を 説明いたします。

#### ■設定例: 17:30 から、グループ着信(500-501)宛ての着信を留守電に設定する場合

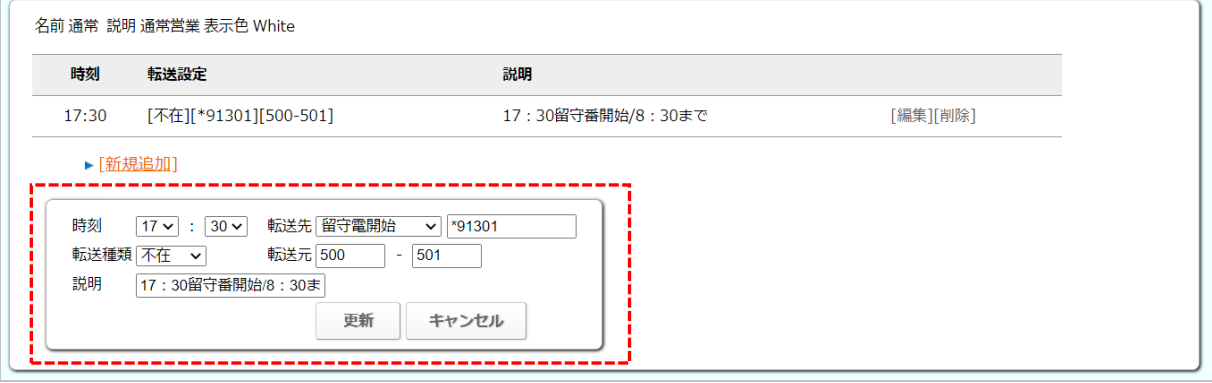

- 5. 開始時間の設定内容を入力後、**「追加」**ボタンをクリックします。 (編集の場合は、「更新」ボタンを押します)
- 6. 「追加しました。」(または、「更新しました。」)と表示されたら、開始時間の設定が完了です。 続いて、終了時間を登録します。登録パターン内の「新規追加」を押します。

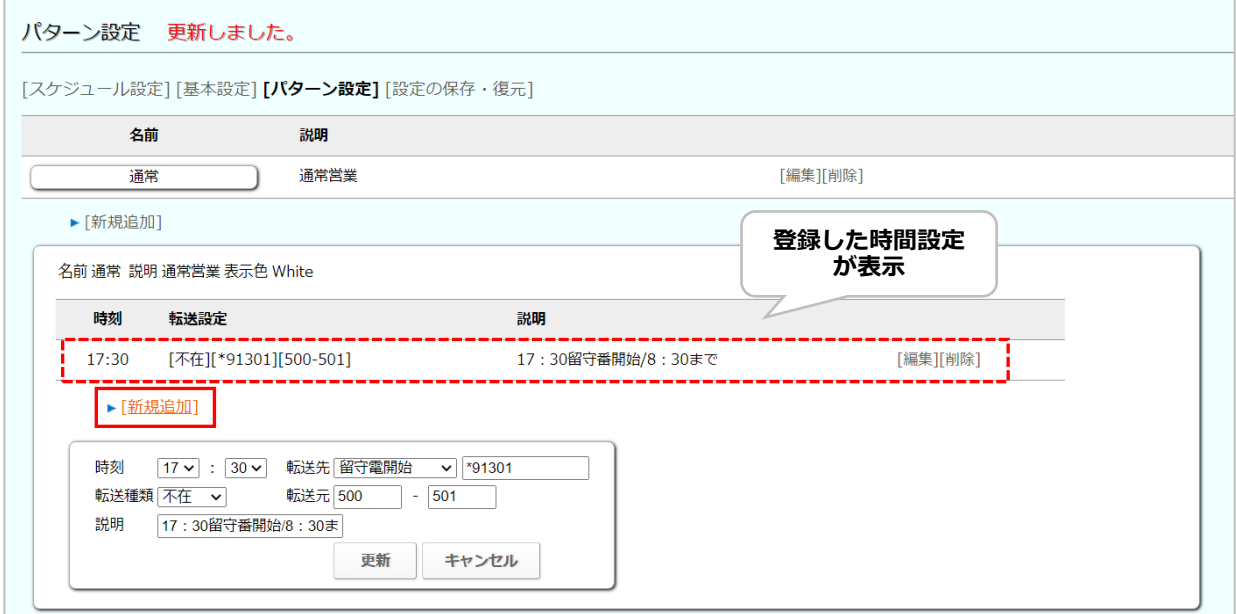

7. 表示した項目に、終了時間を登録します。

#### **■設定例:17:30 から、グループ着信(500-501)宛ての着信を留守電に設定する場合**

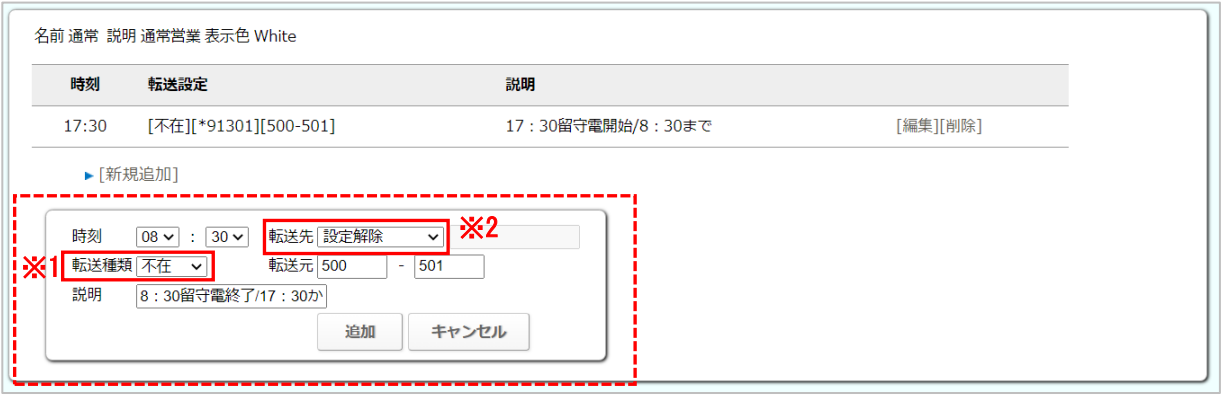

**※1**「転送種類」:不在を解除する場合は不在を選択、不応答を解除する場合は不応答を選択 します。

上図の場合、開始設定が「不在」のものを解除するので、「不在」を選択

- **※2**「転送先」 :複数設定をしている場合、「全種設定解除」を選択すると全設定を対象に解除 します。 1 つの設定に対して解除の設定を登録する場合は「設定解除」を選択して ください。
- 8. 終了時間の設定内容を入力後、**[追加]**ボタンをクリックします(編集の場合は、[更新]ボタ ン)。

これで、開始時間、および終了時間に対し、それぞれどのような動作を行うかの設定が完了で す。

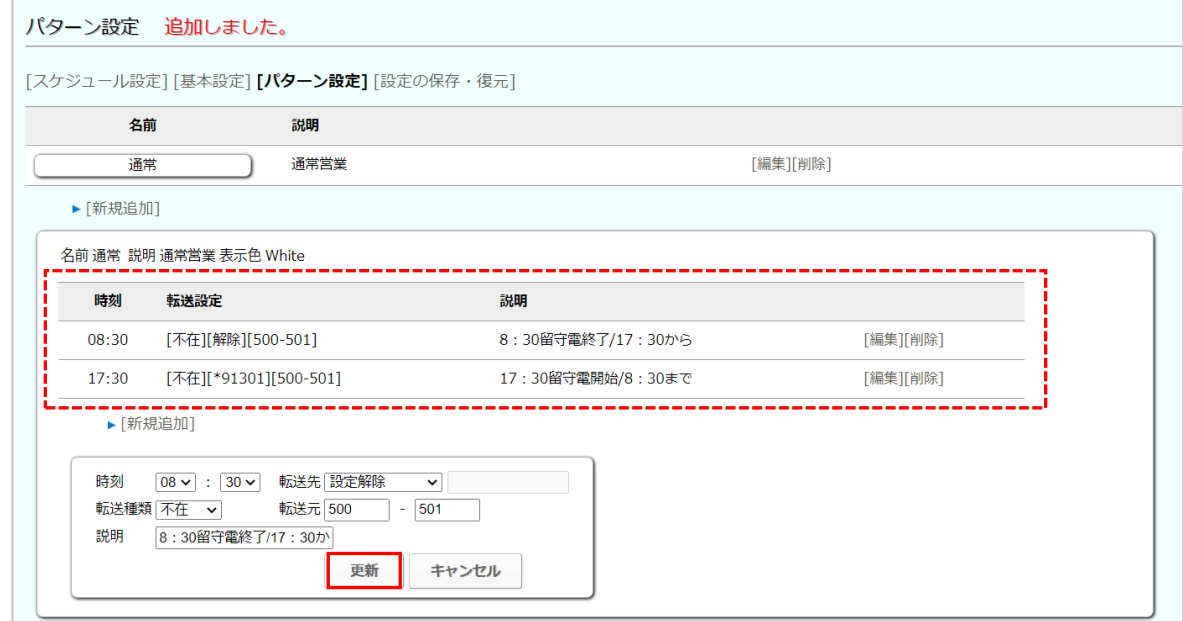

**※平日用、休業日用、長期休暇用など、複数のパターンを登録する場合は手順 1~10 を繰り返 し、パターンを追加登録します。**

以上でパターンの設定が完了です。引き続き、基本設定を行います。

#### <span id="page-50-0"></span>**8-2. 基本設定**

各曜日や祝日に適用する基本の設定パターンを割り当てます。

※基本設定の登録を行うには、事前に[「パターン設定」](#page-46-0)にて各パターンを作成する必要が ございます。

1. 設定画面内の**「スケジュール設定」**をクリックします。

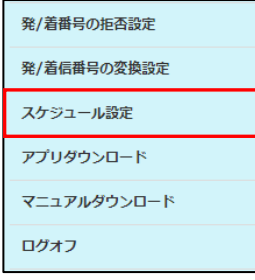

#### 2. 「スケジュール設定」画面を開きます。画面上部の**[基本設定]**をクリックします。

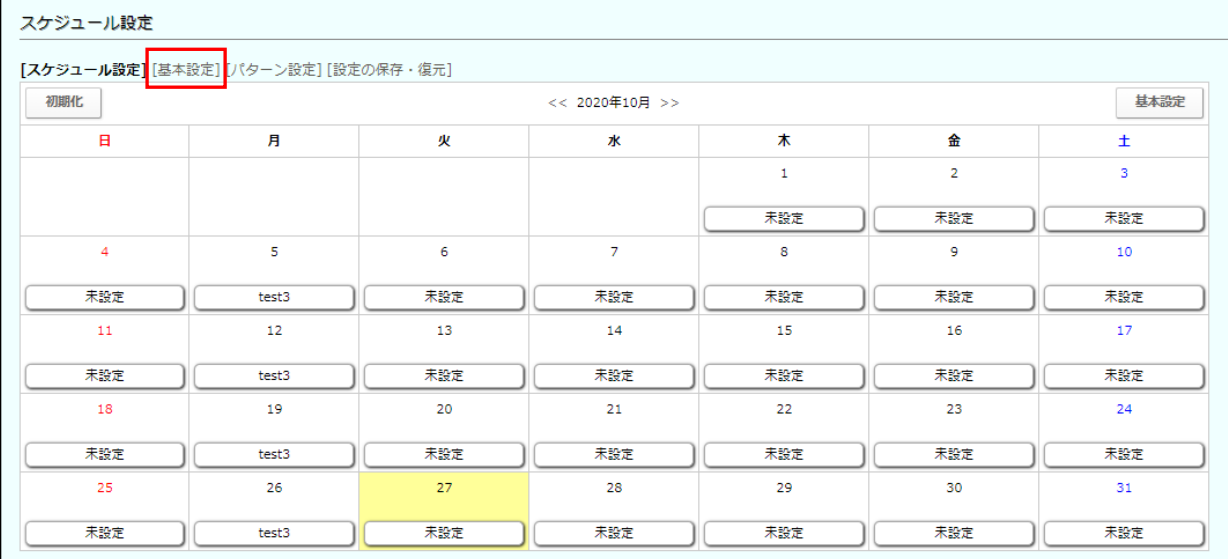

3. 基本設定画面を表示します。 各曜日、および祝日に適用する基本の設定パターンを割り当てます。

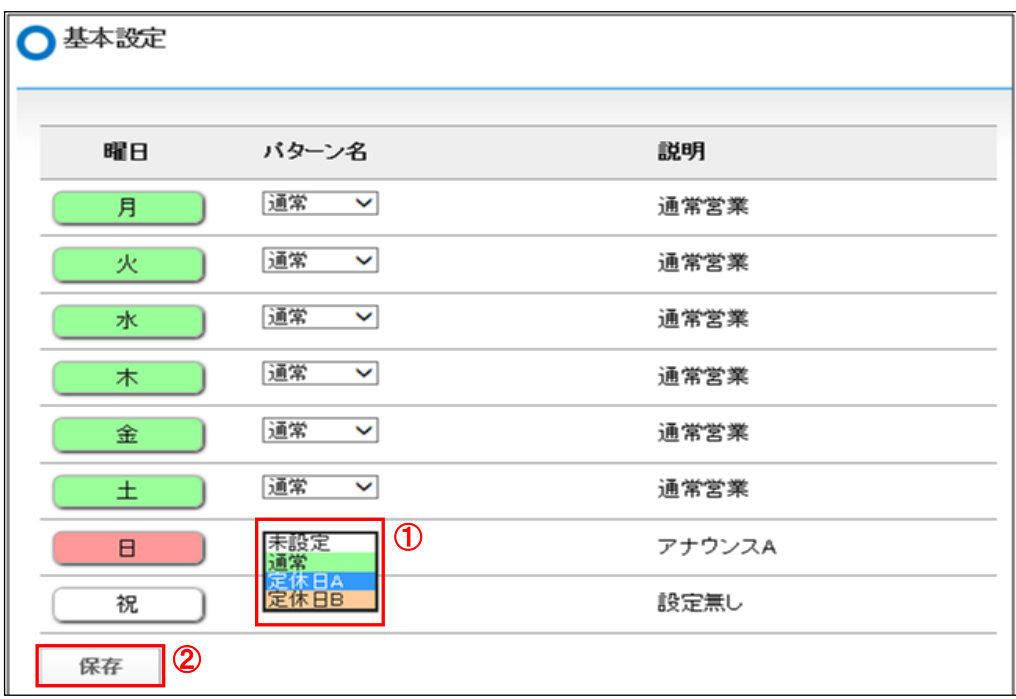

①各曜日、および祝日に対し、パターンを割り当てます。

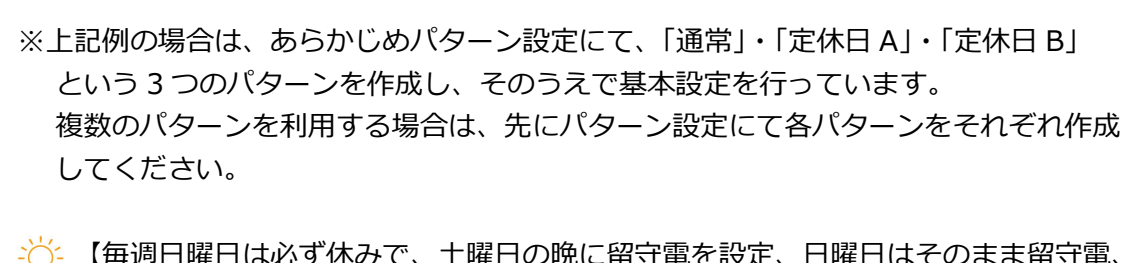

♪ ◇ 【毎週日曜日は必ず休みで、土曜日の晩に留守電を設定、日曜日はそのまま留守電、 月曜日の朝に留守電を解除する】場合は「日曜日は未設定(そのまま変更しない)」 に設定します。

②「保存」ボタンをクリックします。

以上で基本設定が完了しました。引き続き、スケジュール設定を行います。

#### <span id="page-52-0"></span>**8-3. スケジュール設定**

[「基本設定」](#page-50-0)で、各曜日や祝日に適用する基本のパターンを割り当てた情報を 「スケジュール設定」(カレンダー上)に反映します。

また、長期休暇など基本設定とは異なる設定が必要な場合、個別の調整を行うことができます。

#### 1. 「スケジュール設定」画面を表示します。

※うまく画面遷移しない場合は、設定画面内の「スケジュール設定」から開きます。

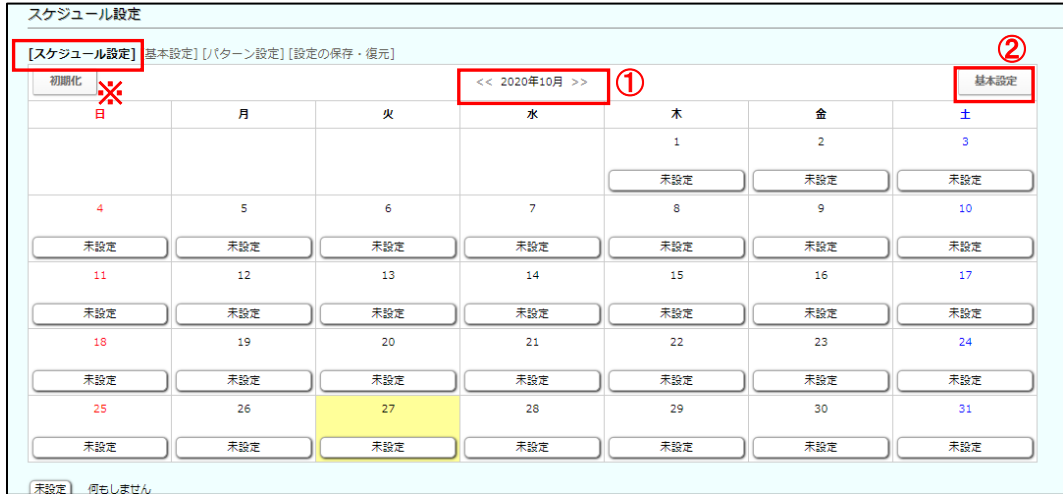

①設定を行いたい月を選択し、カレンダーを表示します。

- ②「基本設定」ボタンを押下します。
- ③「基本設定を反映してよろしいですか」というメッセージを表示します。「OK」ボタンを クリックします。

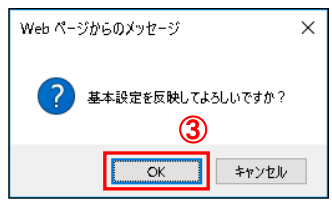

#### 各曜日、および祝日に対し、基本設定にて設定したパターンを一括で設定します(即時反映)。

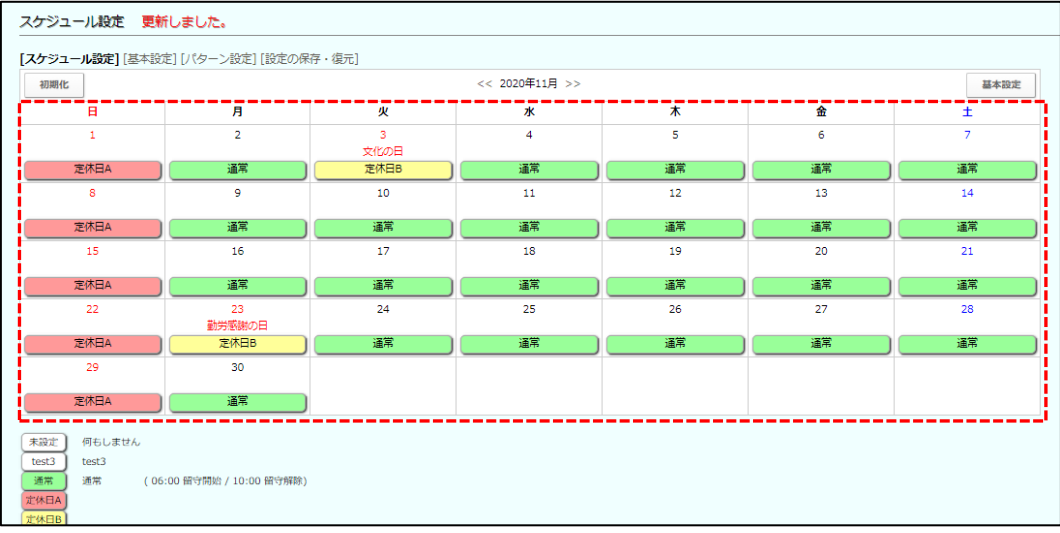

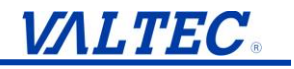

④指定した日にちに対し、個別設定を行う場合は、対象の日付の設定表示部分を押し、 パターンを選択しなおします(選択したパターンは即時反映)。

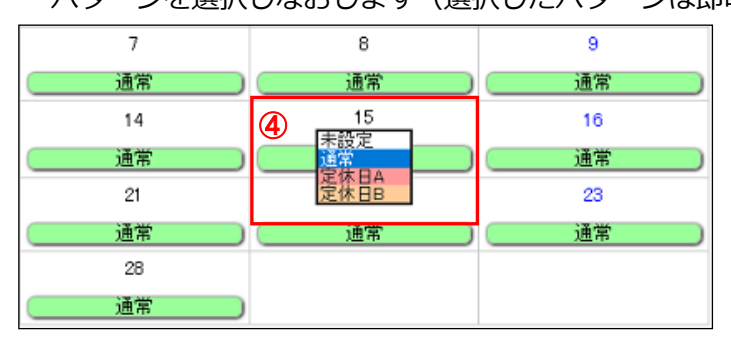

2. 「スケジュール機能」にて、「実行中」に設定します。

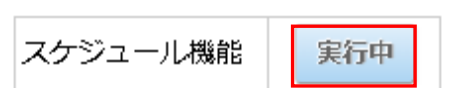

【スケジュール機能】

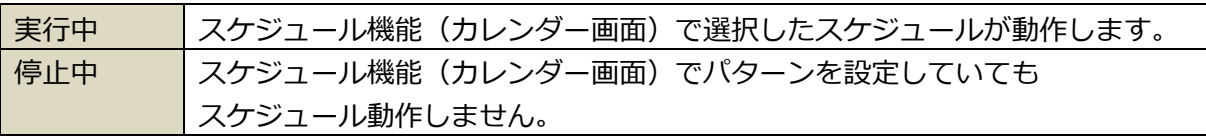

3. 「基本設定の継続」にて、「実行中」に設定します。

【基本設定の継続】

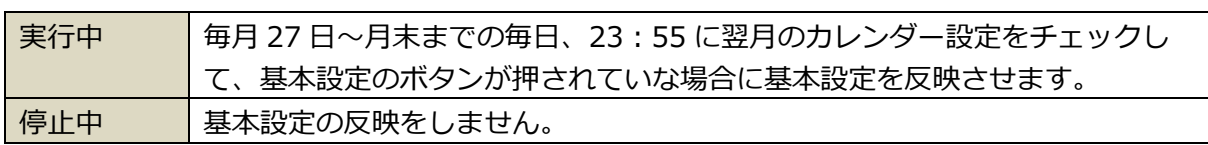

**設定に誤りがあると、思わぬ動作(ずっと留守電になり着信しない等)となる場合が あります。設定後、必ず設定内容を見直ししてください**。 **また、月ごとに設定が必要です。「未来日の設定がされていない」、「仮の予定で 設定していて、修正し忘れていた」、などで思わぬ動作となる場合があります。 定期的に設定内容をご確認いただけますようお願いいたします。**

以上でスケジュール設定が完了です。

## <span id="page-54-0"></span>**■まとめ**

メッセージやアナウンスの一覧表や、留守電・アナウンスのコマンド表をまとめて 記載いたします。

### <span id="page-54-1"></span>**9. メッセージ・アナウンス内容一覧**

#### <span id="page-54-2"></span>**9-1. 留守番電話アナウンス一覧**

電話端末からリモート操作によって設定可能な「留守番電話アナウンス」について、 設定可能なメッセージ内容の一覧を以下に示します。

#### **■MOT/PBX シリーズ**

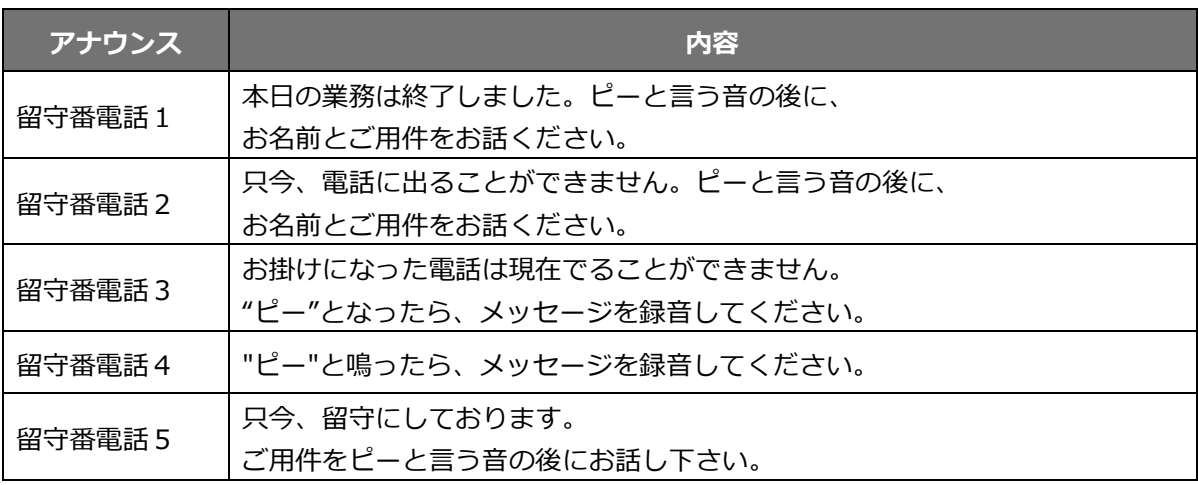

#### **■MOT/PBX シリーズ ※アナウンス 20 個対応版をご利用の方**

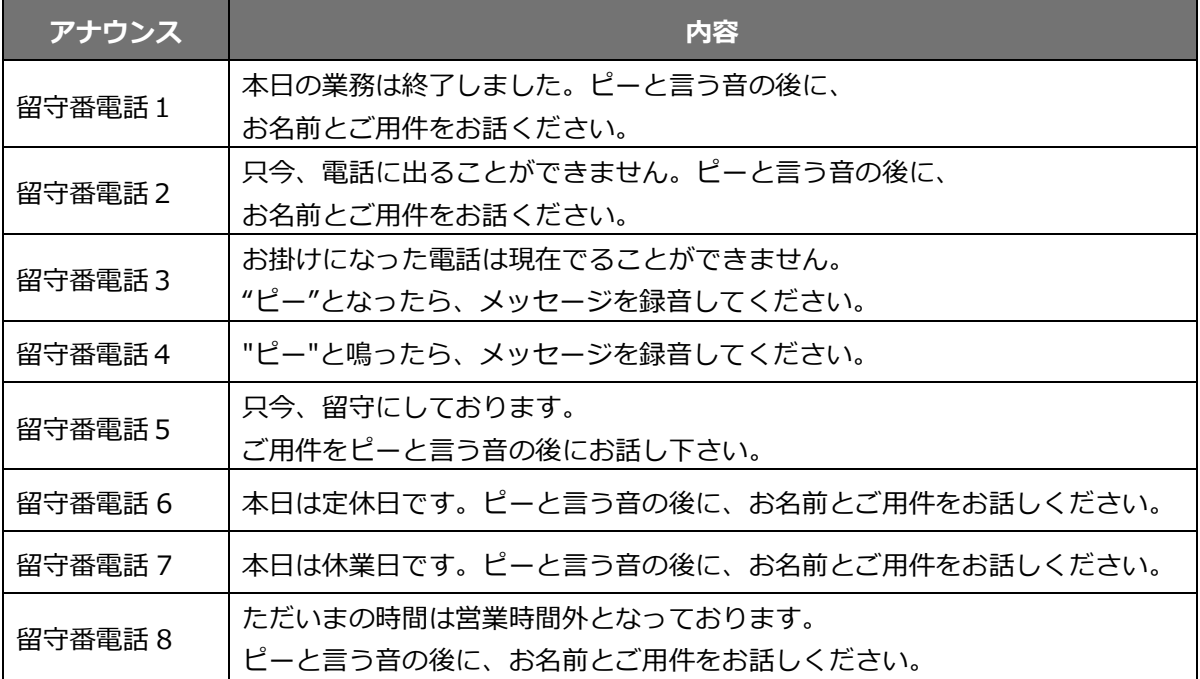

#### **■MOT/TEL シリーズ**

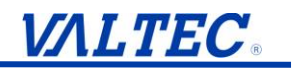

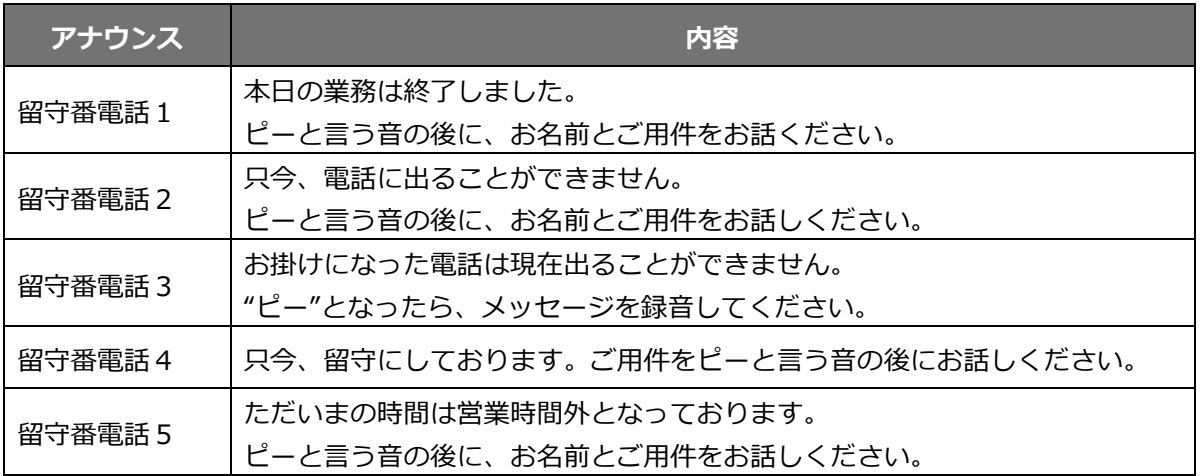

#### <span id="page-56-0"></span>**9-2. アナウンスサービスメッセージ一覧**

アナウンスサービスとして設定可能なメッセージ内容を以下に示します。

#### **■MOT/PBX シリーズ**

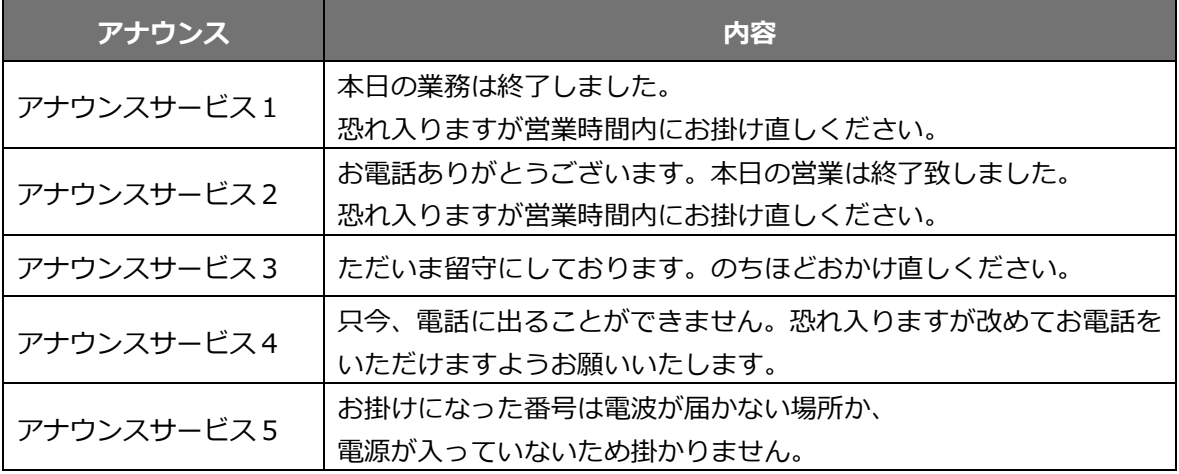

#### **■MOT/PBX シリーズ ※アナウンス 20 個対応版をご利用の方**

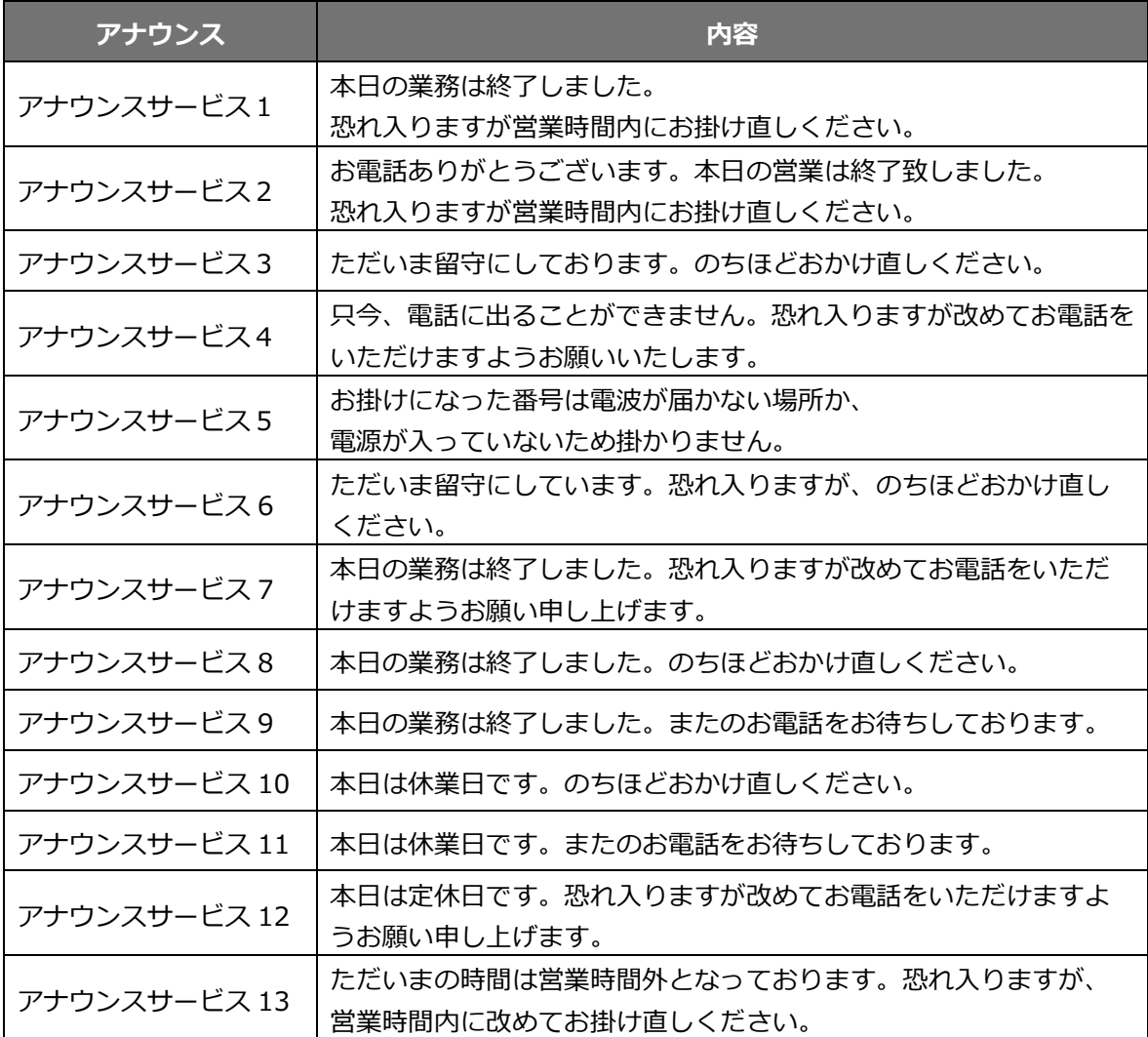

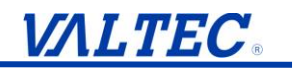

## **■MOT/TEL シリーズ**

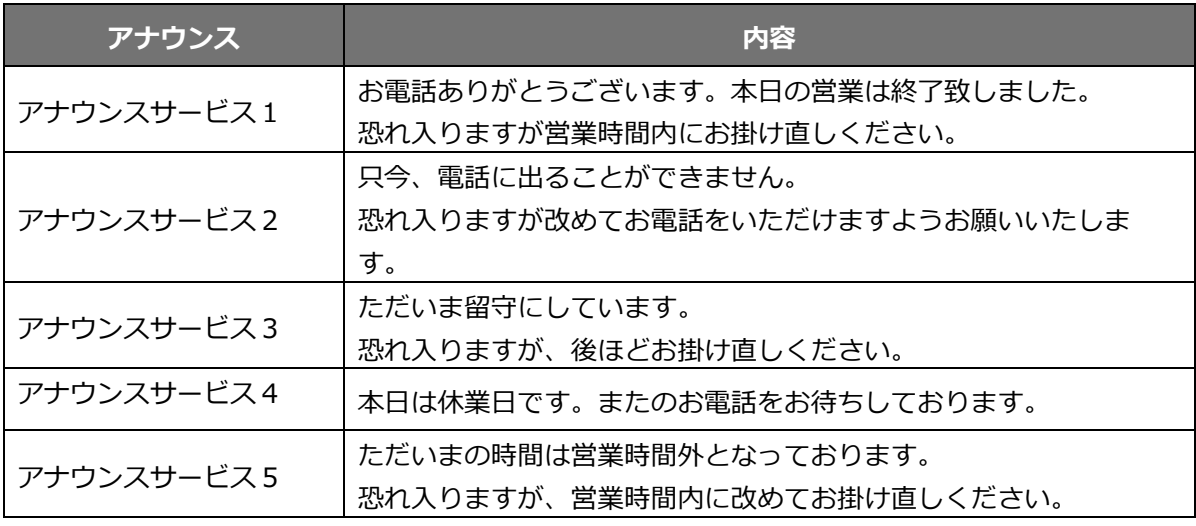

#### <span id="page-58-0"></span>**9-3. 着信拒否アナウンス一覧**

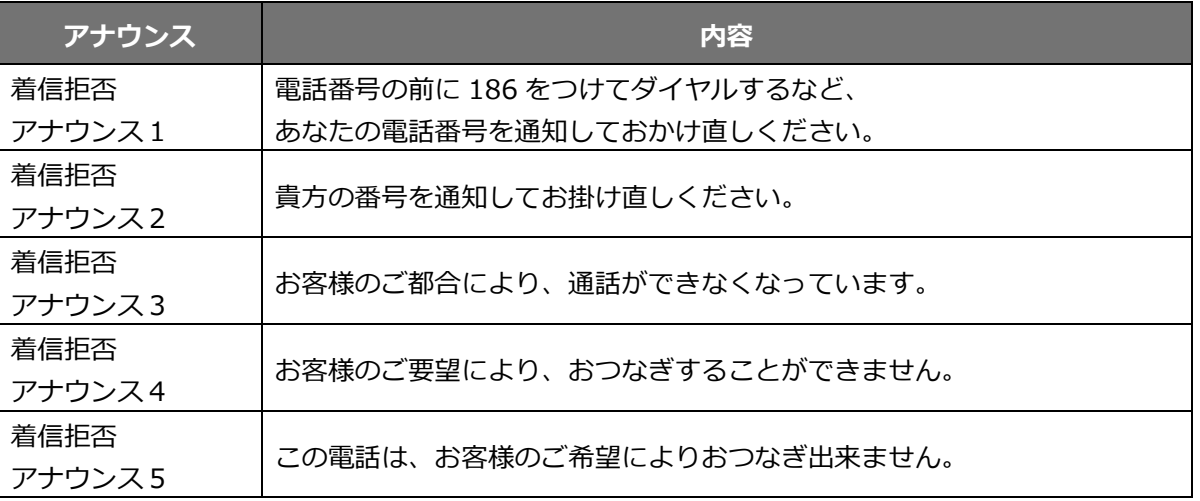

#### <span id="page-58-1"></span>**9-4. エラーコード**

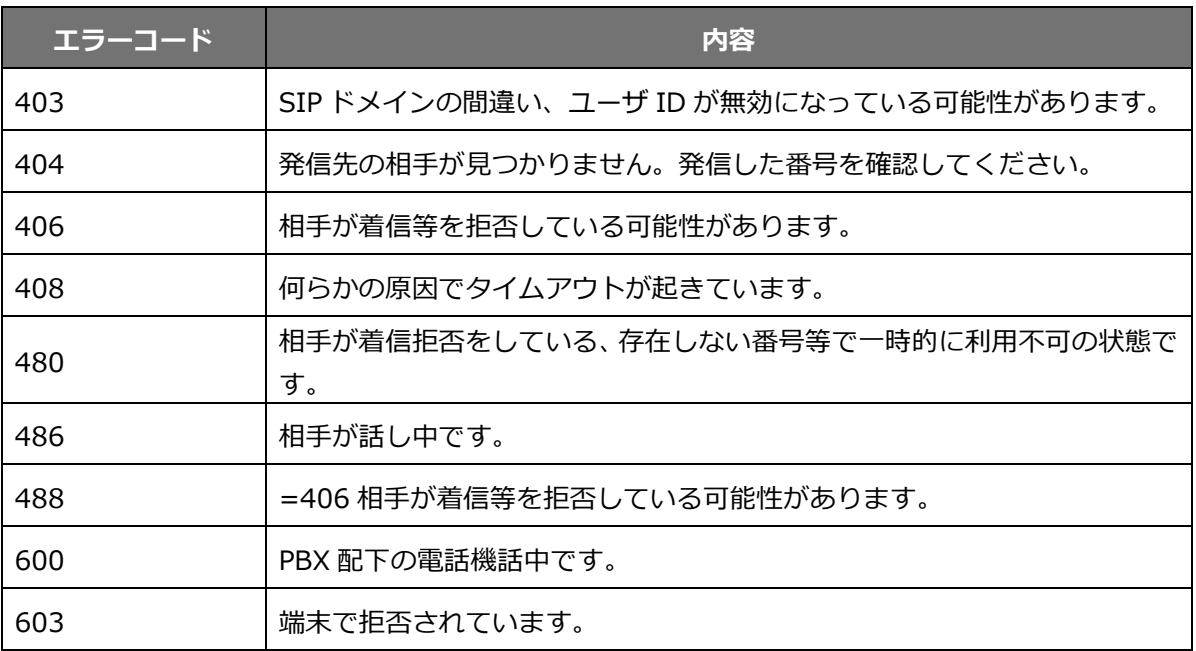

### <span id="page-59-0"></span>**10. 留守電・アナウンスへの転送特番(コマンド)**

パターン設定や、電話機から転送設定を行う際の特番(コマンド)について 説明します。

#### **特番とは?**

電話機、またはMOT/PBXからダイヤルする際に、あらかじめ特定の動作をするように 設定されているダイヤル番号です。プレフィックスと呼ぶ場合もあります。

#### <span id="page-59-1"></span>**・アナウンス(最大 5 個)をご利用の方**

■転送については以下の特番が割り当てられています(※初期値)。

| ダイヤル番号 | 特番     | 説明                           |
|--------|--------|------------------------------|
| $*21$  | 不在転送   | 不在の場合、全ての着信を転送先に転送します。       |
| $*22$  | 話中転送   | 話中の場合、全ての着信を転送先に転送します。       |
| $*23$  | 不在応答転送 | 一定時間応答がない場合、全ての着信を転送先に転送します。 |
| *24    | 圏外転送   | 圏外の場合、全ての着信を転送先に転送します。       |

■留守電/アナウンスの開始/終了については以下の特番が割り当てられています(※初期値)。

| ダイヤル番号         | 特番        | 説明                          |
|----------------|-----------|-----------------------------|
| $*91 \sim *95$ | 留守番録音     | 留守番ガイダンスを流し、留守番電話メッセージを録音しま |
|                |           | す。                          |
| 92             | 留守番再生     | 留守番電話に録音されたメッセージを再生します。     |
| $701 \sim 705$ | アナウンスサービス | 不在、不応答時に音声アナウンスを流します。       |

■電話機から留守録の音声メッセージ吹き込み、メッセージ確認、適用を行う場合については 以下の特番が割り当てられています (※初期値)

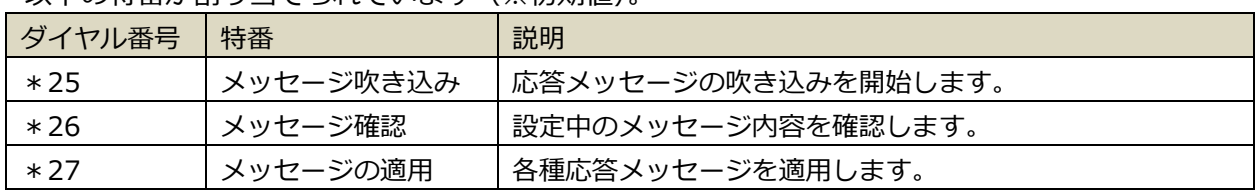

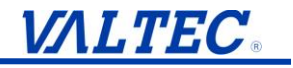

#### **【留守番電話の標準音声を設定する場合】**

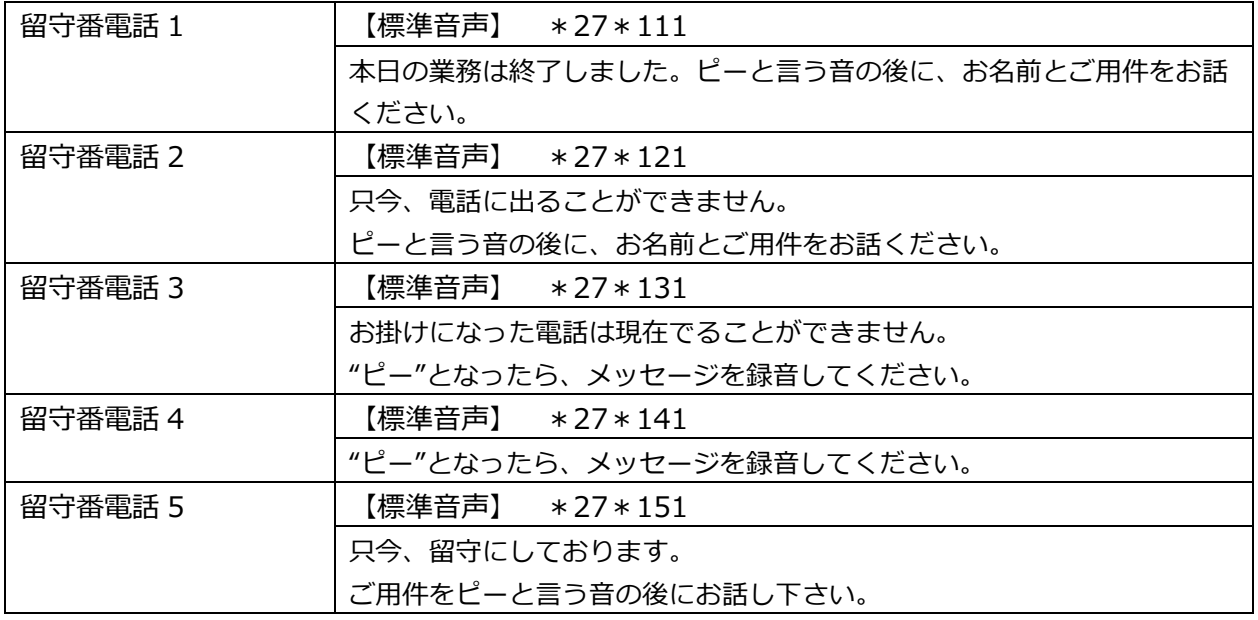

#### **【アナウンスサービスの標準音声を設定する場合】**

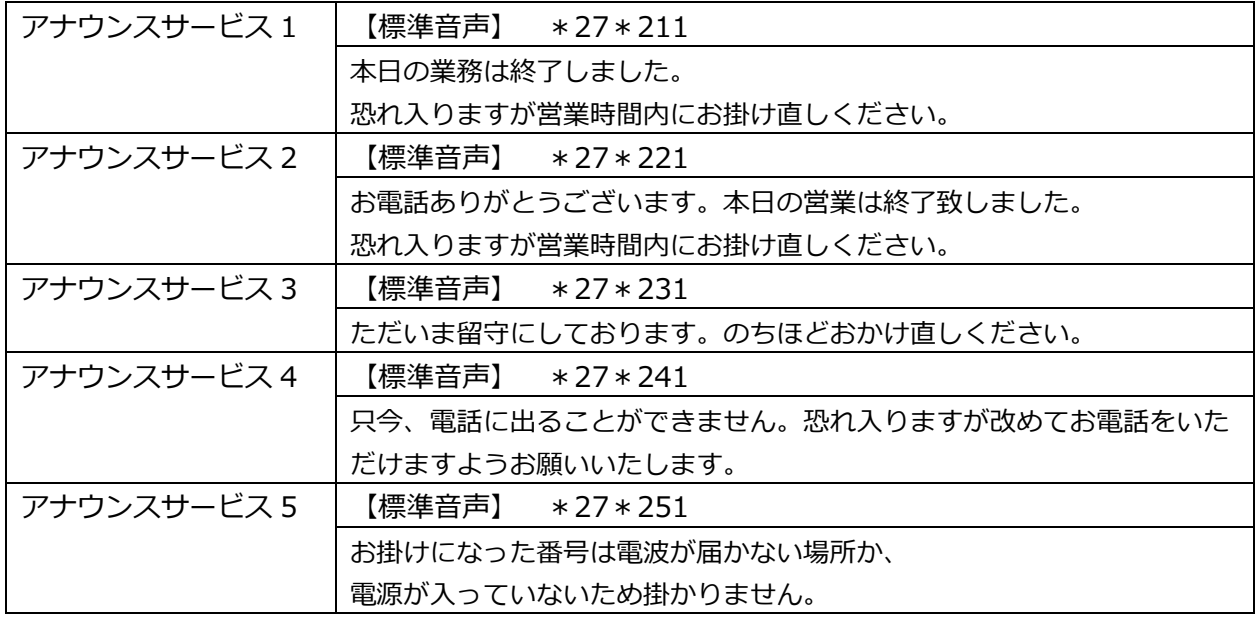

#### **例:電話機から不在応答を設定する場合**

例えば、ラインキー9501に対して不在応答を設定する、または解除する場合は、 電話機から以下のように設定します。

**VALTEC** 

#### ■留守番電話サービス、またはアナウンスサービスの開始

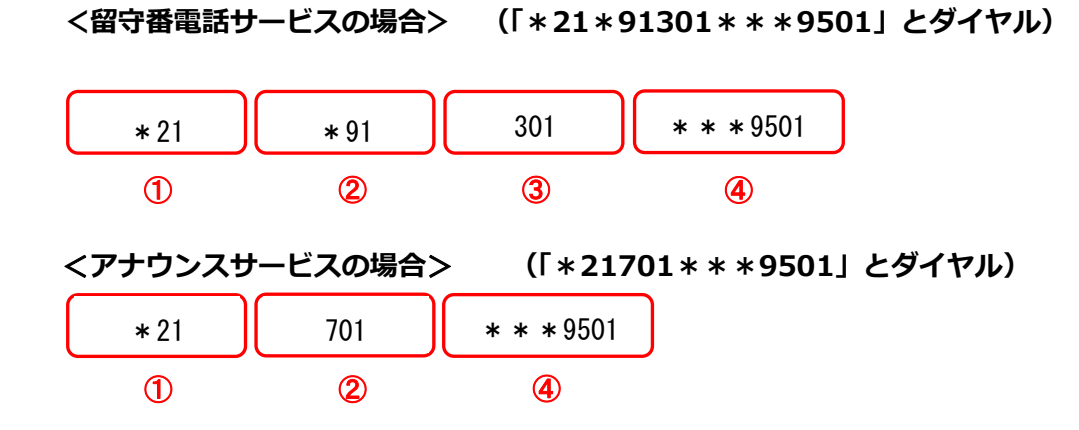

#### **【ダイヤルの詳細】**

①\*21・・・不在転送。不在の場合、全ての着信を転送先に転送します。

②(留守電の場合)\*91 :留守電録音特番。留守番ガイダンスを流し、留守番電話メッセージ を録音します。※留守電の場合は②と③はセットで設定します。

(アナウンスの場合)701:アナウンスサービス特番。音声アナウンスを流します。

③301・・・録音メッセージを保持する内線番号。通常 301 をご利用ください。

④上記①~③までの設定を行う内線番号を設定します。

今回の場合はラインキー9501 が不在時に留守電、またはアナウンスサービスに転送します。 ④の転送元については転送元番号を入力します。

#### **■留守番電話サービス、またはアナウンスサービスの停止**

上記の番号ルールのうち、①と④だけの組み合わせで発信すると、サービスが停止します。

- ・「\*21\*91301\*\*\*9501」で留守電を開始→「\*21\*\*\*9501」にて解除
- ・「 \* 21701 \* \* \* 9501 | でアナウンスを開始→「 \* 21 \* \* \* 9501 | にて解除

#### <span id="page-62-0"></span>**・アナウンス(最大 20 個)をご利用の方**

※バージョン:6.6.0 以降に対応

■転送については以下の特番が割り当てられています(※初期値)。

| ダイヤル番号 | 特番     | 説明                           |
|--------|--------|------------------------------|
| $*21$  | 不在転送   | 不在の場合、全ての着信を転送先に転送します。       |
| $*22$  | 話中転送   | 話中の場合、全ての着信を転送先に転送します。       |
| $*23$  | 不在応答転送 | 一定時間応答がない場合、全ての着信を転送先に転送します。 |
| $*24$  | 圏外転送   | 圏外の場合、全ての着信を転送先に転送します。       |

■留守電/アナウンスの開始/終了については以下の特番が割り当てられています(※初期値)。

| ダイヤル番号                | 特番        | 説明                          |
|-----------------------|-----------|-----------------------------|
| $*91 \!\!\sim\! *920$ | 留守番録音     | 留守番ガイダンスを流し、留守番電話メッセージを録音しま |
|                       |           | す。                          |
| 92                    | 留守番再生     | 留守番電話に録音されたメッセージを再生します。     |
| 701 $\sim$ 720        | アナウンスサービス | 不在、不応答時に音声アナウンスを流します。       |

■電話機から留守録の音声メッセージ吹き込み、メッセージ確認、適用を行う場合については 以下の特番が割り当てられています(※初期値)。

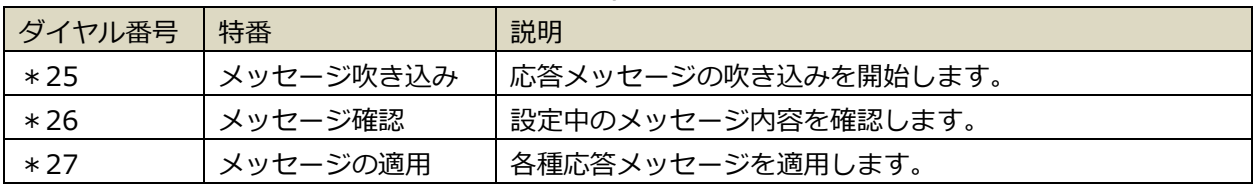

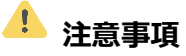

新しくアナウンスの利用個数を増やしたい場合は、弊社担当者までご連絡ください。

#### **【留守番電話に録音する場合】**

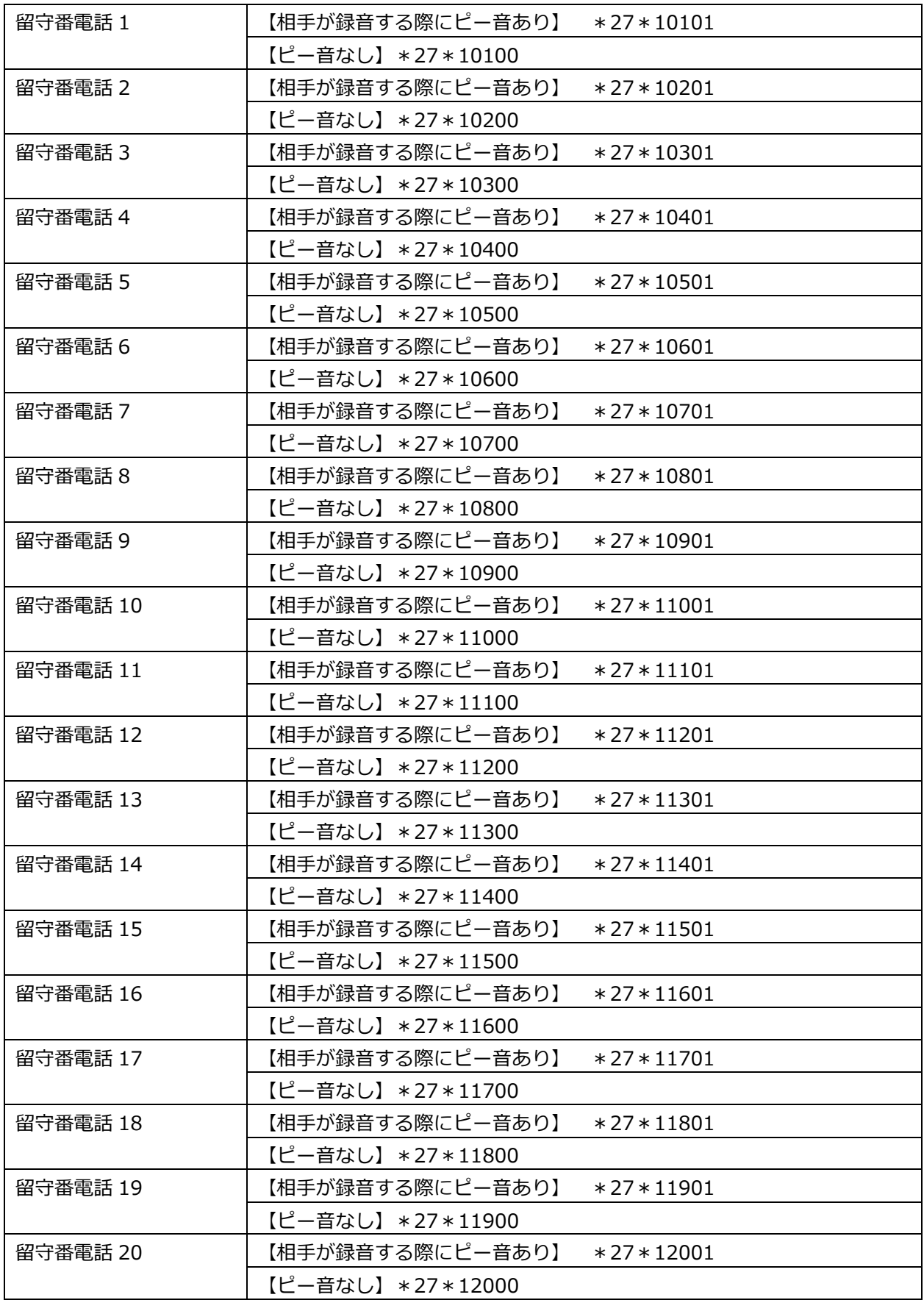

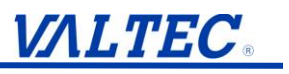

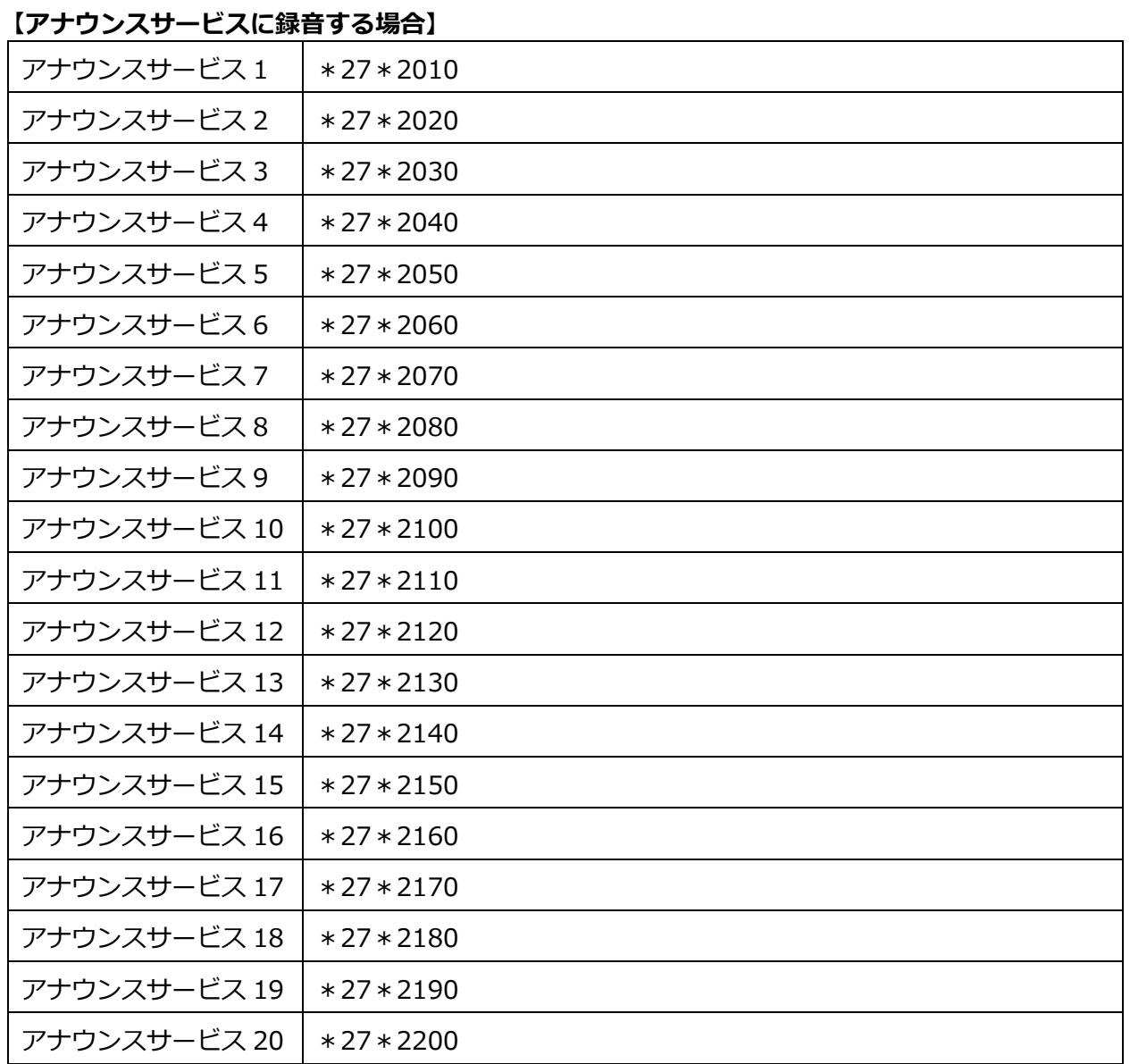

## **VALTEC**

#### **例:電話機から不在応答を設定する場合**

例えば、ラインキー9501に対して不在応答を設定する、または解除する場合は、 電話機から以下のように設定します。

- ■留守番電話サービス、またはアナウンスサービスの開始
	- **<留守番電話サービスの場合>**

例1)1個目のメッセージを利用する場合、「\*21\*91301\*\*\*9501」とダイヤル

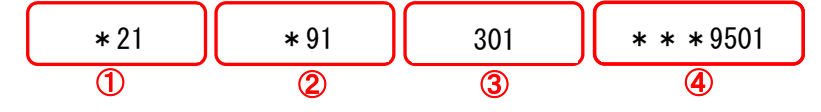

例2)20個目のメッセージを利用する場合、「\*21\*920301\*\*\*9501」とダイヤル

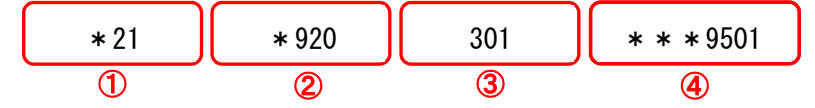

#### **<アナウンスサービスの場合>**

例1) 1個目のメッセージを利用する場合、「\*21701 \* \* \* 9501」とダイヤル

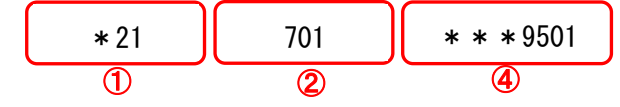

例2)20個目のメッセージを利用する場合、「\*21720\*\*\*9501」とダイヤル

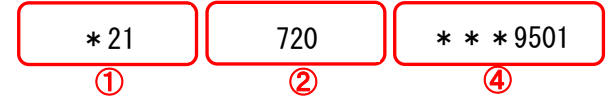

#### **【ダイヤルの詳細】**

①\*21…不在転送。不在の場合、全ての着信を転送先に転送します。

②(留守電の場合)\*91、\*920:留守電録音特番。留守番ガイダンスを流し、留守番電話メッセージを 録音します。※留守電の場合は2と3はセットで設定します。

(アナウンスの場合)701、720:アナウンスサービス特番。音声アナウンスを流します。

③301…録音メッセージを保持する内線番号。通常 301 をご利用ください。

④上記①~③までの設定を行う内線番号を設定します。

今回の場合はラインキー9501 が不在時に留守電、またはアナウンスサービスに転送します。 ④の転送元については転送元番号を入力します。

■留守番電話サービス、またはアナウンスサービスの停止

上記の番号ルールのうち、①と④だけの組み合わせで発信すると、サービスが停止します。

- ・「\*21\*91301\*\*\*9501」「\*21\*920301\*\*\*9501」で留守電開始
- → 「\*21 \* \* \* 9501 | にて解除
- ・「\*21701\*\*\*9501」「\*21720\*\*\*9501」でアナウンス開始
	- → 「\*21 \* \* \* 9501」にて解除

#### <span id="page-66-0"></span>**・アナウンス(最大 99 個)をご利用の方 ※有償オプション**

・対象バージョン:6.14.0 以降に対応

・対象機器:MOT/PBX L-V2

 MOT/TEL プラチナプラン ※セカンダリ(バックアップサーバ)に移行した場合は利用できません。

■転送については以下の特番が割り当てられています。

| ダイヤル番号 | 特番     | 説明                           |
|--------|--------|------------------------------|
| $*21$  | 不在転送   | 不在の場合、全ての着信を転送先に転送します。       |
| $*22$  | 話中転送   | 話中の場合、全ての着信を転送先に転送します。       |
| $*23$  | 不在応答転送 | 一定時間応答がない場合、全ての着信を転送先に転送します。 |
| $*24$  | 圏外転送   | 圏外の場合、全ての着信を転送先に転送します。       |

■留守電/アナウンスの開始/終了については以下の特番が割り当てられています。

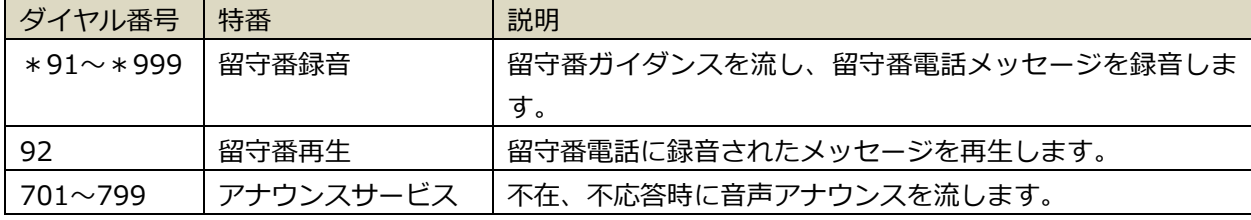

■電話機から留守録の音声メッセージ吹き込み、メッセージ確認、適用を行う場合については 以下の特番が割り当てられています。

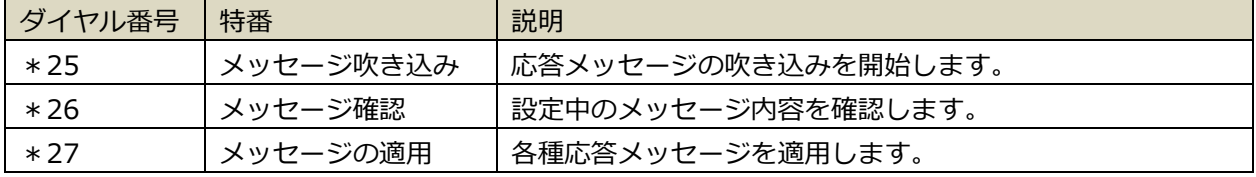

## **注意事項**

新しくアナウンスの利用個数を増やしたい場合は、弊社担当者までご連絡ください。

**<アナウンス 99 個をご利用の方>**

**以下、21~25 を例に記載しております。**

**留守番電話・アナウンスサービス 21~99 のコマンドは、以下の赤字に各数字を当てはめてくださ い。**

#### **【留守番電話に録音する場合】**

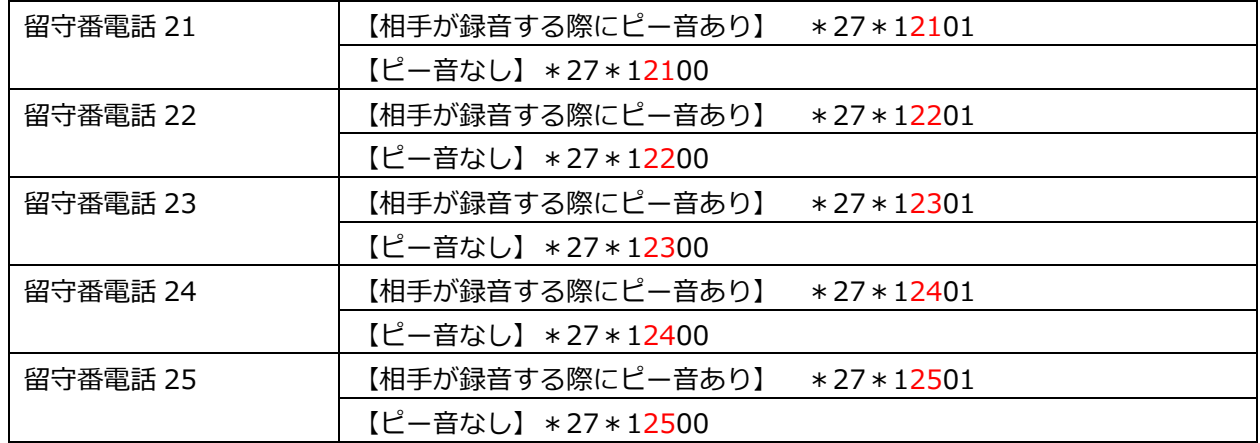

#### **留守番電話 21~99**

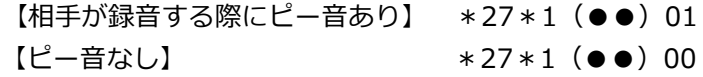

➡(●●)に、利用する留守番電話の番号を当てはめます。

#### **【アナウンスサービスに録音する場合】**

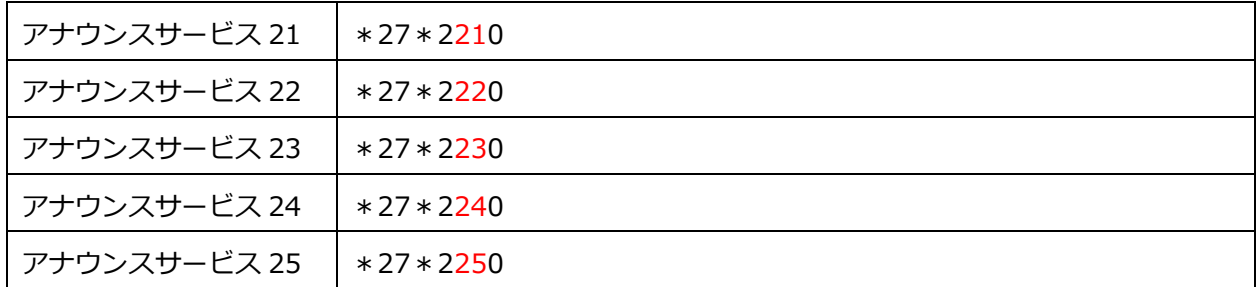

#### **アナウンスサービス 21~99**

\*27\*2(●●)0

→ (●●)に、利用するアナウンスサービスの番号を当てはめます。

## **VALTEC**

#### **<アナウンス 99 個をご利用の方>**

#### **例:電話機から不在応答を設定する場合**

例えば、ラインキー9501に対して不在応答を設定する、または解除する場合は、 電話機から以下のように設定します。

■留守番電話サービス、またはアナウンスサービスの開始

#### **<留守番電話サービスの場合>**

例)30個目のメッセージを利用する場合、「\*21\*930301\*\*\*9501」とダイヤル

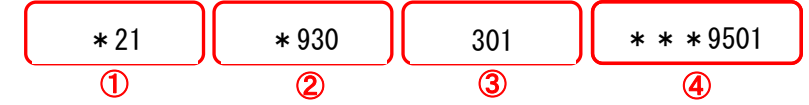

#### **<アナウンスサービスの場合>**

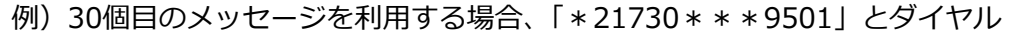

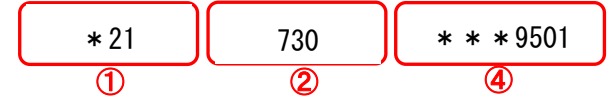

#### **【ダイヤルの詳細】**

①\*21…不在転送。不在の場合、全ての着信を転送先に転送します。

② (留守電の場合) \*930:留守電録音特番。留守番ガイダンスを流し、留守番電話メッセージを録音 します。※留守電の場合は②と③はセットで設定します。

(アナウンスの場合)730:アナウンスサービス特番。音声アナウンスを流します。

③301…録音メッセージを保持する内線番号。通常 301 をご利用ください。

④上記①~③までの設定を行う内線番号を設定します。

今回の場合はラインキー9501 が不在時に留守電、またはアナウンスサービスに転送します。 ④の転送元については転送元番号を入力します。

#### ■留守番電話サービス、またはアナウンスサービスの停止

上記の番号ルールのうち、①と④だけの組み合わせで発信すると、サービスが停止します。

- ・「\*21\*930301\*\*\*9501」で留守電開始
- → 「\*21 \* \* \* 9501 | にて解除
- ・「\*21730\*\*\*9501」でアナウンス開始
- → 「\*21 \* \* \* 9501 | にて解除